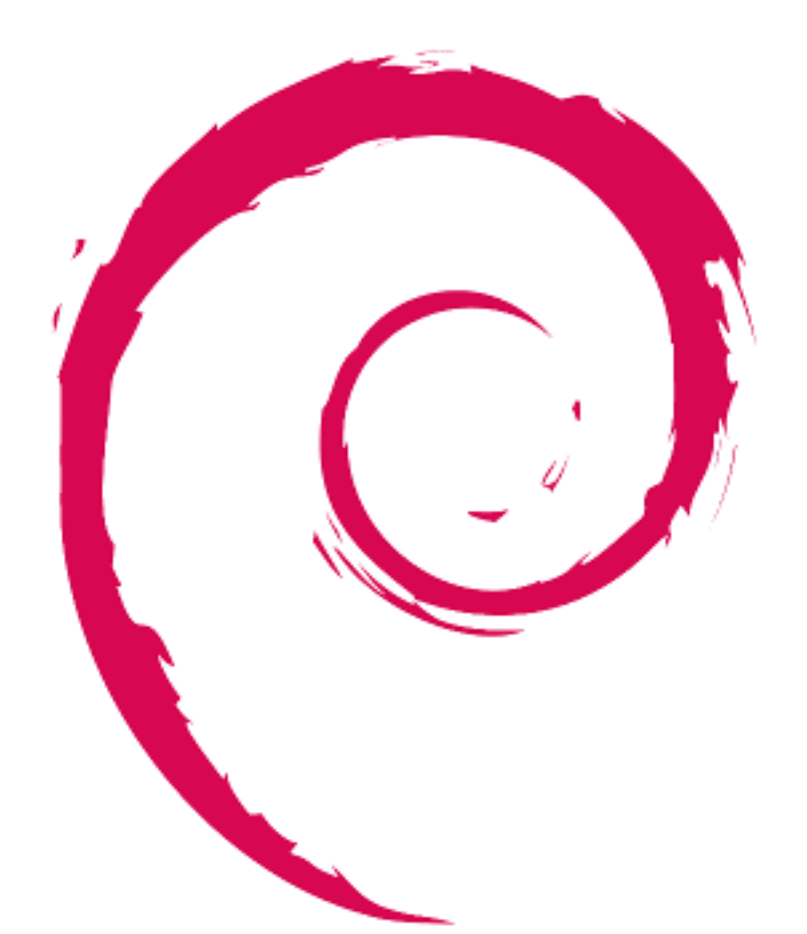

# debian

# **Руководство для сопровождающих Debian**

Osamu Aoki Лев Ламберов

5 февраля 2025 г.

## Copyright © 2014—2024 Осаму Аоки

Permission is hereby granted, free of charge, to any person obtaining a copy of this software and associated documentation files (the "Software"), to deal in the Software without restriction, including without limitation the rights to use, copy, modify, merge, publish, distribute, sublicense, and/or sell copies of the Software, and to permit persons to whom the Software is furnished to do so, subject to the following conditions:

The above copyright notice and this permission notice shall be included in all copies or substantial portions of the Software.

THE SOFTWARE IS PROVIDED "AS IS", WITHOUT WARRANTY OF ANY KIND, EXPRESS OR IMPLIED, INCLUDING BUT NOT LIMITED TO THE WARRANTIES OF MERCHANTABILITY, FITNESS FOR A PARTICULAR PURPOSE AND NONINFRINGEMENT. IN NO EVENT SHALL THE AUTHORS OR COPYRIGHT HOLDERS BE LIABLE FOR ANY CLAIM, DAMAGES OR OTHER LIABILITY, WHETHER IN AN ACTION OF CONTRACT, TORT OR OTHERWISE, ARISING FROM, OUT OF OR IN CONNECTION WITH THE SOFTWARE OR THE USE OR OTHER DEALINGS IN THE SOFTWARE.

Данное руководство было создано на основе информации, содержащейся в следующих документах:

- «Создание пакета Debian (руководство по debmake)», copyright © 1997 Джалдхар Виас
- «Практическое руководство нового сопровождающего по созданию пакетов Debian», copyright © 1997 Уилл Лоу
- «Руководство начинающего разработчика Debian», copyright © 1998—2002 Джосип Родин, 2005—2017 Осаму Аоки, 2010 Крэйг Смолл, а также 2010 Рафаэль Херцог

Последняя версия данного руководства доступна:

- в «пакете debmake-doc» и
- на «веб-сайте Документации Debian».

# **Оглавление**

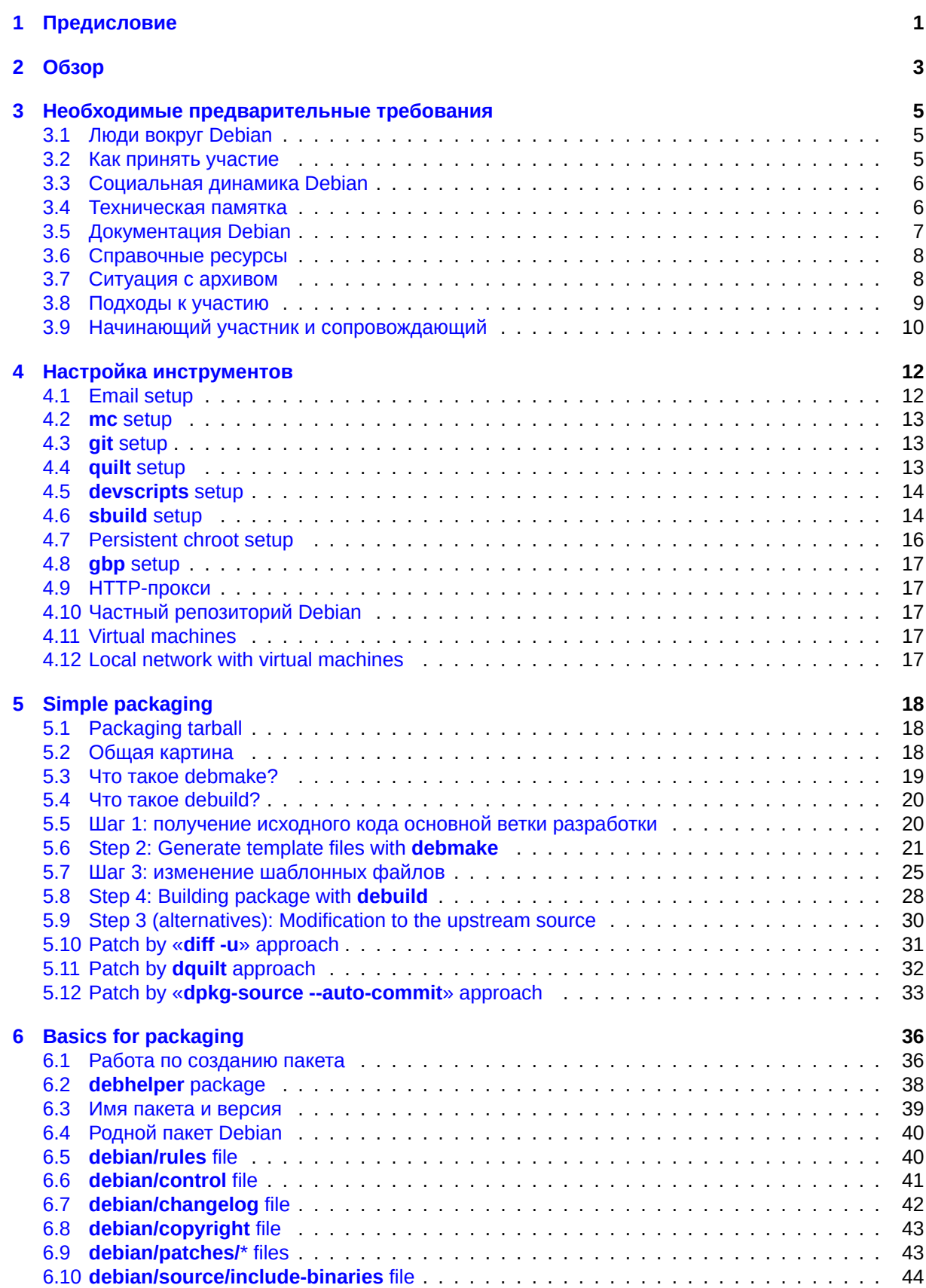

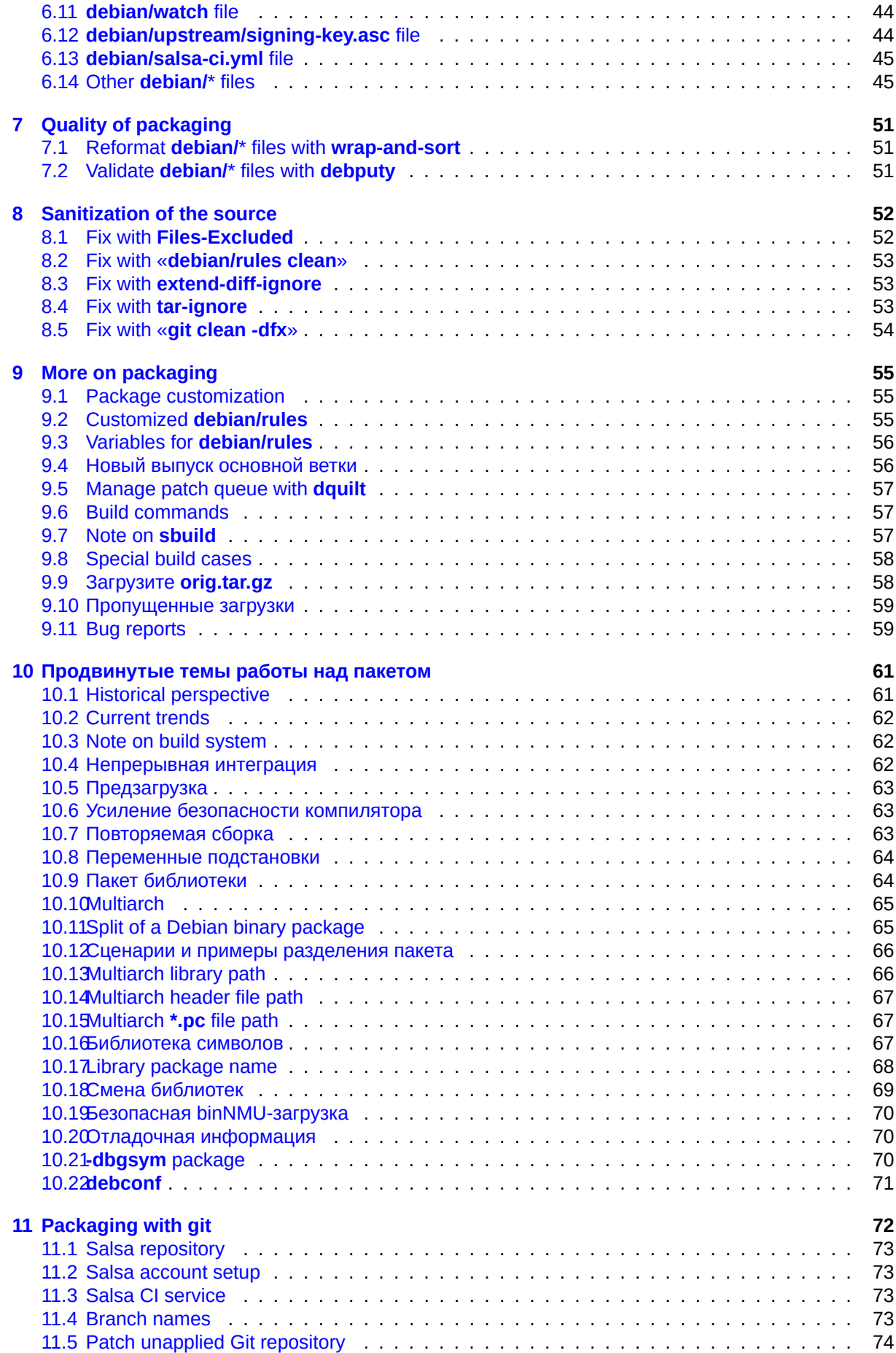

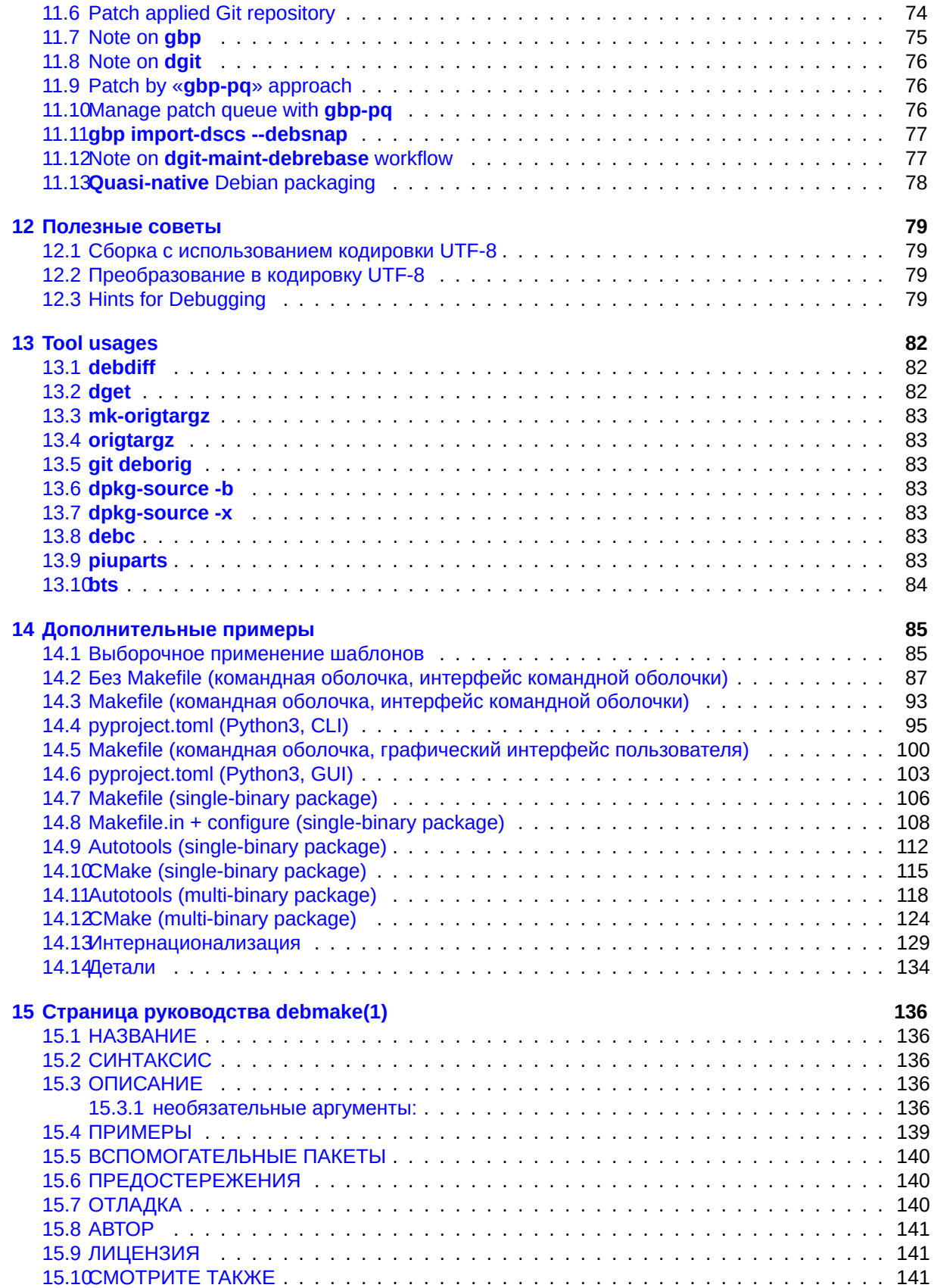

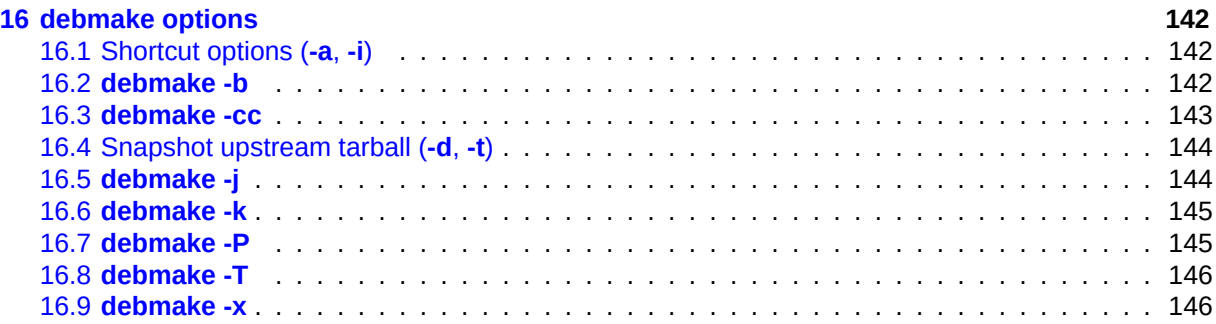

# **Аннотация**

Данное учебное руководство описывает сборку пакета Debian с помощью команды **debmake** и предназначено для обычных пользователей Debian и будущих разработчиков.

Руководство сконцентрировано на современном стиле создания пакетов и содержит множество простых примеров:

- Создание пакета, содержащего сценарий командной оболочки POSIX
- Создание пакета, содержащего сценарий на языке Python3
- C и Makefile/Autotools/CMake
- Несколько двоичных пакетов с разделяемой библиотекой и т.д.

Данное «Руководство для сопровождающих Debian» может рассматриваться как замена «Руководства начинающего разработчика Debian».

# <span id="page-8-0"></span>**Глава 1**

# **Предисловие**

If you are a somewhat experienced Debian user 1, you may have encountered the following situations:

- Желание установить некоторый пакет ПО, который пока отсутствует в архиве Debian.
- Желание обновить пакет Debian до бол[ее](#page-8-1) свежего выпуска из основной ветки разработки.
- Желание исправить ошибки в пакете Debian с помощью заплат.

If you want to create a Debian package to fulfill these needs and share your work with the community, you are the target audience of this guide as a prospective Debian maintainer. 2 Welcome to the Debian community.

Debian has many social and technical rules and conventions to follow, as it is a large volunteer organization with a rich history. Debian has also developed an extensive array of packaging and archive maintenance tools to build consistent sets of binary packages that address m[an](#page-8-2)y technical objectives:

- packages have clearly specified package dependencies and patches and build correctly from scratch in a clean build environment («Раздел 6.6», «Раздел 6.9», «Раздел 4.6»)
- packages build across many architectures («Раздел 9.3»)
- builds are reproducible («Раздел 10.7[»\)](#page-48-0)
- multiarch is supported («Раздел 10.10»)
- •bootstrapping new architectures i[s pos](#page-70-2)sible («Разде[л 10](#page-63-0).5»)
- builds use specific compiler flags to harden security («Раздел 10.6»)
- packages are split optimally into [multip](#page-72-0)le binary packa[ges \(](#page-70-0)«Раздел 10.11»)
- library names and contents are managed to ensure smooth tran[sition](#page-70-1)s on upgrades («Раздел 10.18»)
- installations use interactive prompts correctly (if at all) («Раздел 10.[22»\)](#page-72-1)
- continuous integration is used to ensure quality («Раздел 10.4»)

• …

These factors can be overwhelming for many new prospective De[bian m](#page-78-0)aintainers. This guide aims to provide entry points to help them get started. It covers the fol[lowin](#page-69-2)g:

- Что следует знать до того, как быть вовлечённым в Debian в качестве будущего сопровождающего.
- Как создать простой пакет Debian.
- Какие существуют виды правил для создания пакета Debian.

<sup>1</sup>You need to know a little about Unix programming, but you don't need to be an expert. You can learn about basic Debian system handling from the «Debian Reference». It also contains pointers for learning about Unix programming.

<span id="page-8-2"></span><span id="page-8-1"></span><sup>2</sup>If you're not interested in sharing the Debian package, you can address your local needs by compiling and installing the fixed upstream source package into **/usr/local/**.

- Tips for making the Debian package with minimal effort.
- Examples of making Debian packages in typical scenarios.

The author recognized the limitations of updating the original «New Maintainers' Guide» with the **dhmake** package and decided to create an alternative tool with accompanying documentation to address modern requirements such as multi-arch. This resulted in the **debmake** package, initially released as version 4.0 in 2013. The current **debmake** version is 4.5.1. It comes with this updated «Guide for Debian Maintainers» in the **debmake-doc** package (version: 1.22-1). (In 2016, **dh-make** was ported from Perl to Python with updated features.)

Many chores and tips have been integrated into the **debmake** command allowing this guide to be terse. This guide also offers many packaging examples for you to get started.

# Предостережение

На создание и сопровождение пакета Debian хорошего качества уходят многие часы. Для выполнения этой задачи сопровождающий Debian должен быть одновременно **и технически компетентным, и усердным**.

Some important topics are explained in detail. While some may seem irrelevant to you, please be patient. Certain corner cases are omitted, and some topics are only covered through external references. These are intentional choices to keep this guide simple and maintainable.

# <span id="page-10-0"></span>Глава 2

# Обзор

Создание пакета Debian из архива раскаде-1.0.tar.gz, содержащего простой исходный код на языке С, соответствующий «Стандартам написания кода GNU» и «Стандарту иерархии файловой системы», может быть выполнено с помощью команды debmake, как показано ниже.

\$ tar -xvzf package-1.0.tar.gz

```
$ cd package-1.0
```
\$ debmake

```
... Make manual adjustments of generated configuration files
```
\$ debuild

Если будет пропущена ручная правка созданных настроечных файлов, то в созданном двоичном пакете будет отсутствовать осмысленное описание, но он будет вполне работоспособным при использовании команды dpkq для его локального развёртывания.

## Предостережение

The debmake command only provides decent template files. These template files must be manually adjusted to their perfection to comply with the strict quality requirements of the Debian archive, if the generated package is intended for general consumption.

If you are new to Debian packaging, focus on understanding the overall process rather than worrying about the details.

If you are familiar with Debian packaging, you'll notice that debmake is similar to the dh\_make command. This is because debmake is designed to replace the functionality historically provided by dh make 1

Команда debmake имеет следующие возможности:

- современный стиль создания пакетов
	- debian/copyright: «DEP-5» compliant
	- debian/control: substvar support, multiarch support, multi binary packages, ...
	- debian/rules: dh syntax, compiler hardening options, ...
- гибкость
	- many options (see «Раздел  $16.2$ », «Глава  $15$ », and «Глава  $16$ »)
- разумные действия по умолчанию
	- выполнение без остановок с чистыми результатами
	- создание мультиархитектурного пакета, если явно не указана опция -m.

<span id="page-10-1"></span><sup>1</sup>Before dh\_make, the deb-make command was popular. The current debmake package starts its version from 4.0 to avoid version conflicts with the obsolete debmake package, which provided the «deb-make» command.

- **–** generate the non-native Debian package with the Debian source format «**3.0 (quilt)**», unless the **-n** option is explicitly specified.
- дополнительные обслуживающие программы
	- **–** verification of the **debian/copyright** file against the current source (see «Раздел 16.6»)

The **debmake** command delegates most of the heavy lifting to its back-end packages: **debhelper**, **dpkg-dev**, **devscripts**, **sbuild**, **schroot**, etc.

# Подсказка

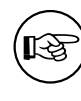

Ensure that you properly quote the arguments of the **-b**, **-f**, **-l**, and **-w** options to protect them from shell interference.

# Подсказка

‼⊗

Неродной пакет Debian — обычный пакет Debian.

# Подсказка

陉

Подробный журнал всех примеров сборки пакетов из данной документации можно получить, следуя инструкциям из «Раздел 14.14».

# Замечание

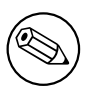

The generation of the **debian/copyright** file, and the outputs from the **-c** (see «Раздел 16.3») and **-k** (see «Раздел 16.6») options involve heuristic operations on the copyright and license information. They may produce some erroneous results.

# <span id="page-12-0"></span>Глава 3

# Необходимые предварительные требования

Here are the prerequisites you need to understand before getting involved with Debian.

#### $3.1$ Люди вокруг Debian

Существует несколько типов людей, взаимодействующих с Debian в рамках разный ролей:

- <span id="page-12-1"></span>• Автор основной ветки разработки: тот, кто создал исходную программу.
- Сопровождающий основной ветки разработки: тот, кто в настоящее время сопровождает программу.
- Сопровождающий: тот, кто создаёт пакет Debian с программой.
- Поручитель: тот, кто помогает сопровождающим загружать пакеты в официальный архив пакетов Debian (после проверки содержимого пакетов).
- Ментор: тот, кто помогает начинающим сопровождающим создавать пакеты и проч.
- разработчик Debian (DD): член проекта Debian с полными правами на загрузку в официальный архив пакетов Debian.
- сопровождающий Debian (DM): тот, кто имеет ограниченные права на загрузку в официальный архив пакетов Debian.

Please note that you can't become an official **Debian Developer** (DD) overnight, as it requires more than just technical skills. Don't be discouraged by this. If your work is useful to others, you can still upload your package either as a maintainer through a sponsor or as a Debian Maintainer.

Please note that you don't need to create new packages to become an official Debian Developer. Contributing to existing packages can also provide a path to becoming an official Debian Developer. There are many packages waiting for good maintainers (see «"Раздел 3.8»").

#### $3.2$ Как принять участие

Чтобы узнать, как принять участие в Debian, обратите внимание не следующее:

- <span id="page-12-2"></span>• «Как вы можете помочь Debian?» (официальный источник)
- «The Debian GNU/Linux FAO, Chapter 13 Contributing to the Debian Project» (semi-official)
- «Debian Wiki, HelpDebian» (дополнительный источник)
- «Сайт новых участников Debian» (официальный источник)
- «ЧаВО для менторов Debian» (дополнительный источник)

#### Социальная динамика Debian  $3.3<sub>°</sub>$

Для подготовки к взаимодействию с Debian следует понять социальную динамику Debian, которая состоит в следующем:

- <span id="page-13-0"></span>• We are all volunteers.
	- You can't impose tasks on others.
	- You should be self-motivated to do things.
- Движущей силой является дружеское сотрудничество.
	- Ваше участие не должно чрезмерно досаждать остальным.
	- Ваш вклад ценен только в том случае, если остальные вам за него признательны.
- Debian is not a school where you get automatic attention from teachers.
	- You should be able to learn many things independently.
	- Attention from other volunteers is a scarce resource.
- Debian постоянно улучшается.
	- От вас ожидается, что вы будете создавать пакеты высокого качества.
	- Вы сами должны адаптироваться к изменениям.

Поскольку в оставшейся части настоящего руководства мы концентрируемся исключительно на технических аспектах создания пакетов, постольку чтобы понять социальную динамику Debian, рекомендуем обратиться к следующей документации:

• «Debian: 17 years of Free Software, "do-ocracy", and democracy» (Introductory slides by the ex-DPL)

#### $3.4$ Техническая памятка

<span id="page-13-1"></span>Here are some technical reminders to help other maintainers work on your package easily and effectively, maximizing the output of Debian as a whole.

- Упростите отладку вашего пакета.
	- Делайте ваш пакет простым.
	- Не усложняйте ваш пакет.
- Хорошо документируйте ваш пакет.
	- Используйте читаемый стиль для исходного кода.
	- Оставляйте в коде комментарии.
	- Форматируйте свой код везде одинаковым образом.
	- Сопровождайте git-репозиторий 1 пакета.

# Замечание

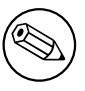

Отладка ПО чаще требует большего количества времени, чем написание изначально работающего ПО.

It is unwise to run your base system under the **unstable** suite, even for development purposes.

<sup>1</sup>Подавляющее большинство сопровождающих Debian используют git, а не другие системы управления версиями, такие как hg, bzr и т.д.

- Creation and verification of binary deb packages should use a minimal unstable chroot as described in «Раздел 4.6».
- Basic interactive package development activities should use an **unstable** chroot as described in «Раздел 4.7».

# Замечание

Advanced package development activities, such as testing full Desktop systems, network daemons, and system installer packages, should use the **unstable** suite running under «virtualization».

#### $3.5$ Документация Debian

Please make yourself ready to read the pertinent part of the latest Debian documentation to generate perfect Debian packages:

- <span id="page-14-0"></span>• «Debian Policy Manual»
	- The official «must follow» rules (https://www.debian.org/doc/devel-manuals#policy)
- «Debian Developer's Reference»
	- The official «best practice» document (https://www.debian.org/doc/devel-manuals#devref)
- «Guide for Debian Maintainers» this guide
	- A «tutorial reference» document (https://www.debian.org/doc/devel-manuals#debmake-doc)

All these documents are published on https://www.debian.org using the **unstable** suite versions of corresponding Debian packages. If you wish to have local access to all these documents from your base system, please consider using techniques such as «apt-pinning» and «chroot».

Если данное руководство противоречит официальной документации Debian, то верной является последняя. В таком случае отправьте сообщение об ошибке в пакете **debmake-doc** с помощью команды reportbug.

Также существует следующая альтернативная вводная документация, которую вы можете прочитать вместе с настоящим руководством:

- «Debian Packaging Tutorial»
	- https://www.debian.org/doc/devel-manuals#packaging-tutorial
	- https://packages.ga.debian.org/p/packaging-tutorial.html
- «Ubuntu Packaging Guide» (Ubuntu is Debian based.)
	- http://packaging.ubuntu.com/html/
- «Debian New Maintainers' Guide» (predecessor of this tutorial, deprecated)
	- https://www.debian.org/doc/devel-manuals#maint-guide
	- https://packages.qa.debian.org/m/maint-guide.html

# Подсказка

स्त्रि

When reading these, you may consider using the **debmake** command in place of the dh\_make command.

#### $3.6$ Справочные ресурсы

Before deciding to ask your question in a public forum, please do your part by reading the relevant documentation:

- <span id="page-15-0"></span>• Информацию о пакете, доступную с помощью команд aptitude, apt-cache и dpkg.
- Файлы в каталоге /usr/share/doc/пакет для всех релевантных пакетов.
- Содержимое тап команда для всех релевантных команд.
- Содержимое info команда для всех релевантных команд.
- Содержимое «архива списка рассылки debian-mentors@lists.debian.org».
- Содержимое «архива списка рассылки debian-devel@lists.debian.org».

You can find your desired information effectively by using a well-formed search string such as "keyword site: lists debian org" to limit the search domain of the web search engine.

Creating a small test package is a good way to learn the details of packaging. Inspecting existing well-maintained packages is the best way to learn how other people make packages.

Если у вас всё ещё остались вопросы по поводу создания пакетов, вы можете задать их в следующих списках рассылки:

- debian-mentors@lists.debian.org mailing list. (This mailing list is for the novice.)
- debian-devel@lists.debian.org mailing list. (This mailing list is for the expert.)
- IRC such as #debian-mentors.
- Teams focusing on a specific set of packages. (Full list at https://wiki.debian.org/Teams)
- Списки рассылки, в которых принято общаться на отличных от английского языках.
	- «debian-devel-ffrench, italian, portuguese, spanish { @ lists. debian.org »
	- «debian-chinese-gb@lists.debian.org» (This mailing list is for general (Simplified) Chinese discussion.)
	- «debian-devel@debian.or.jp»

More experienced Debian developers will gladly help you if you ask properly after making the required efforts.

# Предостережение

Debian development is a moving target. Some information found on the web may be outdated, incorrect, or non-applicable. Please use such information carefully.

#### $3.7$ Ситуация с архивом

Пожалуйста, поймите ситуацию с архивом Debian.

- <span id="page-15-1"></span>• В Debian уже имеются пакеты для большинства видов программ.
- Число пакетов в архиве Debian уже в несколько раз превышает число активных сопровождающих.
- К сожалению, некоторые пакеты нуждаются в должном внимании сопровождающих.

Поэтому, участие в работе над уже добавленными в архив пакетами более чем ценно и желательно (и гораздо больше вероятность получить поручительство для загрузки) со стороны других сопровождающих.

# Подсказка

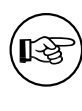

The wnpp-alert command from the devscripts package can check for installed packages that are up for adoption or orphaned.

# Подсказка

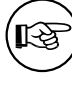

The how-can-i-help package can show opportunities for contributing to Debian based on packages installed locally.

#### <span id="page-16-0"></span> $3.8$ Подходы к участию

Ниже приводится псевдокод на питоноподобном языке, описывающий в программном видевозможности вашего участия в Debian:

```
if exist_in_debian(program):
  if is_team_maintained(program):
    join team(program)
  if is orphaned(program): # maintainer: Debian OA Group
    adopt_it(program)
  elif is RFA(program): # Request for Adoption
    adopt_it(program)
  else:
    if need_help(program):
      contact_maintainer(program)
      triaging_bugs(program)
      preparing_QA_or_NMU_uploads(program)
    else:
      leave_it(program)
else: # new packages
  if not is good program(program):
    give_up_packaging(program)
  elif not is_distributable(program):
    give_up_packaging(program)
  else: # worth packaging
    if is_ITPed_by_others(program):
      if need_help(program):
        contact_ITPer_for_collaboration(program)
      else:
        leave_it_to_ITPer(program)
    else: # really new
      if is_applicable_team(program):
        join_team(program)
      if is_DFSG(program) and is_DFSG(dependency(program)):
        file_ITP(program, area="main") # This is Debian
      elif is_DFSG(program):
        file_ITP(program, area="contrib") # This is not Debian
      else: # non-DFSG
        file_ITP(program, area="non-free") # This is not Debian
      package_it_and_close_ITP(program)
```
Где:

- Для функций exist in debian() и is team maintained() нужно проверить следующее:
	- команду aptitude
	- веб-страницу «пакеты Debian»
	- Debian wiki «Teams» page
- Для функций is\_orphaned(), is\_RFA() и is\_ITPed\_by\_others() нужно проверить следующее:
	- вывод команды wnpp-alert
	- «пакеты требующие доработки и будущие»
	- «журналы отчётов об ошибках Debian: ошибки в псевдопакете wnpp в нестабильном **выпуске»**
	- «пакеты Debian, которым требуется внимание и забота»
	- «ошибки в пакете wnpp по меткам debtag»
- Для функции is\_good\_program() нужно проверить следующее:
	- программа должна быть полезна
	- программа не усложняет поддержку безопасности и сопровождение системы Debian
	- программа хорошо документирована, а её код понятен (то есть, не обфусцирован)
	- авторы программы согласны с созданием пакета и дружественно относятся к Debian 2
- Для функций is it DFSG() и is its dependency DFSG() нужно проверить следующее:
	- «Критерии Debian по определению Свободного ПО» (DFSG).
- Для функции is it distributable() нужно проверить следующее:
	- ПО должно иметь лицензию и лицензия должна разрешать распространение ПО.

You either need to file an **ITP** or adopt a package to start working on it. See the «Debian Developer's Reference»:

- « $5.1.$  Новые пакеты».
- «5.9. Перемещение, удаление, переименование, придание статуса осиротевшего, усыновление и повторное введение пакетов».

#### Начинающий участник и сопровождающий  $3.9$

<span id="page-17-0"></span>Начинающий участник и сопровождающий могут недоумевать по поводу того, что же следует изучить, чтобы начать участвовать в Debian. Ниже приводятся некоторые предложения в зависимости от того, чем вы хотите заниматься.

- Создание пакетов
	- Основы командной оболочки POSIX и инструмента make.
	- Некоторое зачаточное знание Perl и Python.
- Перевод
	- Основы работы системы перевода РО.
- Документация
	- Basics of text markups (XML, ReST, Wiki, ...).

Начинающий участник и сопровождающий могут недоумевать по поводу того, где же начать участвовать в Debian. Ниже приводятся некоторые предложения в зависимости от ваших навыков.

<sup>2</sup>Это не является абсолютным требованием. Тем не менее, враждебные разработчики основной ветки могут стать тем, что будет опустошать ресурсы всех нас. С дружественными разработчиками можно консультироваться в решении любых проблем с программой.

- Навыки работы с командной оболочкой POSIX, Perl и Python:
	- Отправляйте заплаты для программы установки Debian.
	- Send patches to the Debian packaging helper scripts such as devscripts, sbuild, schroot, etc. mentioned in this document.
- Навыки С и С++:
	- Отправляйте заплаты для пакетов, имеющих приоритеты required и important.
- Навыки работы с отличными от английского языками:
	- Отправляйте заплаты для PO-файлов программы установки Debian.
	- Отправляйте заплаты для PO-файлов пакетов, имеющих приоритеты required и important.
- Навыки написания документации:
	- Обновляйте содержание «Debian Wiki».
	- Отправляйте заплаты к существующей «документации Debian».

Эта деятельность даст вам возможность познакомиться с другими участниками Debian и улучшить вашу репутацию.

Начинающему сопровождающему следует избегать работу над пакетами, содержащими программы с высокими рисками в плане безопасности:

- программы, имеющие флаги доступа setuid или setgid
- службы
- программы, устанавливаемые в каталоги /sbin/ или /usr/sbin/

Когда вы получите больше опыта в работе над пакетами, вы сможете создавать пакеты и с такими программами.

# <span id="page-19-0"></span>Глава 4

# Настройка инструментов

В сборочном окружении должен быть установлен пакет build-essential.

The devscripts package should be installed in the development environment of the maintainer.

It is a good idea to install and set up all of the popular set of packages mentioned in this chapter. These enable us to share the common baseline working environment, although these are not necessarily absolute requirements.

Please also consider to install the tools mentioned in the «Overview of Debian Maintainer Tools» in the «Debian Developer's Reference», as needed.

# Предостережение

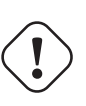

Настройки инструментов, представленные ниже, являются лишь примером и могут быть неактуальны при использовании самых свежих пакетов. Раз-

работка Debian является движущейся целью. Обязательно прочтите соответствующую документацию и при необходимости обновите настройки.

#### **Email setup**  $4.1$

Различные инструменты сопровождения Debian назначают ваш адрес электронной почты и ваше ИМЯ ИЗ ПЕРЕМЕННЫХ ОКРУЖЕНИЯ SDEBEMAIL И SDEBFULLNAME.

<span id="page-19-1"></span>Let's set these environment variables by adding the following lines to  $\neg$ **.bashrc** 1.

## Добавьте в файл ~I.bashrc

```
DEBEMAIL="osamu@debian.org"
DEBFULLNAME="Osamu Aoki"
export DEBEMAIL DEBFULLNAME
```
# Замечание

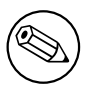

The above is for the author of this manual. The configuration and operation examples presented in this manual use these email address and name settings. You must use your email address and name for your system.

<sup>1</sup>Предполагается, что в качестве интерактивной командной оболочки с регистрацией вы используете Bash. Если вы используете какую-то другую командную оболочку, например, Zsh, то вместо ~I.bashrc необходимо изменить соответствующие файлы настройки.

# <span id="page-20-0"></span>4.2 mc setup

Команда тс предлагает вам простой способ работы с файлами. Она может открывать двоичные deb-файлы для проверки их содержимого по простому нажатию клавиши «Ввод» при выборе соответствующего двоичного deb-файла. В качестве движка эта программа использует команду dpkg-deb. Настроим её на поддержку простой функции chdir следующим образом.

Добавьте в файл ~I.bashrc

```
# mc related
if [ -f /usr/lib/mc/mc.sh ]; then
  . /usr/lib/mc/mc.sh
fi
```
#### <span id="page-20-1"></span> $4.3$ git setup

На сегодняшний день команда git является необходимым инструментом для работы с деревом исходного кода с историей.

Глобальные пользовательские настройки для команды git, такие как ваши имя и адрес электронной почты, можно установить в файле ~I.gitconfig следующим образом.

\$ qit confiq --qlobal user.name "Osamu Aoki" \$ git config --global user.email osamu@debian.org

Если вы привыкли использовать команды CVS или Subversion, то можете установить несколько указанных ниже псевдонимов команд.

```
$ git config --global alias.ci "commit -a"
$ git config --global alias.co checkout
```
Проверить ваши глобальные настройки можно следующим образом.

```
$ git config --global --list
```
# Подсказка

ĽÐ

Для эффективной работы с историей git-репозитория необходимо использовать какой-нибудь инструмент с графическим интерфейсом пользователя, например, gitk или gitg.

#### <span id="page-20-2"></span> $4.4$ quilt setup

Команда quilt предлагает простой метод записи изменений. Для работы с пакетами Debian следует выполнить настройку так, чтобы изменения записывались в каталог debian/patches/ вместо каталога patches/ по умолчанию.

Чтобы не менять поведение самой команды quilt, создадим псевдоним dquilt для работы с пакетами Debian, добавив следующие строки в файл ~I.bashrc. Вторая строка предоставляет команде dquilt ту же функциональность автодополнения, что и у команды quilt.

# Добавьте в файл ~/.bashrc

```
alias dquilt="quilt --quiltrc=${HOME}/.quiltrc-dpkg"
. /usr/share/bash-completion/completions/quilt
complete -F _quilt_completion $_quilt_complete_opt dquilt
```
Теперь создадим файл ~I.quiltrc-dpkg со следующим содержимым.

```
d =.
do d=$d/..; done
if [ -d \text{ $d/debian } ] && [ -z \text{ $QULT_PATCHES } ]; then
   # if in Debian packaging tree with unset $QUILT_PATCHES
   QUILT_PATCHES="debian/patches"
   QUILT_PATCH_OPTS="--reject-format=unified"
   QUILT_DIFF_ARGS="-p ab --no-timestamps --no-index --color=auto"
   QUILT_REFRESH_ARGS="-p ab --no-timestamps --no-index"
   QUILT_COLORS="diff_hdr=1;32:diff_add=1;34:diff_rem=1;31:diff_hunk=1;33:"
   QUILT_COLORS="${QUILT_COLORS}diff_ctx=35:diff_cctx=33"
   if ! [ -d $d/debian/patches ]; then mkdir $d/debian/patches; fi
fi
```
See quilt(1) and «How To Survive With Many Patches or Introduction to Quilt (quilt.html)» on how to use the quilt command.

Для примеров использования см. «Раздел 5.9».

Note that «gbp pq» is able to consume existing debian/patches, automate updating and modifying the patches, and export them back into **debian/patches**, all without using quilt nor the need to learn or configure quilt.

#### devscripts setup 4.5

Для подписывания пакета Debian вашим закрытым GPG-ключом используется команда debsign, входящая в состав пакета devscripts.

<span id="page-21-0"></span>Команда debuild, входящая в состав пакета devscripts, собирает двоичный пакет и проверяет его с помощью команды lintian. Полезно иметь более подробный вывод команды lintian.

Вы можете настроить эти команды в файле ~I.devscripts следующим образом.

```
DEBUILD_DPKG_BUILDPACKAGE_OPTS="-i -I -us -uc"
DEBUILD_LINTIAN_OPTS="-i -I --show-overrides"
DEBSIGN_KEYID="Your_GPG_keyID"
```
The -i and -I options in DEBUILD\_DPKG\_BUILDPACKAGE\_OPTS for the dpkg-source command help rebuilding of Debian packages without extraneous contents (see «Глава 8»).

В настоящее время хорошо иметь RSA-ключ длины 4096 бит, см. «Создание нового GPGключа».

#### $4.6$ sbuild setup

The sbuild package provides a clean room («chroot») build environment. It offers this efficiently with the help of schroot using the bind-mount feature of the modern Linux kernel.

<span id="page-21-1"></span>Since it is the same build environment as the Debian's buildd infrastructure, it is always up to date and comes full of useful features.

It can be customized to offer following features:

- The schroot package to boost the chroot creation speed.
- Пакет lintian предназначен для обнаружения ошибок в пакете.
- The piuparts package to find bugs in the package.
- The **autopkgtest** package to find bugs in the package.
- Пакет ccache предназначен для увеличения скорости работы дсс (необязательно).
- Пакет libeatmydata1 предназначен для увеличения скорости работы dpkg (необязательно).
- Параллельный запуск **make** позволяет увеличить скорость сборки (необязательно).

Let's set up sbuild environment 2:

```
$ sudo apt install sbuild piuparts autopkgtest lintian
$ sudo apt install sbuild-debian-developer-setup
$ sudo sbuild-debian-developer-setup -s unstable
```
Let's update your group membership to include **sbuild** and verify it:

```
$ newgrp -
$ id
uid=1000 (<yourname>) gid=1000 (<yourname>) groups=...132 (sbuild)
```
Here, «reboot of system» or «kill -TERM -1» can be used instead to update your group membership  $3<sup>1</sup>$ 

Let's create the configuration file  $\sim$ I.sbuildrc in line with recent Debian practice of «source-onlyupload» as:

```
cat >~/.sbuildrc << 'EOF'
# PACKAGE BUILD RELATED (source-only-upload as default)
# - d$distribution = 'unstable';
# -A
$build_arch_all = 1;# - S$build\_source = 1;# --source-only-changes
$source\_only\_changes = 1;# -v$verbose = 1;# POST-BUILD RELATED (turn off functionality by setting variables to 0)
$run_Lintian = 1;$limitian_opts = ['-<i>i</i>', ' -<i>I</i>'];
```

```
$run\_piquparts = 1;$piuparts_opts = ['--schroot', 'unstable-amd64-subid'];
$run_autopkgtest = 1;$autopkgtest_root_args = ''
$autopkgtest_opts = [ '--', 'schroot', '%r-%a-sbuild' ];
```
# PERL MAGIC  $1;$ EOF

## Замечание

There are some exceptional cases such as NEW uploads, uploads with NEW binary packages, and security uploads where you can't do source-only-upload but are required to upload with binary packages. The above configuration needs to be adjusted for those exceptional cases.

Following document assumes that **sbuild** is configured this way.

Edit this to your needs. Post-build tests can be turned on and off by assigning 1 or 0 to the corresponding variables.

<sup>2</sup>Be careful since some older HOWTOs may use different chroot setups.

<span id="page-22-1"></span><span id="page-22-0"></span><sup>3</sup>Simply «logout and login under some modern GUI Desktop environment» may not update your group membership.

# Внимание

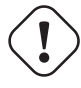

Необязательные настройки могут вызывать отрицательные последствия. Отключите их в случае сомнения.

# Замечание

Параллельный запуск **make** может быть неудачным для некоторых уже имеющихся пакетов и может сделать журнал сборки сложным для прочтения.

# Подсказка

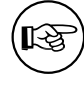

sbuild related hints are available at «Раздел 9.7» Many and «https://wiki.debian.org/sbuild».

# 4.7 Persistent chroot setup

# <span id="page-23-0"></span>Замечание

Use of independent copied chroot filesystem prevents contaminating the source chroot used by sbuild.

For building new experimental packages or for debugging buggy packages, let's setup dedicated persistent chroot «source:unstable-amd64-desktop» by:

```
$ sudo cp -a /srv/chroot/unstable-amd64-sbuild /srv/chroot/unstable-amd64-desktop
$ sudo tee /etc/schroot/chroot.d/unstable-amd64-desktop-XXXXXX << EOF
[unstable-desktop]
description=Debian sid/amd64 persistent chroot
groups=root, sbuild
root-groups=root, sbuild
profile=desktop
type=directory
directory=/srv/chroot/unstable-amd64-desktop
union-type=overlay
EOF
```
Here, desktop profile is used instead of sbuild profile. Please make sure to adjust letc/schroot/desktop/fstab to make package source accessible from inside of the chroot.

You can log into this chroot «source: unstable-amd64-desktop» by:

```
$ sudo schroot -c source:unstable-amd64-desktop
```
#### <span id="page-24-0"></span>4.8 gbp setup

The git-build package package offers the  $gbp(1)$  command. Its user configuration file is  $\neg l$ .gbp.conf.

```
# Configuration file for "gbp <command>"
[DEFAULT]
# the default build command:
builder = \text{sbuid}# use pristine-tar:
pristine-tar = True# Use color when on a terminal, alternatives: on/true, off/false or auto
color = auto
```
#### <span id="page-24-1"></span>4.9 **НТТР-прокси**

Чтобы сохранить пропускную способность при обращении к репозиторию пакетов Debian вам следует настроить локальный кэширующий HTTP-прокси. Имеется несколько вариантов:

- Специализированный кэширующий HTTP-прокси, использующий пакет apt-cacher-ng.
- Generic HTTP caching proxy (squid package) configured by squid-deb-proxy package

In order to use this HTTP proxy without manual configuration adjustment, it's a good idea to install either auto-apt-proxy or squid-deb-proxy-client package to everywhere.

#### <span id="page-24-2"></span>Частный репозиторий Debian 4.10

Вы можете настроить собственный репозиторий пакетов Debian с помощью пакета reprepro.

#### <span id="page-24-3"></span>4.11 **Virtual machines**

For testing GUI application, it is a good idea to have virtual machines. Install virt-manager and qemukvm packages.

Use of chroot and virtual machines allows us not to update the whole host PC to the latest unstable suite.

#### <span id="page-24-4"></span>**Local network with virtual machines**  $4.12$

In order to access virtual machines easily over the local network, setting up multicast DNS service discovery infrastructure by installing **avahi-utils** is a good idea.

For all running virtual machines and the host PC, we can use each host name appended with **.local** for SSH to access each other.

# <span id="page-25-0"></span>Глава 5

# Simple packaging

There is an old Latin saying: «Longum iter est per praecepta, breve et efficax per exempla» («It's a long way by the rules, but short and efficient with examples»).

#### $5.1$ **Packaging tarball**

Ниже приведён пример создания простого пакета Debian из простого исходного кода на языке С, использующего в качестве системы сборки Makefile.

<span id="page-25-1"></span>Допустим, имя tar-архива из основной ветки разработки будет debhello-0.0.tar.gz. Предполагается, что этот тип исходного кода будет установлен как несистемный файл: Basics for the install from the upstream tarball

- \$ tar -xzmf debhello-0.0.tar.gz
- \$ cd debhello-0.0
- $$ make$
- \$ make install

Debian packaging requires changing this «make install» process to install files to the target system image location instead of the normal location under *lusrilocal*.

# Замечание

Примеры создания пакета Debian из других более сложных систем сборки описаны в «Глава 14».

#### $5.2$ Общая картина

Общая картина сборки простого неродного пакета Debian из tar-архива основной ветки разработки debhello-0.0.tar.gz может быть представлена следующим образом:

- <span id="page-25-2"></span>• Сопровождающий получает tar-архив debhello-0.0.tar.gz из основной ветки разработки и распаковывает его содержимое в каталог debhello-0.0.
- Команда debmake добавляет шаблонные файлы исключительно в каталог debian.
	- Создаётся символьная ссылка debhello\_0.0.orig.tar.gz, указывающая на файл debhello- $0.0.$ tar.gz.
	- Сопровождающий настраивает шаблонные файлы.
- Команда debuild собирает двоичный пакет из подготовленного дерева исходного кода.
	- Создаётся файл debhello-0.0-1.debian.tar.xz, содержащий каталог debian.

## Общая картина сборки пакета

```
$ tar -xzmf debhello-0.0.tar.gz
$ cd debhello-0.0
$ debmake
  ... manual customization
$ debuild
  \cdots
```
## Подсказка

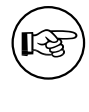

‼िक्र

The debuild command in this and following examples may be substituted by equivalent commands such as the sbuild command.

# Подсказка

Если доступен tar-архив основной ветки разработки в формате .tar.xz, то используйте его вместо архивов в формате .tar.gz или .tar.bz2. Утилита xz предлагает более высокую степень сжатия, чем gzip и bzip2.

#### Что такое debmake?  $5.3$

## <span id="page-26-0"></span>Замечание

Actual packaging activities are often performed manually without using debmake while referencing only existing similar packages and «Debian Policy Manual».

The **debmake** command is the helper script for the Debian packaging. («Глава  $15$ »)

- It creates good template files for the Debian packages.
- Она всегда устанавливает большинство очевидных опций в разумные значения.
- Создаёт tar-архив основной ветки разработки и необходимую символьную ссылку в случае их отсутствия.
- Не переписывает существующие файлы настройки в каталоге debian/.
- Поддерживает мультиархитектурные пакеты.
- . It provides short extracted license texts as debian/copyright in decent accuracy to help license review.

Эти возможности делают работу с пакетами Debian с помощью debmake простой и современной.

In retrospective, I created **debmake** to simplify this documentation. I consider **debmake** to be moreor-less a demonstration session generator for tutorial purpose.

The debmake command isn't the only helper script to make a Debian package. If you are interested alternative packaging helper tools, please see:

- Debian wiki: «AutomaticPackagingTools» Extensive comparison of packaging helper scripts
- Debian wiki: «CopyrightReviewTools» Extensive comparison of copyright review helper scripts

# 5.4 Что такое debuild?

Ниже приведён обзор команд, похожих на команду debuild.

- <span id="page-27-0"></span>• Файл debian/rules определяет то, как будет собран двоичный пакет Debian.
- dpkg-buildpackage официальная команда для сборки двоичного пакета Debian. Для обычной двоичной сборки она, грубо говоря, выполняет следующую последовательность команд:
	- «dpkg-source --before-build» (apply Debian patches, unless they are already applied)
	- «fakeroot debian/rules clean»
	- «dpkg-source --build» (build the Debian source package)
	- «fakeroot debian/rules build»
	- «fakeroot debian/rules binary»
	- «dpkg-genbuildinfo» (generate a \*.buildinfo file)
	- «dpkg-genchanges» (generate a \*.changes file)
	- «fakeroot debian/rules clean»
	- «dpkg-source --after-build» (unapply Debian patches, if they are applied during --beforebuild)
	- «debsign» (sign the \*.dsc and \*.changes files)
		- \* Если вы следовали инструкциям (см. «Раздел 4.5») и передали программе сборки опции -us и -uc, то данный шаг будет пропущен, а для подписи требуется вручную запустить команду debsign.
- Команда debuild представляет собой обёртку для команды dpkg-buildpackage, которая собирает двоичный пакет Debian в окружении с подходящими значениями переменных окружения.
- The sbuild command is a wrapper script to build the Debian binary package under the proper chroot environment with the proper environment variables.

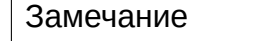

Подробную информацию см. в dpkg-buildpackage(1).

## Шаг 1: получение исходного кода основной ветки разра- $5.5$ ботки

<span id="page-27-1"></span>Получим исходный код основной ветки разработки.

# Скачаем файл debhello-0.0.tar.gz

```
$ wget http://www.example.org/download/debhello-0.0.tar.gz
$ tar -xzmf debhello-0.0.tar.gz
$ tree
+-- debhello-0.0
   +-- Makefile
   +-- README.md
   +- src
       +-- hello.c
+-- debhello-0.0.tar.gz
3 directories, 4 files
```
В нём содержится исходный код на языке С, hello.c, довольно простой. hello.c

```
$ cat debhello-0.0/src/hello.c
#include <stdio.h>
int
main()\{printf("Hello, world!\n");
         return 0;\mathcal{F}
```
Итак, Makefile соответствует «Стандартам написания кода GNU» и «Стандарту иерархии файловой системы». А именно:

- сборку двоичных файлов с учётом значений \$(CPPFLAGS), \$(CFLAGS), \$(LDFLAGS) и т. д.
- установку файлов с учётом \$(DESTDIR) в качестве целевого системного образа
- установку файлов с \$(prefix), который можно изменить на lusr

**Makefile** 

```
$ cat debhello-0.0/Makefile
prefix = /usr/localall: src/hello
src/hello: src/hello.c
        @echo "CFLAGS=$(CFLAGS)" | \
                 fold -s -w 70 | \
                 sed -e \frac{1}{5}/\frac{\pi}{\pi}/\frac{1}{\pi}$(CC) $(CPPFLAGS) $(CFLAGS) $(LDCFLAGS) -0 $@ $^{\wedge}$install: src/hello
         install -D src/hello \
                 $(DESTDIR)$(prefix)/bin/hello
clean:
         -rm -f src/hello
distclean: clean
uninstall:
         -rm -f $(DESTDIR)$(prefix)/bin/hello
.PHONY: all install clean distclean uninstall
```
# Замечание

```
В приведённом ниже примере применение команды echo к $(CFLAGS) ис-
пользуется для проверки настройки сборочных флагов.
```
#### Step 2: Generate template files with debmake  $5.6$

Вывод команды debmake довольно подробен, в нём объяснены выполняемые действия, например, как это указано ниже.

# <span id="page-28-0"></span>The output from the debmake command

```
$ cd /path/to/debhello-0.0
 $ debmake -x1
I: set parameters
I: sanity check of parameters
I: pkg="debhello", ver="0.0", rev="1"
I: *** start packaging in "debhello-0.0". ***
I: provide debhello_0.0.orig.tar.?z for non-native Debian package
I: pwd = " / path/to"I: $ ln -sf debhello-0.0.tar.gz debhello_0.0.orig.tar.gz
I: pwd = "/path/to/debhello-0.0"I: parse binary package settings:
I: binary package=debhello Type=bin / Arch=any M-A=foreign
I: analyze the source tree
I: build_type = makeI: scan source for copyright+license text and file extensions
I: 50 \%, ext = mdI: 50 %, ext = cI: check_all_licenses
I: ...I: check_all_licenses completed for 3 files.
I: bunch all licenses
I: format all licenses
I: make debian/* template files
I: debmake -x "1" ...
I: creating \Rightarrow debian/control
I: creating \Rightarrow debian/copyrightI: substituting => /usr/lib/python3/dist-packages/debmake/data/extra0_changel...
I: creating => debian/changelog
I: substituting => /usr/lib/python3/dist-packages/debmake/data/extra0_rules.t...
I: creating \Rightarrow debian/rules
I: substituting => /usr/lib/python3/dist-packages/debmake/data/extra0source_f...
I: creating => debian/source/format
I: substituting => /usr/lib/python3/dist-packages/debmake/data/extra1_README....
I: creating => debian/README.Debian
I: substituting => /usr/lib/python3/dist-packages/debmake/data/extra1_README....
I: creating => debian/README.sourceI: substituting => /usr/lib/python3/dist-packages/debmake/data/extra1_clean.t...
I: creating \Rightarrow debian/clean
I: substituting => /usr/lib/python3/dist-packages/debmake/data/extra1_gbp.con...
I: creating => debian/gbp.conf
I: substituting => /usr/lib/python3/dist-packages/debmake/data/extra1_salsa-c...
I: creating \Rightarrow debian/salsa-ci.vml
I: substituting => /usr/lib/python3/dist-packages/debmake/data/extra1_watch.t...
I: creating \Rightarrow debian/watch
I: substituting => /usr/lib/python3/dist-packages/debmake/data/extra1tests_co...
I: creating => debian/tests/control
I: substituting => /usr/lib/python3/dist-packages/debmake/data/extra1upstream...
I: creating => debian/upstream/metadata
I: substituting => /usr/lib/python3/dist-packages/debmake/data/extra1patches_...
I: creating => debian/patches/series
I: substituting => /usr/lib/python3/dist-packages/debmake/data/extra1source.n...
I: creating => debian/source/local-options.ex
I: substituting => /usr/lib/python3/dist-packages/debmake/data/extra1source.n...
I: creating => debian/source/local-patch-header.ex
I: substituting => /usr/lib/python3/dist-packages/debmake/data/extra1single_d...
I: creating \Rightarrow debian/dirs
I: substituting => /usr/lib/python3/dist-packages/debmake/data/extra1single_i...
I: creating \Rightarrow debian/install
I: substituting => /usr/lib/python3/dist-packages/debmake/data/extra1single_l...
I: creating \Rightarrow debian/links
I: $ wrap-and-sort -vast
debian/control
debian/tests/control
```
debian/copyright debian/dirs debian/install debian/links --- Modified files --debian/control debian/dirs debian/install debian/links I: \$ wrap-and-sort -vast complete. Now, debian/\* may have a blank line at th...

Команда **debmake** создаёт все шаблонные файлы на основе опций командной строки. Поскольку никакие опции не были переданы, команда debmake выбирает для вас разумные значения по умолчанию:

- Имя пакета с исходным кодом: debhello
- Версия основной ветки разработки: 0.0
- Имя двоичного пакета: debhello
- Номер редакции Debian: 1
- Тип пакета: bin (пакет с двоичными исполняемыми файлами формата ELF)
- The -x option: -x1 (without maintainer script supports for simplicity)

# Замечание

Here, the debmake command is invoked with the  $-x1$  option to keep this tutorial simple. Use of default -x3 option is highly recommended.

# Проверим созданные шаблонные файлы. Дерево исходного кода после простого выполнения debmake.

```
$ cd /path/to
$ tree
+-- debhello-0.0
   +-- Makefile
   +-- README.md
   +-- debian
       +-- README.Debian
        +-- README.source
        +-- changelog
        +-- clean
        +-- control
        +-- copyright
        +-- dirs
        +-- gbp.conf
        +-- install
        +-- links
        +-- patches
            .<br>+-- series
        \mathbf{I}+-- rules
        +-- salsa-ci.yml
        +-- source
            +-- format
            +-- local-options.ex
        \perp+-- local-patch-header.ex
        \mathbf{L}+-- tests
```

```
+-- control
             \overline{\phantom{a}}+-- upstream
                  +-- metadata
             \overline{\phantom{a}}+-- watch
      +- src
\overline{\phantom{a}}+-- hello.c
\overline{\phantom{a}}+-- debhello-0.0.tar.gz
+-- debhello_0.0.orig.tar.gz -> debhello-0.0.tar.gz
```

```
8 directories, 24 files
```
Файл debian/rules является сборочным сценарием, предоставляемым сопровождающим пакета. Ниже приводится его шаблонный файл, созданный командой debmake.

## debian/rules (шаблонный файл):

```
$ cd /path/to/debhello-0.0
$ cat debian/rules
#!/usr/bin/make -f
# You must remove unused comment lines for the released package.
#export DH VERBOSE = 1
#export DEB_BUILD_MAINT_OPTIONS = hardening=+all
#export DEB_CFLAGS_MAINT_APPEND = -Wall -pedantic
#export DEB LDFLAGS MAINT APPEND = -Wl, -01
%:
        dh $@#override_dh_auto_install:
        dh_auto_install -- prefix=/usr
#
```
#override dh install: dh\_install --list-missing -X.pyc -X.pyo  $#$ 

По сути, это стандартный файл debian/rules с командой dh. (Для удобства настройки в нём содержится несколько закомментированных строк.)

Файл debian/control предоставляет основные метаданные пакета Debian. Ниже приведён шаблонный файл, созданный командой debmake.

```
debian/control (шаблонный файл):
```

```
$ cat debian/control
Source: debhello
Section: unknown
Priority: optional
Maintainer: "Osamu Aoki" <osamu@debian.org>
Build-Depends:
debhelper-compat (= 13),
Standards-Version: 4.7.0
Homepage: <insert the upstream URL, if relevant>
Rules-Requires-Root: no
#Vcs-Git: https://salsa.debian.org/debian/debhello.git
#Vcs-Browser: https://salsa.debian.org/debian/debhello
Package: debhello
Architecture: any
Multi-Arch: foreign
Depends:
${misc:Depends},
${shlibs:Depends},
Description: auto-generated package by debmake
This Debian binary package was auto-generated by the
debmake(1) command provided by the debmake package.
```
# Внимание

If you leave «Section: unknown» in the template debian/control file unchanged, the lintian error may cause the build to fail.

Since this is the ELF binary executable package, the **debmake** command sets «**Architecture: any**» and «Multi-Arch: foreign». Also, it sets required substvar parameters as «Depends: \${shlibs:Depends}, \${misc:Depends}». These are explained in «Глава 6».

# Замечание

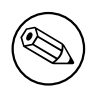

Please note this debian/control file uses the RFC-822 style as documented in «5.2 Source package control files - debian/control» of the «Debian Policy Manual». The use of the empty line and the leading space are significant.

Файл debian/copyright предоставляет данные об авторском праве на пакет Debian. Ниже приведён шаблонный файл, созданный командой debmake. debian/copyright (шаблонный файл):

```
$ cat debian/copyright
Format: https://www.debian.org/doc/packaging-manuals/copyright-format/1.0/
Upstream-Name: debhello
Upstream-Contact: <preferred name and address to reach the upstream project>
Source: <url://example.com>
# Please double check copyright with the licensecheck(1) command.
           Makefile
Files:
           README.md
           src/hello.c
Copyright: __NO_COPYRIGHT_NOR_LICENSE_
License: __NO_COPYRIGHT_NOR_LICENSE_
H - - - - - - - - - - -# Files marked as NO_LICENSE_TEXT_FOUND may be covered by the following
# license/copyright files.
```
#### $5.7$ Шаг 3: изменение шаблонных файлов

От сопровождающего требуется вручную внести некоторые изменения шаблонных файлов.

<span id="page-32-0"></span>In order to install files as a part of the system files, the \$(prefix) value of *Jusrilocal* in the Makefile should be overridden to be *lusr*. This can be accommodated by the following the debian/rules file with the override dh auto install target setting «prefix=/usr».

debian/rules (версия сопровождающего):

```
$ cd /path/to/debhello-0.0
$ vim debian/rules
... hack, hack, hack, ...
$ cat debian/rules
#!/usr/bin/make -f
export DH_VERBOSE = 1
export DEB_BUILD_MAINT_OPTIONS = hardening=+all
export DEB_CFLAGS_MAINT_APPEND = -Wall -pedantic
export DEB_LDFLAGS_MAINT_APPEND = -Wl, --as-needed
```

```
%:
```

```
dh $@
```
override\_dh\_auto\_install: dh auto install -- prefix=/usr

Экспортирование переменой окружения DH\_VERBOSE в файле debian/rules, как это сделано выше, приводит к тому, что инструмент **debhelper** создаёт более подробный отчёт о сборке.

Exporting DEB\_BUILD\_MAINT\_OPTION as above sets the hardening options as described in the «FEATURE AREAS/ENVIRONMENT» in dpkg-buildflags(1). 1

Exporting DEB\_CFLAGS\_MAINT\_APPEND as above forces the C compiler to emit all the warnings. Exporting DEB LDFLAGS MAINT APPEND as above forces the linker to link only when the library is actually needed. 2

The dh auto install command for the Makefile based build system essentially runs «\$(MAKE) install DESTDIR=debian/debhello». The creation of this override dh auto install target changes its behavior to «\$(MAKE) install DESTDIR=debian/debhello prefix=/usr».

Here are the maintainer versions of the debian/control and debian/copyright files. debian/control (версия сопровождающего):

```
$ vim debian/control
 ... hack, hack, hack, ...
 $ cat debian/control
Source: debhello
Section: devel
Priority: optional
Maintainer: Osamu Aoki <osamu@debian.org>
Build-Depends:
 debhelper-compat (= 13),
Standards-Version: 4.6.2
Homepage: https://salsa.debian.org/debian/debmake-doc
Rules-Requires-Root: no
```

```
Package: debhello
Architecture: any
Multi-Arch: foreign
Depends:
 ${misc:Depends},
 ${shlibs:Depends},
Description: Simple packaging example for debmake
 This Debian binary package is an example package.
 (This is an example only)
```
# debian/copyright (версия сопровождающего):

```
$ vim debian/copyright
... hack, hack, hack, ...
$ cat debian/copyright
Format: https://www.debian.org/doc/packaging-manuals/copyright-format/1.0/
Upstream-Name: debhello
Upstream-Contact: Osamu Aoki <osamu@debian.org>
Source: https://salsa.debian.org/debian/debmake-doc
           \starFiles:
Copyright: 2015-2021 Osamu Aoki <osamu@debian.org>
License:
          Expat
Permission is hereby granted, free of charge, to any person obtaining a
copy of this software and associated documentation files (the "Software"),
to deal in the Software without restriction, including without limitation
the rights to use, copy, modify, merge, publish, distribute, sublicense,
and/or sell copies of the Software, and to permit persons to whom the
Software is furnished to do so, subject to the following conditions:
```
<sup>1</sup>This is a cliché to force a read-only relocation link for the hardening and to prevent the lintian warning «W: debhello: hardening-no-relro usr/bin/hello». This is not really needed for this example but should be harmless. The lintian tool seems to produce a false positive warning for this case which has no linked library.

<span id="page-33-1"></span><span id="page-33-0"></span><sup>2</sup>This is a cliché to prevent overlinking for the complex library dependency case such as Gnome programs. This is not really needed for this simple example but should be harmless.

. The above copyright notice and this permission notice shall be included in all copies or substantial portions of the Software.

. THE SOFTWARE IS PROVIDED "AS IS", WITHOUT WARRANTY OF ANY KIND, EXPRESS OR IMPLIED, INCLUDING BUT NOT LIMITED TO THE WARRANTIES OF MERCHANTABILITY, FITNESS FOR A PARTICULAR PURPOSE AND NONINFRINGEMENT. IN NO EVENT SHALL THE AUTHORS OR COPYRIGHT HOLDERS BE LIABLE FOR ANY CLAIM, DAMAGES OR OTHER LIABILITY, WHETHER IN AN ACTION OF CONTRACT, TORT OR OTHERWISE, ARISING FROM, OUT OF OR IN CONNECTION WITH THE SOFTWARE OR THE USE OR OTHER DEALINGS IN THE SOFTWARE.

Let's remove unused template files and edit remaining template files:

- **debian/README.source**
- **debian/source/local-option.ex**
- **debian/source/local-patch-header.ex**
- **debian/patches/series** (No upstream patch)
- **clean**
- **dirs**
- **install**
- **links**

**Шаблонные файлы в debian/. (v=0.0):**

```
$ rm -f debian/clean debian/dirs debian/install debian/links
 $ rm -f debian/README.source debian/source/*.ex
 $ rm -rf debian/patches
$ tree -F debian
debian/
+-- README.Debian
+-- changelog
+-- control
+-- copyright
+-- gbp.conf
+-- rules*
+-- salsa-ci.yml
+-- source/
|   +-- format
+-- tests/
|   +-- control
+-- upstream/
|   +-- metadata
+-- watch
```
# Подсказка

lt &

4 directories, 11 files

Configuration files used by the **dh\_**\* commands from the **debhelper** package usually treat **#** as the start of a comment line.

#### Step 4: Building package with debuild  $5.8$

В данном дереве исходного кода вы можете создать неродной пакет Debian с помощью команды debuild или эквивалентных ей команд (см. «Раздел 5.4»). Вывод команды очень подробен, выполняемые действия объясняются в нём следующим образом.

<span id="page-35-0"></span>Building package with debuild

```
$ cd /path/to/debhello-0.0
 $ debuild
 dpkg-buildpackage -us -uc -ui -i
dpkg-buildpackage: info: source package debhello
dpkg-buildpackage: info: source version 0.0-1
dpkg-buildpackage: info: source distribution unstable
dpkg-buildpackage: info: source changed by Osamu Aoki <osamu@debian.org>
 dpkg-source -i --before-build.
dpkg-buildpackage: info: host architecture amd64
 debian/rules clean
dh clean
   dh auto clean
        make -j12 distclean
 \ldotsdebian/rules binary
dh binary
  dh update autotools config
   dh_autoreconf
  dh_auto_configure
  dh_auto_build
        make -j12 "INSTALL=install --strip-program=true"
make[1]: Entering directory '/path/to/debhello-0.0'
# CFLAGS=-g -02 -Werror=implicit-function-declaration
```

```
Finished running lintian.
```
You can verify that CFLAGS is updated properly with -Wall and -pedantic by the DEB CFLAGS MAINT APPEND variable.

The manpage should be added to the package as reported by the **lintian** package, as shown in later examples (see «Глава  $14$ »). Let's move on for now.

Проверим результат сборки.

Файлы debhello версии 0.0, созданные с помощью команды debuild:

```
$ cd /path/to
$ tree -FL 1
\cdot /
+ - - debhello-0.0/
+-- debhello-0.0.tar.gz
+-- debhello-dbgsym_0.0-1_amd64.deb
+-- debhello_0.0-1.debian.tar.xz
+-- debhello_0.0-1.dsc
+-- debhello_0.0-1_amd64.build
+-- debhello_0.0-1_amd64.buildinfo
+-- debhello_0.0-1_amd64.changes
+-- debhello_0.0-1_amd64.deb
+-- debhello_0.0.orig.tar.gz -> debhello-0.0.tar.gz
```

```
2 directories, 9 files
```
Вы видите все созданные файлы.

- debhello\_0.0.orig.tar.gz представляет собой символьную ссылку на tar-архив основной ветки разработки.
- debhello 0.0-1.debian.tar.xz содержит файлы, созданные сопровождающим.
- debhello 0.0-1.dsc представляет собой файл с метаданными для пакета Debian с исходным кодом.
- debhello 0.0-1 amd64.deb двоичный пакет Debian.
- The debhello-dbgsym\_0.0-1\_amd64.deb is the Debian debug symbol binary package. See «Pa3дел 10.21».
- The debhello 0.0-1 amd64.build file is the build log file.
- The debhello  $0.0-1$  amd64.buildinfo file is the meta data file generated by dpkg-genbuildinfo(1).
- debhello\_0.0-1\_amd64.changes файл с метаданными для двоичного пакета Debian.

debhello 0.0-1.debian.tar.xz содержит изменения Debian, внесённые в исходный код основной ветки разработки. Содержимое этого файла приведено ниже.

Содержимое архива debhello\_0.0-1.debian.tar.xz:

```
$ tar -tzf debhello-0.0.tar.qz
debhello-0.0/
debhello-0.0/src/
debhello-0.0/src/hello.c
debhello-0.0/Makefile
debhello-0.0/README.md
$ tar --xz -tf debhello_0.0-1.debian.tar.xz
debian/
debian/README.Debian
debian/changelog
debian/control
debian/copyright
debian/gbp.conf
debian/rules
debian/salsa-ci.yml
debian/source/
debian/source/format
debian/tests/
debian/tests/control
debian/upstream/
debian/upstream/metadata
debian/watch
```
The debhello 0.0-1 amd64.deb contains the binary files to be installed to the target system. The debhello-debsym\_0.0-1\_amd64.deb contains the debug symbol files to be installed to the target system.

The binary package contents of all binary packages:

```
$ dpkg -c debhello-dbgsym_0.0-1_amd64.deb
drwxr-xr-x root/root ... ./
drwxr-xr-x root/root ... ./usr/
drwxr-xr-x root/root ... ./usr/lib/
drwxr-xr-x root/root ... ./usr/lib/debug/
drwxr-xr-x root/root ... ./usr/lib/debug/.build-id/
drwxr-xr-x root/root ... ./usr/lib/debug/.build-id/c4/
-rw-r--r-- root/root ... ./usr/lib/debug/.build-id/c4/cec6427d45de48efc7f263...
drwxr-xr-x root/root ...
                         ./usr/share/
drwxr-xr-x root/root ...
                         ./usr/share/doc/
lrwxrwxrwx root/root ... ./usr/share/doc/debhello-dbgsym -> debhello
$ dpkg -c debhello_0.0-1_amd64.deb
drwxr-xr-x root/root ... ./
drwxr-xr-x root/root ... ./usr/
drwxr-xr-x root/root ... ./usr/bin/
-rwxr-xr-x root/root ... ./usr/bin/hello
drwxr-xr-x root/root ... ./usr/share/
drwxr-xr-x root/root ... ./usr/share/doc/
drwxr-xr-x root/root ... ./usr/share/doc/debhello/
-rw-r--r-- root/root ... ./usr/share/doc/debhello/README.Debian
-rw-r--r-- root/root ... ./usr/share/doc/debhello/changelog.Debian.gz
-rw-r--r-- root/root ... ./usr/share/doc/debhello/copyright
```
The generated dependency list of all binary packages. The generated dependency list of all binary packages (v=0.0):

```
$ dpkg -f debhello-dbgsym_0.0-1_amd64.deb pre-depends \
           depends recommends conflicts breaks
Depends: debhello (= 0.0-1)$ dpkg -f debhello_0.0-1_amd64.deb pre-depends \
           depends recommends conflicts breaks
Depends: libc6 (= 2.34)
```
Предостережение

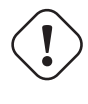

Many more details need to be addressed before uploading the package to the Debian archive.

### Замечание

Если вы пропустили ручную настройку автоматически созданных командой **debmake** файлов настройки, то у созданного двоичного пакета может отсутствовать понятное другим описание пакета, а также пакет может несоответствовать некоторым требованиям политики. Такой сырой пакет вполне хорошо работает, если передать его команде dpkg, и может оказаться вполне достаточным для его локального развёртывания.

#### $5.9$ Step 3 (alternatives): Modification to the upstream source

<span id="page-37-0"></span>The above example did not touch the upstream source to make the proper Debian package. An alternative approach as the maintainer is to modify files in the upstream source. For example, **Makefile** may be modified to set the \$(prefix) value to /usr.

### Замечание

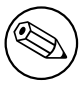

The above «Раздел 5.7» using the **debian/rules** file is the better approach for packaging for this example. But let's continue on with this alternative approaches as a leaning experience.

In the following, let's consider 3 simple variants of this alternative approach to generate debian/patches/\* files representing modifications to the upstream source in the Debian source format «3.0 (quilt)». These substitute «Раздел  $5.7$ » in the above step-by-step example:

- «Раздел 5.10»
- «Раздел  $5.11$ »
- «Раздел  $5.12$ »

Please note the debian/rules file used for these examples doesn't have the override\_dh\_auto\_install target as follows:

debian/rules (альтернативная версия сопровождающего):

```
$ cd /path/to/debhello-0.0
$ vim debian/rules
```
... hack, hack, hack, ...

```
$ cat debian/rules
#!/usr/bin/make -f
export DH_VERBOSE = 1
export DEB_BUILD_MAINT_OPTIONS = hardening=+all
export DEB_CFLAGS_MAINT_APPEND = -Wall -pedantic
export DEB_LDFLAGS_MAINT_APPEND = -Wl,--as-needed
```

```
%:
```
dh \$@

# **5.10 Patch by «diff -u» approach**

Here, the patch file **000-prefix-usr.patch** is created using the **diff** command. **Patch by diff -u**

```
$ cp -a debhello-0.0 debhello-0.0.orig
$ vim debhello-0.0/Makefile
... hack, hack, hack, ...
$ diff -Nru debhello-0.0.orig debhello-0.0 >000-prefix-usr.patch
$ cat 000-prefix-usr.patch
diff -Nru debhello-0.0.orig/Makefile debhello-0.0/Makefile
--- debhello-0.0.orig/Makefile 2024-11-29 07:57:10.299591959 +0000
+++ debhello-0.0/Makefile 2024-11-29 07:57:10.391593434 +0000
@@ -1,4 +1,4 @@
-prefix = /usr/local
+prefix = /usr
all: src/hello
$ rm -rf debhello-0.0
$ mv -f debhello-0.0.orig debhello-0.0
```
Please note that the upstream source tree is restored to the original state after generating a patch file **000-prefix-usr.patch**.

This **000-prefix-usr.patch** is edited to be DEP-3 conforming and moved to the right location as below. **000-prefix-usr.patch (DEP-3):**

```
$ echo '000-prefix-usr.patch' >debian/patches/series
$ vim ../000-prefix-usr.patch
... hack, hack, hack, ...
$ mv -f ../000-prefix-usr.patch debian/patches/000-prefix-usr.patch
$ cat debian/patches/000-prefix-usr.patch
From: Osamu Aoki <osamu@debian.org>
Description: set prefix=/usr patch
diff -Nru debhello-0.0.orig/Makefile debhello-0.0/Makefile
--- debhello-0.0.orig/Makefile
+++ debhello-0.0/Makefile
@@ -1,4 +1,4 @@
-prefix = /usr/local
+prefix = /usr
```

```
all: src/hello
```
### Замечание

When generating the Debian source package by **dpkg-source** via **dpkgbuildpackage** in the following step of «Раздел 5.8», the **dpkg-source** command assumes that no patch was applied to the upstream source, since the **.pc/applied-patches** is missing.

## <span id="page-39-0"></span>**5.11 Patch by dquilt approach**

Here, the patch file **000-prefix-usr.patch** is created using the **dquilt** command.

**dquilt** is a simple wrapper of the **quilt** program. The syntax and function of the **dquilt** command is the same as the **quilt**(1) command, except for the fact that the generated patch is stored in the **debian/patches/** directory.

```
Patch by dquilt
```

```
$ dquilt new 000-prefix-usr.patch
Patch debian/patches/000-prefix-usr.patch is now on top
$ dquilt add Makefile
File Makefile added to patch debian/patches/000-prefix-usr.patch
 ... hack, hack, hack, ...
 $ head -1 Makefile
prefix = /usr
$ dquilt refresh
Refreshed patch debian/patches/000-prefix-usr.patch
$ dquilt header -e --dep3
 ... edit the DEP-3 patch header with editor
$ tree -a
.
+-- .pc
   |   +-- .quilt_patches
   |   +-- .quilt_series
   |   +-- .version
   |   +-- 000-prefix-usr.patch
   |   |   +-- .timestamp
   |   |   +-- Makefile
  |   +-- applied-patches
+-- Makefile
+-- README.md
+-- debian
    |   +-- README.Debian
    |   +-- README.source
   |   +-- changelog
   |   +-- clean
   |   +-- control
   |   +-- copyright
   |   +-- dirs
   |   +-- gbp.conf
   |   +-- install
    |   +-- links
    |   +-- patches
    |   |   +-- 000-prefix-usr.patch
    |   |   +-- series
    |   +-- rules
   |   +-- salsa-ci.yml
    |   +-- source
    |   |   +-- format
    |   |   +-- local-options.ex
       |   |   +-- local-patch-header.ex
    |   +-- tests
    |   |   +-- control
    |   +-- upstream
    |   |   +-- metadata
    |   +-- watch
+-- src
    +-- hello.c
9 directories, 29 files
$ cat debian/patches/series
000-prefix-usr.patch
$ cat debian/patches/000-prefix-usr.patch
```
Description: set prefix=/usr patch

```
Author: Osamu Aoki <osamu@debian.org>
Index: debhello-0.0/Makefile
===================================================================
--- debhello-0.0.orig/Makefile
+++ debhello-0.0/Makefile
@@ -1, 4 +1, 4 @@-prefix = /usr/local
+prefix = /usr
 all: src/hello
```
Here, **Makefile** in the upstream source tree doesn't need to be restored to the original state for the packaging.

### Замечание

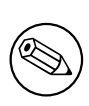

When generating the Debian source package by **dpkg-source** via **dpkgbuildpackage** in the following step of «Раздел 5.8», the **dpkg-source** command assumes that patches were applied to the upstream source, since the **.pc/applied-patches** exists.

The upstream source tree can be restored to the ori[gina](#page-35-0)l state for the packaging. **The upstream source tree (restored):**

```
$ dquilt pop -a
Removing patch debian/patches/000-prefix-usr.patch
Restoring Makefile
No patches applied
$ head -1 Makefile
prefix = /usr/local
$ tree -a .pc
.pc
+-- .quilt_patches
+-- .quilt_series
+-- .version
1 directory, 3 files
```
Here, **Makefile** is restored and the **.pc/applied-patches** is missing.

## **5.12 Patch by «dpkg-source --auto-commit» approach**

Here, the patch file isn't created in this step but the source files are setup to create **debian/patches/**\* files in the following step of «Раздел 5.8».

<span id="page-40-0"></span>Отредактируем исходный код основной ветки разработки. **Modified Makefile**

```
$ vim Makefile
 ... hack, hack, hack, ...
 $ head -n1 Makefile
prefix = /usr
```
Let's edit **debian/source/local-options**: **debian/source/local-options for auto-commit**

```
$ mv debian/source/local-options.ex debian/source/local-options
$ vim debian/source/local-options
... hack, hack, hack, ...
$ cat debian/source/local-options
# == Patch applied strategy (merge) ==
#
```

```
# The source outside of debian/ directory is modified by maintainer and
# different from the upstream one:
# * Workflow using dpkg-source commit (commit all to VCS after dpkg-source ...
# https://www.debian.org/doc/manuals/debmake-doc/ch04.en.html#dpkg-sour...
# * Workflow described in dgit-maint-merge(7)
#
single-debian-patch
auto-commit
```
### Let's edit **debian/source/local-patch-header**: **debian/source/local-patch-header for auto-commit**

```
$ mv debian/source/local-patch-header.ex debian/source/local-patch-header
$ vim debian/source/local-patch-header
 ... hack, hack, hack, ...
 $ cat debian/source/local-patch-header
Description: debian-changes
Author: Osamu Aoki <osamu@debian.org>
```
Let's remove **debian/patches/**\* files and other unused template files. **Remove unused template files**

```
$ rm -f debian/clean debian/dirs debian/install debian/links
 $ rm -f debian/README.source debian/source/*.ex
 $ rm -rf debian/patches
$ tree debian
debian
+-- README.Debian
+-- changelog
+-- control
+-- copyright
+-- gbp.conf
+-- rules
+-- salsa-ci.yml
+-- source
  |   +-- format
   |   +-- local-options
   |   +-- local-patch-header
+-- tests
|   +-- control
+-- upstream
|   +-- metadata
+-- watch
4 directories, 13 files
```
There are no **debian/patches/**\* files at the end of this step.

### Замечание

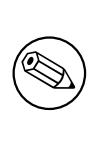

When generating the Debian source package by **dpkg-source** via **dpkgbuildpackage** in the following step of «Раздел 5.8», the **dpkg-source** command uses options specified in **debian/source/local-options** to autocommit modification applied to the upstream source as **patches/debianchanges**.

Let's inspect the Debian source package generated after the following «Раздел 5.8» step and extracting files from **debhello-0.0.debian.tar.xz**.

**Inspect debhello-0.0.debian.tar.xz after debuild**

\$ tar --xz -xvf debhello\_0.0-1.debian.tar.xz debian/ debian/README.Debian

debian/changelog debian/control debian/copyright debian/gbp.conf debian/patches/ debian/patches/debian-changes debian/patches/series debian/rules debian/salsa-ci.yml debian/source/ debian/source/format debian/tests/ debian/tests/control debian/upstream/ debian/upstream/metadata debian/watch

### Let's check generated debian/patches/\* files. Inspect debian/patches/\* after debuild

\$ cat debian/patches/series debian-changes \$ cat debian/patches/debian-changes Description: debian-changes Author: Osamu Aoki <osamu@debian.org>

```
--- debhello-0.0.orig/Makefile
+++ debhello-0.0/Makefile
@@-1,4+1,4@@-prefix = /usr/local
+prefix = /usr
```
all: src/hello

The Debian source package debhello-0.0.debian.tar.xz is confirmed to be generated properly with debian/patches/\* files for the Debian modification.

# Глава 6

# **Basics for packaging**

Here, a broad overview is presented without using VCS operations for the basic rules of Debian packaging focusing on the non-native Debian package in the «3.0 (quilt)» format.

### Замечание

Для ясности в дайльнейшем были умышленно опущены некоторые детали. Ознакомьтесь со страницами руководства dpkq-source(1), dpkqbuildpackage(1),  $d$ pkg(1),  $d$ pkg-deb(1),  $d$ eb(5)  $\mu$   $\mu$ p.

Пакет Debian с исходным кодом является набором входных файлов, используемых для сборки двоичного пакета Debian, и не представляет собой только один файл.

The Debian binary package is a special archive file which holds a set of installable binary data with its associated information.

Один пакет Debian с исходным кодом может использоваться для создания нескольких двоичных пакетов Debian, определяемых в файле debian/control.

The non-native Debian package in the Debian source format «3.0 (quilt)» is the most normal Debian source package format.

### Замечание

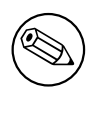

Сущесвтует множество обёрточных сценариев. Используйте их для упрощения вашей работы, но обязательно разберитесь с основами их внутреннего устройства.

#### $6.1$ Работа по созданию пакета

The Debian packaging workflow to create a Debian binary package involves generating several specifically named files (see «Раздел 6.3») as defined in the «Debian Policy Manual». This workflow can be summarized in 10 steps with some over simplification as follows.

- 1. Загружается tar-архив основной ветки разработки в виде файла пакет-версия.tar.qz.
- 2. Этот архив распаковывается, создаётся множество файлов в каталоге пакет-версия.
- 3. Архив основной ветки разработки копируется (или создаётся символьная ссылка на него) в файл со специальным именем имяпакета версия.orig.tar.gz.
	- символ, разделяющий лакет и версию, заменяется с (дефиса) на \_ (подчёркивание)
	- к расширению добавляется .orig.
- 4. К исходному коду основной ветки разработки в каталог пакет-версия**/debian/** добавляются файлы спецификации пакета Debian.

• Обязательные файлы спецификации в каталоге debian/\*;

debian/rules Исполняемый сценарий для сборки пакета Debian (см. «Раздел 6.5»)

- debian/control The package configuration file containing the source package name, the source build dependencies, the binary package name, the binary dependencies, etc. (see «Раздел 6.6»)
- debian/changelog Файл с историей пакета Debian, определяющий в первой строке версию пакета из основной ветки разработки и номер редакции Debian (см. «Раздел 6.7»)
- debian/copyright Информация об авторских правах и лицензии (см. «Раздел 6.8»)
- Необязательные файлы спецификации в каталоге debian/\* (see «Раздел 6.14»):
- The debmake command invoked in the package-versionl directory may be used to provide the initial template of these configuration files.
	- Обязательные файлы спецификации создаются даже при использовании опции -х0.
	- Команда debmake не перезаписывает какие-либо существующией файлы настройки.
- These files must be manually edited to their perfection according to the «Debian Policy Manual» and «Debian Developer's Reference».
- 5. The dpkg-buildpackage command (usually from its wrapper debuild or sbuild) is invoked in the package-versionl directory to make the Debian source and binary packages by invoking the debian/rules script.
	- The current directory is set as: «CURDIR=/path/to/package-version/»
	- Create the Debian source package in the Debian source format «3.0 (quilt)» using dpkg $source(1)$ 
		- package\_version.orig.tar.gz (copy or symlink of package-version.tar.gz)
		- package version-revision.debian.tar.xz (tarball of debian/ found in package-version/)
		- package\_version-revision.dsc
	- Build the source using «debian/rules build» into \$(DESTDIR)
		- $-$  «DESTDIR=debian/binarypackage/» for single binary package 1
		- «DESTDIR=debian/tmp/» for multi binary package
	- Создание двоичного пакета Debian с помощью dpkg-deb(1), dpkg-genbuildinfo(1) и dpkggenchanges(1).
		- двоичныйпакет версия-редакция архитектура.deb
		- $-$  ... (There may be multiple Debian binary package files.)
		- пакет\_версия-редакция\_архитектура.changes
		- package\_version-revision\_arch.buildinfo
- 6. Проверка качества пакета Debian с помощью команды lintian. (рекомендуется)
	- Follow the rejection guidelines from ftp-master.
		- «REJECT-FAO»
		- «Лист проверок для пакетов из NEW»
		- «Автоматические отклонения пакетов Lintian» («список тегов lintian»)
- 7. Test the goodness of the generated Debian binary package manually by installing it and running its programs.
- 8. After confirming the goodness, prepare files for the normal source-only upload to the Debian archive.
- 9. Sign the Debian package file with the debsign command using your private GPG key.
	- Use «debsign package\_version-revision\_source.changes» (normal source-only upload situation)

<sup>1</sup>This is the default up to debhelper v13. At debhelper v14, it warns the default change. After debhelper v15, it will change the default to DESTDIR=debian/tmp/.

- Use «debsign package version-revision arch.changes» (exceptional binary upload situation such as NEW uploads, and security uploads) files for the binary Debian package upload.
- 10. Upload the set of the Debian package files with the dput command to the Debian archive.
	- Use «dput package version-revision source.changes» (source-only upload)
	- Use «dput package version-revision arch.changes» (binary upload)

Test building and confirming of the binary package goodness as above is the moral obligation as a diligent Debian developer but there is no physical barrier for people to skip such operations at this moment for the source-only upload.

Теперь замените каждую часть имени файла.

- часть пакет на имя пакета Debian с исходным кодом
- часть двоичный пакет на имя двоичного пакета Debian
- часть версия на версию основной ветки разработки
- часть редакция на номер редации Debian
- the arch part with the package architecture (e.g., amd64)

See also «Source-only uploads».

### Подсказка

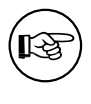

Использется множество различных стратегий по управлению заплатами и использованию систем управления версиями. Вам не следует использовать все из них.

### Подсказка

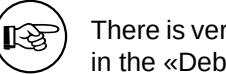

There is very extensive documentation in «Chapter 6. Best Packaging Practices» in the «Debian Developer's Reference». Please read it.

### debhelper package  $6.2$

Although a Debian package can be made by writing a **debian/rules** script without using the **debhelper** package, it is impractical to do so. There are too many modern «Debian Policy» required features to be addressed, such as application of the proper file permissions, use of the proper architecture dependent library installation path, insertion of the installation hook scripts, generation of the debug symbol package, generation of package dependency information, generation of the package information files, application of the proper timestamp for reproducible build, etc.

**Debhelper** package provides a set of useful scripts in order to simplify Debian's packaging workflow and reduce the burden of package maintainers. When properly used, they will help packagers handle and implement «Debian Policy» required features automatically.

Процедура создания пакета Debian в современном стиле может быть организована в виде набора простых модульных действий:

- using the dh command to invoke many utility scripts automatically from the debhelper package, and
- настройка их поведения с помощью декларативных файлов настройки в каталоге debian.

You should almost always use **debhelper** as your package's build dependency. This document also assumes that you are using a fairly contemporary version of **debhelper** to handle packaging works in the following contents.

### Замечание

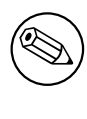

For debhelper «compat  $>= 9$ », the dh command exports compiler flags (CFLAGS, CXXFLAGS, FFLAGS, CPPFLAGS and LDFLAGS) with values as returned by **dpkg-buildflags** if they are not set previously. (The **dh** command calls set buildflags defined in the Debian::Debhelper::Dh Lib module.)

### Замечание

debhelper(1) changes its behavior with time. Please make sure to read debhelper-compat-upgrade-checklist(7) to understand the situation.

#### 6.3 Имя пакета и версия

Если исходный код основной ветки разработки поставляется в виде архива hello-0.9.12.tar.gz, можно использовать hello в качестве имени пакета с исходным кодом основной ветки разработки, а 0.9.12 — в качестве версии основной ветки.

<span id="page-46-0"></span>There are some limitations for what characters may be used as a part of the Debian package. The most notable limitation is the prohibition of uppercase letters in the package name. Here is a summary as a set of regular expressions:

- Upstream package name  $(-p)$ :  $[-+ . a z0 9]$   $\{2, \}$
- Binary package name  $(-b)$ :  $[-+ . a z0 9]$   $\{2, \}$
- Upstream version  $(-u)$ :  $[0-9]$   $[-+$ . : ~a-z0-9A-Z]\*
- Debian revision (-r):  $[0-9]$   $[+,-a-20-9A-Z]$  \*

See the exact definition in «Chapter 5 - Control files and their fields» in the «Debian Policy Manual». Вам следует соответствующим образом изменить имя пакета и версию основной ветки разработки для создания пакета Debian.

Для того, чтобы информация об имени пакета и номере версии эффективно обрабатывались такими популярными инструментами как команда aptitude, рекомендуется, чтобы длина имени пакета была равна 30 символам или была меньше; а общая длина версии и редакции была равна 14 символам или меньше. 2

Для того, чтобы не возникали конфликты, видимое пользователю имя двоичного пакета не следует выбирать из числа распространённых слов.

If upstream does not use a normal versioning scheme such as 2.30.32 but uses some kind of date such as 11Apr29, a random codename string, or a VCS hash value as part of the version, make sure to remove them from the upstream version. Such information can be recorded in the **debian/changelog** file. If you need to invent a version string, use the YYYYMMDD format such as 20110429 as upstream version. This ensures that the **dpkg** command interprets later versions correctly as upgrades. If you need to ensure a smooth transition to a normal version scheme such as 0.1 in the future, use the 0~YYMMDD format such as 0~110429 as upstream version, instead.

Строки версий можно сравнивать друг с другом с помощью команды dpkg следующим образом.

\$ dpkg --compare-versions ver1 op ver2

<span id="page-46-1"></span><sup>2</sup>Для более чем 90% пакетов длина имени пакета равна 24 символам или меньше этого числа; длина версии основной ветки равна 10 символам или меньше, а длина номера редакции Debian равна 3 символам или меньше.

Правило сравнения версий может быть представлены следующим образом:

- Строки сравниваются в порядке с начала до конца.
- Буквы больше чисел.
- Числа сравниваются как целые числа.
- Буквы сравниваются в порядке таблицы кодов ASCII.

Также имеются специальные правила для символов точки (.), плюса (+) и тильды (~). Они показаны ниже.

 $0.0 \le 0.5 \le 0.10 \le 0.99 \le 1 \le 1.0$  rc1  $\le 1.0 \le 1.0$  th1  $\le 1.0$  thmul  $\le 1.1 \le 2.0$ 

Один сложный случай возникает тогда, когда разработчики основной ветки выпускают hello-0.9.12-ReleaseCandidate-99.tar.gz как предварительный выпуск для hello-0.9.12.tar.gz. Вам следует гарантировать, что обновление пакета Debian будет происходить правильно, переименовав для этого архив с исходным кодом основной ветки в hello-0.9.12~rc99.tar.qz.

### $6.4$ Родной пакет Debian

The non-native Debian package in the Debian source format «3.0 (quilt)» is the most normal Debian source package format. The **debian/source/format** file should have «3.0 (quilt)» in it as described in dpkg-source(1). The above workflow and the following packaging examples always use this format.

A native Debian package is the rare Debian binary package format. It may be used only when the package is useful and valuable only for Debian. Thus, its use is generally discouraged.

### Предостережение

A native Debian package is often accidentally built when its upstream tarball is not accessible from the dpkg-buildpackage command with its correct name package\_version.orig.tar.gz. This is a typical newbie mistake caused by making a symlink name with  $\ll$ -» instead of the correct one with  $\ll$  ».

A native Debian package has no separation between the **upstream code** and the **Debian changes** and consists only of the following:

- package version.tar.gz (copy or symlink of package-version.tar.gz with debianl\* files.)
- · package version.dsc

If you need to create a native Debian package, create it in the Debian source format «3.0 (native)» using  $d$ pkg-source $(1)$ .

### Подсказка

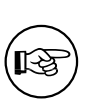

There is no need to create the tarball in advance if the native Debian package format is used. The **debian/source/format** file should have «3.0 (native)» in it as described in dpkg-source(1) and The debian/source/format file should have the version without the Debian revision (1.0 instead of 1.0-1). Then, the tarball containing is generated when «dpkg-source -b» is invoked in the source tree.

### <span id="page-47-0"></span>debian/rules file  $6.5$

The debian/rules file is the executable script which re-targets the upstream build system to install files in the \$(DESTDIR) and creates the archive file of the generated files as the deb file. The deb file is used for the binary distribution and installed to the system using the dpkg command.

The Debian policy compliant **debian/rules** file supporting all the required targets can be written as simple as 3:

Простой файл debian/rules:

```
#!/usr/bin/make -f
#export DH_VERBOSE = 1
```
 $%$ :

dh \$@

The dh command functions as the sequencer to call all required «dh target» commands at the right moment.<sup>4</sup>

- dh clean : вычищет файлы в дереве исходного кода.
- dh build : сборка дерева исходного кода
- dh build-arch : сборка зависящих от архитектуры пакетов из дерева исходного кода
- dh build-indep : сборка независящих от архитектуры пакетов из дерева исходного кода
- dh install : установка двоичных файлов в \$(DESTDIR)
- dh install-arch : установка двоичных файлов в \$(DESTDIR) для зависящих от архитектуры пакетов
- dh install-indep : установка двоичных файлов в \$(DESTDIR) для независящих от архитектуры пакетов
- dh binary : создание файла deb
- dh binary-arch : создание файла deb для зависящих от архитектуры пакетов
- dh binary-indep: создание файла deb для независящих от архитектуры пакетов

Here, \$(DESTDIR) path depends on the build type.

- «DESTDIR=debian/binarypackagel» for single binary package 5
- «DESTDIR=debian/tmp/» for multi binary package

See «Раздел 9.2» and «Раздел 9.3» for customization.

## Подсказка

眨

Setting «export DH VERBOSE =  $1$ » outputs every command that modifies files on the build system. Also it enables verbose build logs for some build systems.

### 6.6 debian/control file

The debian/control file consists of blocks of metadata separated by blank lines. Each block of metadata defines the following, in this order:

- <span id="page-48-0"></span>• метаданных пакета Debian с исходным кодом
- метаданные двоичных пакетов Debian

ЗКоманда debmake создаёт несколько более сложный файл debian/rules. Тем не менее, это базовая часть.

<sup>&</sup>lt;sup>4</sup>This simplicity is available since version 7 of the debhelper package. This guide assumes the use of debhelper version 13 or newer.

<span id="page-48-2"></span><span id="page-48-1"></span><sup>&</sup>lt;sup>5</sup>This is the default up to debhelper v13. At debhelper v14, it warns the default change. After debhelper v15, it will change the default to DESTDIR=debian/tmp/.

See «Chapter 5 - Control files and their fields» of the "Debian Policy Manual" for the definition of each metadata field.

## Замеч[ание](https://www.debian.org/doc/debian-policy/ch-controlfields.html)

The **debmake** command sets the **debian/control** file with «**Build-Depends: debhelper-compat (= 13)**» to set the **debhelper** compatibility level.

### Подсказка

陉

If an existing package has a **debhelper** compatibility level lower than 13, it's probably time to update its packaging.

## **6.7 debian/changelog file**

The **debian/changelog** file records the Debian package history.

- <span id="page-49-0"></span>• Edit this file using the **debchange** command (alias **dch**).
- The first line defines the upstream package version and the Debian revision.
- Document changes in a specific, formal, and concise style.
	- **–** If Debian maintainer modification fixes reported bugs, add «**Closes: #***<bug\_number>*» to close those bugs.
- Even if you're uploading your package yourself, you must document all non-trivial user-visible changes, such as:
	- **–** Security-related bug fixes.
	- **–** User interface changes.
- If you're asking a sponsor to upload it, document changes more comprehensively, including all packaging-related ones, to help with package review.
	- **–** The sponsor shouldn't have to guess your reasoning behind package changes.
	- **–** Remember that the sponsor's time is valuable.

After finishing your packaging and verifying its quality, execute the "**dch -r**" command and save the finalized **debian/changelog** file with the suite normally set to **unstable**. ⁶ If you're packaging for backports, security updates, LTS, etc., use the appropriate distribution names instead.

The **debmake** command creates the initial template file with the upstream package version and the Debian revision. The distribution is set to **UNRELEASED** to prevent accidental uploads to the Debian archive.

### Подсказка

陉

The date string used in the **debian/changelog** file can be manually generated by the «**LC\_ALL=C date -R**» command.

⁶If you're using the **vim** editor, make sure to save this with the "**:wq**" command.

## Подсказка

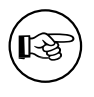

Use a debian/changelog entry with a version string like  $1.0.1 - 1 - r c1$  when experimenting. Later, consolidate such changelog entries into a single entry for the official package.

The debian/changelog file is installed in the /usr/share/doc/binarypackage directory as changelog.Debian.gz by the dh installchangelogs command.

Журнал изменений основной ветки устанавливается в каталог **/usr/share/doc/**двоичныйпакет под именем changelog.gz.

The upstream changelog is automatically found by the **dh** install changelogs using the case insensitive match of its file name to changelog, changes, changelog.txt, changes.txt, history, history.txt, or changelog.md and searched in the ./ doc/ or docs/ directories.

### $6.8$ debian/copyright file

Debian takes copyright and license matters very seriously. The "Debian Policy Manual" requires a summary of these in the debian/copyright file of the package.

- «12.5. Copyright information»
- «2.3. Copyright considerations»
- «License information»

The debmake command creates the initial debian/copyright template file.

- Double-check copyright information using the licensecheck(1) command.
- Format it as a «machine-readable debian/copyright file (DEP-5)».

Unless specifically requested to be pedantic with the -P option, the debmake command skips reporting auto-generated files with permissive licenses for practicality.

### Предостережение

The **debian/copyright** file should be sorted with generic file patterns at the top of the list. See «Раздел 16.6».

### Замечание

Если при проверке лицензионной информации вы обнаружите какие-либо проблемы, то отправьте сообщение об ошибке в пакете debmake с проблемной частью текста, содержащего информацию об авторском праве и лицензии.

### debian/patches/\* files  $6.9$

As demonstrated in «Раздел 5.9», the debian/patches/ directory holds

• patch-file-name.patch files providing -p1 patches and

• the **series** file which defines how these patches are applied.

See how these files are used in:

- «Раздел 13.6» to build the Debian source package
- «Раздел 13.7» to extract source files from the Debian source package

### Замечани[е](#page-90-0)

Header texts of these patches should conform to «DEP-3».

### Замечание

If you want to use VCS tools such as **git**, **gbp** and **dgit** to create and manage these patches after learning basics here, please refer to later in «Глава 11».

# **6.10 debian/source/include-binaries file**

The «**dpkg-source --commit**» command functions like **dquilt** but has one advantage over the **dquilt** command. While the **dquilt** command can't handle modified binary files, the «**dpkg-source --commit**» command detects modified binary files and lists them in the **debian/source/include-binaries** file to include them in the Debian tarball as a part of the Debian source package.

## **6.11 debian/watch file**

The **uscan**(1) command downloads the latest upstream version using the **debian/watch** file. E.g.: **Basic debian/watch file:**

```
version=4
https://ftp.gnu.org/gnu/hello/ @PACKAGE@@ANY_VERSION@@ARCHIVE_EXT@
```
The **uscan** command may verify the authenticity of the upstream tarball with optional configuration (see «Раздел 6.12»).

See **uscan**(1), «Раздел 9.4», «Раздел 8.1», and «Раздел 11.10» for more.

## **6.12 de[bian](#page-51-0)/upstream/signing-key.asc file**

Some packages are signed by a GPG key and their authenticity can be verified using their public GPG key.

<span id="page-51-0"></span>For example, «GNU hello» can be downloaded via HTTP from https://ftp.gnu.org/gnu/hello/ . There are sets of files:

- **hello-***версия***.tar.gz** (исходный код основной ветки)
- **hello-***версия***[.tar.gz.sig](https://www.gnu.org/software/hello/)** (отделённая подпись)

Выберем самую последнюю версию. **Download the upstream tarball and its signature.**

```
$ wget https://ftp.gnu.org/gnu/hello/hello-2.9.tar.gz
...
$ wget https://ftp.gnu.org/gnu/hello/hello-2.9.tar.gz.sig
...
$ gpg --verify hello-2.9.tar.gz.sig
gpg: Signature made Thu 10 Oct 2013 08:49:23 AM JST using DSA key ID 80EE4A00
gpg: Can't check signature: public key not found
```
If you know the public GPG key of the upstream maintainer from the mailing list, use it as the **debian/upstream/signing-key.asc** file. Otherwise, use the hkp keyserver and check it via your web of trust.

### **Download public GPG key for the upstream**

```
$ gpg --keyserver hkp://keys.gnupg.net --recv-key 80EE4A00
gpg: requesting key 80EE4A00 from hkp server keys.gnupg.net
gpg: key 80EE4A00: public key "Reuben Thomas <rrt@sc3d.org>" imported
gpg: no ultimately trusted keys found
gpg: Total number processed: 1
gpg: imported: 1
$ gpg --verify hello-2.9.tar.gz.sig
gpg: Signature made Thu 10 Oct 2013 08:49:23 AM JST using DSA key ID 80EE4A00
gpg: Good signature from "Reuben Thomas <rrt@sc3d.org>"
  ...
Primary key fingerprint: 9297 8852 A62F A5E2 85B2 A174 6808 9F73 80EE 4A00
```
### Подсказка

स्त्रि

```
If your network environment blocks access to the HKP port 11371, use
«hkp://keyserver.ubuntu.com:80» instead.
```
After confirming the key ID **80EE4A00** is a trustworthy one, download its public key into the **debian/upstream/signingkey.asc** file.

**Set public GPG key to debian/upstream/signing-key.asc**

```
$ gpg --armor --export 80EE4A00 >debian/upstream/signing-key.asc
```
With the above **debian/upstream/signing-key.asc** file and the following **debian/watch** file, the **uscan** command can verify the authenticity of the upstream tarball after its download. E.g.:

**Improved debian/watch file with GPG support:**

```
version=4
opts="pgpsigurlmangle=s/$/.sig/" \
https://ftp.gnu.org/gnu/hello/ @PACKAGE@@ANY_VERSION@@ARCHIVE_EXT@
```
# **6.13 debian/salsa-ci.yml file**

Install Salsa CI configuration file. See «Раздел 11.3».

# **6.14 Other debian/\* files**

<span id="page-52-0"></span>В каталог **debian/** можно добавить дополнительные файлы настройки. Большинство из них используются для управления командами **dh\_**\*, предоставляемыми пакетом **debhelper**, но также имеются дополнительные файлы для команд **dpkg-source**, **lintian** и **gbp**.

## Подсказка

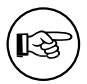

Even an upstream source without its build system can be packaged just by using these files. See «Раздел 14.2» as an example.

The alphabetical list of notable optional debian/binarypackage.\* configuration files listed below provides very powerful means to set the installation path of files. Please note:

- The «-x[01234]» superscript notation that appears in the following list indicates the minimum value for the debmake -x option that generates the associated template file. See «Pasagn 16.9» or debmake(1) for details.
- For a single binary package, the «binarypackage.» part of the filename in the list may be removed.
- For a multi binary package, a configuration file missing the «binarypackage» part of the filename is applied to the first binary package listed in the debian/control.
- When there are many binary packages, their configurations can be specified independently by prefixing their name to their configuration filenames such as «package-1.install», «package-2.install», etc.
- Некоторые шаблонные файлы настроек могут не быть созданы командой debmake. В таких случаях вам следует создать их с помощью редактора.
- . Some configuration template files generated by the debmake command with an extra .ex suffix need to be activated by removing that suffix.
- Неиспользуемые шаблонные файлы настроек, созданные командой debmake, следует уда-ЛИТЬ.
- Копируйте шаблонные файлы настроек по необходимости в файлы с соответствующими именами двоичных пакетов.
	- двоичныйпакет.bug-control<sup>-хз</sup>устанавливается как usr/share/bug/двоичныйпакет/control в двоичный пакет. См. «Раздел 9.11».
	- $\partial$ воичныйпакет.bug-presubj  $x_3$  устанавливается как usr/share/bug/двоичныйпакет/presubj в binarypackage. См. «Раздел 9.11».
	- двоичныйпакет.bug-script <sup>-хз</sup>устанавливается как usr/share/bug/двоичныйпакет или usr/share/bug/двои в двоичный пакет. См. «Раздел 9.11».

binarypackage.bash-completion<sup>-x3</sup> List bash completion scripts to be installed.

The bash-completion package is required for both build and user environments. CM. dh bash-completion(1).

clean  $-x^2$  List files that should be removed but are not cleaned by the dh auto clean command. См. dh\_auto\_clean(1) и dh\_clean(1).

compat<sup>-x4</sup> Set the debhelper compatibility level. (deprecated)

Use «Build-Depends: debhelper-compat (= 13)» in debian/control to specify the compatibility level and remove debian/compat.

See «COMPATIBILITY LEVELS» in debhelper(7).

**binarypackage.conffiles** <sup>x3</sup> This optional file is installed into the DEBIAN directory within the binary package while supplementing it with all the conffiles auto-detected by debhelper. This file is primarily useful for using "special" entries such as the remove-on-upgrade feature from  $dpkg(1)$ .

If the program you're packaging requires every user to modify the configuration files in the *letc* directory, there are two popular ways to arrange for them not to be conffiles, keeping the dpkg command happy and quiet.

- Создайте символьную ссылку в каталоге letc, указывающую на файл в каталоге lvar, создаваемый сценариями сопровождающего.
- Создайте файл с помощью сценариев сопровождающего в каталоге letc.

См. dh\_installdeb(1).

- binarypackage.config<sup>-x3</sup> Это config-сценарий debconf, используемый для того, чтобы задавать пользователю любые необходимые для настройки пакета вопросы. См. «Раздел 10.22».
- двоичныйпакет.cron.hourly <sup>-х3</sup> Устанавливается в файл etc/cron/hourly/двоичныйпакет в двоичныйпакет.

См. dh installcron(1) и cron(8).

двоичныйпакет.cron.daily <sup>-x3</sup> Устанавливается в файл etc/cron/daily/двоичныйпакет в двоичныйпакет.

См. dh\_installcron(1) и cron(8).

**двоичныйпакет.cron.weekly <sup>-x3</sup> У**станавливается в файл **etc/cron/weekly/**двоичныйпакет в двоичныйпакет.

См. dh installcron(1) и cron(8).

- двоичныйпакет.cron.monthly -x<sup>3</sup> Installed into the \*etc/cron/monthly/\*binarypackage file in binarypackage. См. dh\_installcron(1) и cron(8).
- двоичныйпакет.cron.d<sup>-хз</sup> Устанавливается в файл etc/cron.dlдвоичныйпакет в двоичныйпакет.

См. dh installcron(1), cron(8) и crontab(5).

**двоичныйпакет.default <sup>-хз</sup> Е**сли такой файл существует, то он устанавливается в **etc/default/**двоичныйпаке в двоичныйпакет.

CM. dh installinit(1).

**binarypackage.dirs** <sup>-x1</sup> Содержит список каталогов, которые должны быть созданы в двоичныйпакет.

CM. dh\_installdirs(1).

Это это не требуется, поскольку все команды dh\_install\* автоматически создают необходимые каталоги. Используйте этот файл только в том случае, если у вас возникают какие-либо затруднения.

binarypackage.doc-base <sup>-x1</sup> Устанавливается как управляющий файл doc-base в двоичныйпакет.

See dh\_installdocs(1) and «Debian doc-base Manual (doc-base.html)» provided by the doc-base package.

**binarypackage.docs** \*<sup>1</sup> Создержит список файлов документации для их установки в двоичныйпакет.

CM. dh\_installdocs(1).

двоичныйпакет.emacsen-compat<sup>-x3</sup> Устанавливается в usr/lib/emacsen-common/packages/compat/двои в binarypackage.

CM. dh installemacsen(1).

двоичныйпакет.emacsen-install <sup>-хз</sup> Устанавливается в usr/lib/emacsen-common/packages/install/двоичн в двоичный пакет.

CM. dh installemacsen(1).

двоичныйпакет.emacsen-remove -x3 Устанавливается в usr/lib/emacsen-common/packages/remove/двои в двоичныйпакет.

CM. dh installemacsen(1).

двоичныйпакет.emacsen-startup <sup>-х3</sup> Устанавливается в usr/lib/emacsen-common/packages/startup/двоич в двоичныйпакет.

CM. dh\_installemacsen(1).

binarypackage.examples x<sup>1</sup> Содержит список файлов или каталогов с примерами для их установки в usr/share/doc/двоичный пакет/examples/ в двоичный пакет. CM. dh installexamples(1).

gbp.conf <sup>-x1</sup> Если этот файл существует, то он используется как файл настройки для команды **gbp**.

См. gbp.conf(5), gbp(1) и git-buildpackage(1).

- **binarypackage.info** <sup>-x1</sup> Содержит список info-файлов для их установки в двоичныйпакет. CM. dh\_installinfo(1).
- binarypackage.init <sup>-x4</sup> Installed into etc/init.d/binarypackage in binarypackage. (deprecated) CM. dh installinit(1).
- binarypackage.install<sup>-x1</sup> Содержит список файлов, которые должны быть установлены, но не устанавливаются командой dh\_auto\_install. CM. dh install(1) u dh auto install(1).
- **binarypackage.links** <sup>-x1</sup> List pairs of source and destination files to be symlinked. Each pair should be put on its own line, with the source and destination separated by whitespace. CM. dh link(1).
- $\bm{\partial}$ воичныйпакет.lintian-overrides  $^{\cdot\!\!\times\!3}$  Устанавливается в usr/share/lintian/overrides/двоичныйпакет в каталоге сборки пакета. Этот файл используется для блокировки ошибочных диагностических процедур lintian.

См. dh\_lintian(1), lintian(1) и «Руководство пользователя Lintian».

- **binarypackage.maintscript**  $x^2$  If this optional file exists, **debhelper** uses this as the template to generate DEBIANIbinarypackage.{pre,post}{inst,rm} files within the binary package while adding «-- "\$@"» to the dpkg-maintscript-helper(1) command. See dh installdeb(1) and «Chapter 6 - Package maintainer scripts and installation procedure» in the «Debian Policy Manual».
- manpage.\* <sup>-хз</sup> Команда debmake создаёт шаблонные файы страниц руководства. Переименуйте эти файлы соответствующим образом и обновите их содержимое. Debian Policy requires that each program, utility, and function should have an associated manual page included in the same package. Manual pages are written in  $nreff(1)$ . If you are new to making a manpage, use manpage.asciidoc or manpage.1 as the starting point.
- binarypackage.manpages <sup>-x1</sup> Содержит список страниц руководства для их установки. CM. dh installman(1).
- двоичныйпакет.menu (устарел, более не устанавливается) tech-ctte #741573 decided «Debian should use .desktop files as appropriate».
	- Файл меню Debian устанавливается в usr/share/menu/двоичныйлакет в двоичныйлакет.

Информацию о формате см. в menufile(5). См. dh installmenu(1).

NEWS<sup>-х3</sup> Устанавливается в usr/share/doc/двоичныйпакет/NEWS.Debian.

CM. dh\_installchangelogs(1).

patches/\* Набор файлов заплат -p1, которые применяются к исходному коде основной ветки до запуска процесса сборки исходного кода.

Команда debmake не создаёт файлы заплат.

См. dpkg-source(1), «Раздел 4.4» и «Раздел 5.9».

- patches/series<sup>-x1</sup> Последовательность применения файлов заплат patches/\*.
- двоичныйпакет.preinst <sup>-x2</sup>, двоичныйпакет.postinst <sup>-x2</sup>, двоичныйпакет.prerm <sup>-x2</sup>, двоичныйпакет.p If these optional files exist, the corresponding files are installed into the DEBIAN directory within the binary package after enriched by **debhelper**. Otherwise, these files in the **DEBIAN** directory within the binary package is generated by debhelper.

Whenever possible, simpler binarypackage.maintscript should be used instead.

See dh installdeb(1) and «Chapter 6 - Package maintainer scripts and installation procedure» in the «Debian Policy Manual».

See also debconf-devel(7) and «3.9.1 Prompting in maintainer scripts» in the «Debian Policy Manual».

README.Debian <sup>-x1</sup> Устанавливается в первый двоичный пакет, указанный в файле debian/control как usr/share/doc/двоичныйпакет/README.Debian.

Этот файл содержит специальную информацию о пакете Debian. CM. dh\_installdocs(1).

README.source<sup>-x1</sup> Installed into the first binary package listed in the debian/control file as usr/share/doc/binarypackage/README.source.

If running «dpkg-source -x» on a source package doesn't produce the source of the package, ready for editing, and allow one to make changes and run **dpkg-buildpackage** to produce a modified package without taking any additional steps, creating this file is recommended. See «Debian policy manual section 4.14».

- **двоичныйпакет.service <sup>-хз</sup> Е**сли этот файл существует, то он устанавливается в **lib/systemd/system/**двоичи в binarypackage.
	- См. dh\_systemd\_enable(1), dh\_systemd\_start(1) и dh\_installinit(1).
- source/format<sup>-x1</sup> Формат пакета Debian.
	- Use  $\le 3.0$  (quilt)» to make this non-native package (recommended)
	- $-$  Use  $\le 3.0$  (native)» to make this native package

See «SOURCE PACKAGE FORMATS» in dpkg-source(1).

source/lintian-overrides <sup>-x3</sup> These file is not installed, but are scanned by the lintian command to provide overrides for the source package.

См. dh\_lintian(1) и lintian(1).

- source/local-options  $x^1$  The dpkg-source command uses this content as its options. Notable options are:
	- unapply-patches
	- abort-on-upstream-changes
	- auto-commit
	- single-debian-patch

Этот файл не добавляется в создаваемый пакет с исходным кодом и предназначен скорее для добавления в систему управления версиями, используемую сопровождающим. See «FILE FORMATS» in dpkg-source(1).

source/local-patch-header - x<sup>1</sup> Свободная текстовая форма, размещаемая в верхней части автоматически созданной заплаты.

Этот файл не добавляется в создаваемый пакет с исходным кодом и предназначен скорее для добавления в систему управления версиями, используемую сопровождающим. See «FILE FORMATS» in dpkg-source(1).

- source/options<sup>-x3</sup> Use source/local-options instead to avoid issues with NMUs. See «FILE FORMATS» in dpkg-source(1).
- source/patch-header <sup>-x4</sup> Use source/local-patch-header instead to avoid issues with NMUs. See «FILE FORMATS» in dpkg-source(1).
- **binarypackage.symbols** <sup>-x1</sup> Файлы символов. Если эти файлы существуют, то они будут переданы для обработки и установки команде dpkg-gensymbols.

См. dh\_makeshlibs(1) и «Раздел 10.16»..

- binarypackage.templates x<sup>3</sup> Это файл шаблонов для debconf. Он используется для вывода вопросов, необходимых для настройки пакета. См. «Раздел 10.22».
- tests/control  $x^1$  This is the RFC822-style test meta data file defined in DEP-8. See autopkgtest(1) and «Раздел  $10.4$ ».
- ТОDО <sup>-хз</sup> Устанавливается в первый двоичный пакет, указанный в файле debian/control как usr/share/doc/двоичныйпакет/TODO.Debian. CM. dh\_installdocs(1).
- двоичныйпакет.tmpfile <sup>-хз</sup>Если этот файл существует, то он устанавливается в **usr/lib/tmpfiles.d/**двоичный в двоичныйпакет.

CM. dh systemd enable(1), dh systemd start(1)  $\mu$  dh installinit(1).

*binarypackage***.upstart -x4** If this exists, it is installed into **etc/init/package.conf** in the package build directory. (deprecated)

См. **dh\_installinit**(1).

**upstream/metadata -x1** Per-package machine-readable metadata about upstream (DEP-12). See «Upstream MEtadata GAthered with YAml (UMEGAYA)».

# **Глава 7**

# **Quality of packaging**

The quality of Debian packaging can be improved by using testing tools.

- **lintian**(1)
- **piuparts**(1)

If you follow «Глава 4», these are automatically executed. You are expected to fix all warnings.

## **7.1 Reformat debian/\* files with wrap-and-sort**

It is good idea to reformat **debian/**\* files consistently using the **wrap-and-sort**(1) command in **devscripts** package.

**Reformat debian/\* files**

\$ wrap-and-sort -vast

## **7.2 Validate debian/\* files with debputy**

```
The new debputy tool 1 includes subcommands to validate (and fix) most files in debian/*.
   Check correctness of files in debian/*
```

```
$ debputy lint --spellcheck
```
### **Form[at debia](https://manpages.debian.org/unstable/dh-debputy/debputy.1.en.html)n/c[on](#page-58-0)trol and debian/tests/control files**

```
$ debputy reformat --style black
```
Using the «**debputy reformat**» command obsoletes using «**wrap-and-sort -vast**».

The debputy tool also includes a language server. You can set up to get real-time feedback while editing **debian/**\* files with any modern editor supporting the Language Server Protocol.

<span id="page-58-0"></span><sup>1</sup>The main purpose of the debputy tool is to offer a new Debian package build paradigm. This new paradigm is beyond the scope of this tutorial.

# **Глава 8**

# **Sanitization of the source**

There are a few cases that require sanitizing the source to prevent contamination of the generated Debian source package.

- Non-https://www.debian.org/social\_contract.html#guidelines[DFSG] compliant content in the upstream source.
	- **–** Debian takes software freedom seriously and adheres to the DFSG.
- Extraneous auto-generated content in the upstream source.
	- **–** Debian packages should rebuild these under the latest syste[m.](https://www.debian.org/social_contract.html#guidelines)
- Extraneous VCS content in the upstream source.
	- **–** The **-i** and **-I** options set in «Раздел 4.5» for the **dpkg-source**(1) command should avoid these.
		- \* The **-i** option is intended for non-native Debian packages.
		- \* The **-I** option is intended for nativ[e De](#page-21-0)bian packages.

There are several methods to avoid including undesirable content.

## **8.1 Fix with Files-Excluded**

This method is suitable for avoiding non-https://www.debian.org/social\_contract.html#guidelines[DFSG] compliant content in the upstream source tarball.

- Укажите список файлов для удаления в строке **Files-Excluded** файла **debian/copyright**.
- Укажите URL для загрузки tar-архива основной ветки в файле **debian/watch**.
- Запустите команду **uscan** для загрузки нового tar-архива основной ветки.
	- **–** Alternatively, use the «**gbp import-orig --uscan --pristine-tar**» command.
- **mk-origtargz** invoked from **uscan** removes excluded files from the upstream tarball and repack it as a clean tarball.
- Получившийся tar-архив будет иметь версию с дополнительным суффиком **+dfsg**.

See «**COPYRIGHT FILE EXAMPLES**» in **mk-origtargz**(1).

# **8.2 Fix with «debian/rules clean»**

This method is suitable for avoiding auto-generated files by removing them in the "**debian/rules clean**" target.

# Замечание The "**debian/rules clean**" target is called before the "**dpkg-source --build**" command by the **dpkg-buildpackage** command. The "**dpkg-source --build**" command ignores removed files.

# **8.3 Fix with extend-diff-ignore**

This is for the non-native Debian package.

The problem of extraneous diffs can be fixed by ignoring changes made to specific parts of the source tree. This is done by adding the "**extend-diff-ignore=…** " line in the **debian/source/options** file. **debian/source/options to exclude the config.sub, config.guess and Makefile files:**

```
# Don't store changes on autogenerated files
extend-diff-ignore = "<(^{\wedge} / )(config\.sub|config\.guess|Makefile)$"
```
## Замечание

This approach always works, even when you can't remove the file. It saves you from having to make a backup of the unmodified file just to restore it before the next build.

## Подсказка

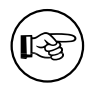

If you use the **debian/source/local-options** file instead, you can hide this setting from the generated source package. This may be useful when local non-standard VCS files interfere with your packaging.

# **8.4 Fix with tar-ignore**

This is for the native Debian package.

You can exclude certain files in the source tree from the generated tarball by adjusting the file glob. Add the "**tar-ignore=…** " lines in the **debian/source/options** or **debian/source/local-options** files.

## Замечание

For example, if the source package of a native package needs files with the **.o** extension as part of the test data, the setting in «Раздел 4.5» may be too aggressive. You can work around this by dropping the **-I** option for **DEBUILD DPKG BUILDPACKAGE OPTS** in «Раздел 4.5» and adding the "**tar-ignore=…** " lines in the **debian/source/local-options** file for each package.

# **8.5 Fix with «git clean -dfx»**

The problem of extraneous content in the second build can be avoided by restoring the source tree. This is done by committing the source tree to the Git repository before the first build.

You can restore the source tree before the second package build. For example:

```
$ git reset --hard
$ git clean -dfx
```
This works because the **dpkg-source** command ignores the contents of typical VCS files in the source tree, as specified by the **DEBUILD\_DPKG\_BUILDPACKAGE\_OPTS** setting in «Раздел 4.5».

## Подсказка

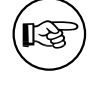

If the source tree is not managed by a VCS, run "**git init; git add -A .; git commit**["](#page-21-0) before the first build.

# **Глава 9**

# **More on packaging**

Let's explore more fundamentals of Debian packaging.

## **9.1 Package customization**

All customization data for the Debian source package resides in the **debian/** directory as presented in «Раздел 5.7»:

- The Debian package build system can be customized through the **debian/rules** file (see «Раздел 9.2»).
- Th[e De](#page-32-0)bian package installation path etc. can be customized through the addition of configuration files such as *package***.install** and *package***.docs** in the **debian/** directory for the **dh\_**\* commands from [the](#page-62-0) **debhelper** package (see «Раздел 6.14»).

When these are not sufficient to make a good Debian package, **-p1** patches of **debian/patches/**\* files are deployed to modify the upstream source. These are applied in the sequence defined in the **debian/patches/series** file before building the p[ackag](#page-52-0)e as presented in «Раздел 5.9».

You should address the root cause of the Debian packaging problem in the least invasive way possible. This approach will make the generated package more robust for future upgrades.

### Замечание

If the patch addressing the root cause is useful to the upstream project, send it to the upstream maintainer.

## **9.2 Customized debian/rules**

Flexible customization of the Раздел 6.5 is achieved by adding appropriate **override\_dh\_**\* targets and their rules.

<span id="page-62-0"></span>When a special operation is required for a certain **dh\_***foo* command invoked by the **dh** command, its automatic execution can be overridden by adding the makefile target **override\_dh\_***foo* in the **debian/rules** file.

The build process may be custom[ized](#page-47-0) via the upstream provided interface such as arguments to the standard source build system commands, such as:

- **configure**,
- **Makefile**,
- «**python -m build**», or
- **Build.PL**.

In this case, you should add the **override\_dh\_auto\_build** target with «**dh\_auto\_build --** *arguments*». This ensures that *arguments* are passed to the build system after the default parameters that **dh\_auto\_build** usually passes.

### Подсказка

‼िश्व

Avoid executing bare build system commands directly if they are supported by the **dh** auto build command.

См.:

- «Раздел 5.7» for the basic example.
- «Раздел 10.3» to be reminded of the challenge involving the underlying build system.
- «Раздел [10.](#page-32-0)10» for multiarch customization.
- «Раздел [10.6»](#page-69-1) for hardening customization.

# **9.3 Vari[ables](#page-72-0) for debian/rules**

Некоторые определения переменных, которые могут оказаться полезными для **debian/rules**, можно найти в файлах в каталоге **/usr/share/dpkg/**. В частности:

```
pkg-info.mk Set DEB_SOURCE, DEB_VERSION, DEB_VERSION_EPOCH_UPSTREAM, DEB_VERSION_UPSTREAM_REVISION,
     DEB_VERSION_UPSTREAM, and DEB_DISTRIBUTION variables obtained from dpkg-parsechangelog(1).
    (useful for backport support etc..)
```

```
vendor.mk Set DEB_VENDOR and DEB_PARENT_VENDOR variables; and dpkg_vendor_derives_from
     macro obtained from dpkg-vendor(1). (useful for vendor support (Debian, Ubuntu, … ).)
```
**architecture.mk** Set **DEB\_HOST\_**\* and **DEB\_BUILD\_**\* variables obtained from **dpkg-architecture**(1).

**buildflags.mk** Set **CFLAGS**, **CPPFLAGS**, **CXXFLAGS**, **OBJCFLAGS**, **OBJCXXFLAGS**, **GCJFLAGS**, **FFLAGS**, **FCFLAGS**, and **LDFLAGS** build flags obtained from **dpkg-buildflags**(1).

For example, you can add an extra option to **CONFIGURE\_FLAGS** for **linux-any** target architectures by adding the following to **debian/rules**:

```
DEB_HOST_ARCH_OS ?= $(shell dpkg-architecture -qDEB_HOST_ARCH_OS)
 ...
ifeq ($(DEB_HOST_ARCH_OS),linux)
CONFIGURE_FLAGS += --enable-wayland
endif
```
См. «Раздел 10.10», **dpkg-architecture**(1) и **dpkg-buildflags**(1).

## **9.4 Новый выпуск основной ветки**

When a new upstream release tarball **foo-***newvwesion***.tar.gz** is released, the Debian source package can be updated by invoking commands in the old source tree as:

```
$ uscan
 ... foo-newversion.tar.gz downloaded
$ uupdate -v newversion ../foo-newversion.tar.gz
```
- The **debian/watch** file in the old source tree must be a valid one.
- This make symlink **../foo\_***newvwesion***.orig.tar.gz** pointing to **../foo-***newvwesion***.tar.gz**.
- Files are extracted from ...*Ifoo-newywesion.tar.gz to ...Ifoo-newyersionl*
- . Files are copied from ../foo-oldversion/debian/ to ../foo-newvesion/debian/

After the above, you should refresh debian/patches/\* files (see «Pas en 9.5») and update debian/changelog with the  $dch(1)$  command.

When «debian uupdate» is specified at the end of line in the debian/watch file, uscan automatically executes *uupdate(1)* after downloading the tarball.

#### $9.5$ Manage patch queue with dquilt

You can add, drop, and refresh **debian/patches/**\* files with **dquilt** to manage patch queue.

• Add a new patch debian/patches/bugname.patch recording the upstream source modification on the file buggy file as:

```
$ dquilt push -a
$ dquilt new bugname.patch
$ dquilt add buggy_file
$ vim buggy_file
  \cdot \cdot \cdot$ dquilt refresh
$ dquilt header -e
$ dquilt pop -a
```
- Drop  $(==$  disable) an existing patch
	- Comment out pertinent line in debian/patches/series
	- Erase the patch itself (optional)
- Refresh debian/patches/\* files to make «dpkg-source -b» work as expected after updating a Debian package to the new upstream release.

```
$ uscan; uupdate # updating to the new upstream release
$ while dquilt push; do dquilt refresh ; done
```

```
$ dquilt pop -a
```
- If conflicts are encountered with «dquilt push» in the above, resolve them and run «dquilt refresh» manually for each of them.

#### $9.6$ **Build commands**

Here is a recap of popular low level package build commands. There are many ways to do the same thing.

- dpkg-buildpackage = ядро инструмента для сборки пакета
- debuild = dpkg-buildpackage + lintian (сборка с очищенными переменными окружения)
- schroot = core of the Debian chroot environment tool
- sbuild = dpkg-buildpackage on custom schroot (build in the chroot)

#### $9.7$ Note on shuild

The sbuild(1) command is a wrapper script of dpkg-buildpackage which builds Debian binary packages in a chroot environment managed by the schroot(1) command. For example, building for Debian unstable suite can be done as:

\$ sudo sbuild -d unstable

In **schroot**(1) terminology, this builds a Debian package in a clean ephemeral chroot «**chroot:unstableamd64-sbuild**» started as a copy of the clean minimal persistent chroot «**source:unstable-amd64 sbuild**».

This build environment was set up as described in «Раздел 4.6» with «**sbuild-debian-developer**setup -s unstable» which essentially did the following:

- \$ sudo mkdir -p /srv/chroot/dist-amd64-sbuild
- \$ sudo sbuild-createchroot unstable /srv/chroot/unst[abl](#page-21-1)e-amd64-sbuild http://deb *←-* .debian.org/debian
- \$ sudo usermod -a -G sbuild <your\_user\_name>
- \$ sudo newgrp -

The **schroot**(1) configuration for **unstable-amd64-sbuild** was generated at **/etc/schroot/chroot.d/unstableamd64-sbuild***.\$suffix* :

```
[unstable-amd64-sbuild]
description=Debian sid/amd64 autobuilder
groups=root,sbuild
root-groups=root,sbuild
profile=sbuild
type=directory
directory=/srv/chroot/unstable-amd64-sbuild
union-type=overlay
```
Где:

- The profile defined in the **/etc/schroot/sbuild/** directory is used to setup the chroot environment.
- **/srv/chroot/unstable-amd64-sbuild** directory holds the chroot filesystem.
- **/etc/sbuild/unstable-amd64-sbuild** is symlinked to **/srv/chroot/unstable-amd64-sbuild** .

You can update this source chroot «**source:unstable-amd64-sbuild**» by:

\$ sudo sbuild-update -udcar unstable

You can log into this source chroot «**source:unstable-amd64-sbuild**» by:

\$ sudo sbuild-shell unstable

### Подсказка

玲

If your source chroot filesystem is missing packages such as **libeatmydata1**, **ccache**, and **lintian** for your needs, you may want to install these by logging into it.

## **9.8 Special build cases**

The **orig.tar.gz** file may need to be uploaded for a Debian revision other than **0** or **1** under some exceptional cases (e.g., for a security upload).

When an essential package becomes a non-essential one (e.g., **adduser**), you need to remove it manually from the existing chroot environment for its use by **piuparts**.

## **9.9 Загрузите orig.tar.gz**

При первой загрузке пакета в архив вам следует включить в загрузку также и архив с оригинальным исходным кодом, **orig.tar.gz**.

Если номер редакции Debian вашего пакета не является **1** или **0**, то это происходит по умолчанию. В противном случае, вам следует передать опцию **-sa** команде **dpkg-buildpackage**.

- · dpkg-buildpackage -sa
- · debuild -sa
- · shuild
- For «abp buildpackage», edit the ~l.abp.conf file.

### Подсказка

⊮छ

‼छ

С другой стороны использование опции -sd приведёт к тому, что архив с оригинальным исходным кодом, orig.tar.gz, будет включён в загрузку.

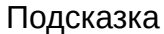

Security uploads require including the orig.tar.gz file.

#### 9.10 Пропущенные загрузки

Если вы создаёте несколько записей в файле debian/changelog и пропускаете загрузки, то вам следует создать соответствующий файл \*\_.changes, включающий все изменения с последней загрузки. Это можно сделать, передав dpkg-buildpackage опцию -v с указанием последней загруженной версии, например, 1.2.

- · dpkq-buildpackage -v1.2
- $\cdot$  debuild -v1.2
- · sbuild --debbuildopts -v1.2
- При использовании gbp buildpackage отредактируйте файл ~I.gbp.conf.

#### <span id="page-66-0"></span>9.11 **Bug reports**

The reportbug(1) command used for the bug report of binarypackage can be customized by the files in usr/share/bug/binarypackage/.

Команда dh bugfiles устанавливает эти файлы из шаблонных файлов в каталоге debian.

- debian/двоичныйпакет.buq-control usr/share/buq/двоичныйпакет/control
	- Этот файл содержит некоторые указания, такие как перенаправления отчёта об ошибке другому пакету.
- debianlдвоичныйпакет.bug-presubj usr/share/bug/двоичныйпакет/presubj
	- Этот файл отображается пользователю с помощью команды reportbug.
- debianlдвоичныйпакет.bug-script usr/share/buglдвоичныйпакет или usr/share/buglдвоичныйпакет
	- Команда reportbug запускает этот сценарий для создания шаблонного файла для отчёта об ошибке.

## See **dh\_bugfiles**(1) and «reportbug's Features for Developers (**README.developers**)»

## Подсказка

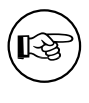

If you always remi[nd the bug reporter of something or](file:///usr/share/doc/reportbug/README.developers.gz) ask them about their situation, use these files to automate it.

# **Глава 10**

# **Продвинутые темы работы над пакетом**

Let's describe advanced topics on Debian packaging.

## **10.1 Historical perspective**

Let me oversimplify historical perspective of Debian packaging practices focused on the non-native packaging.

Debian was started in 1990s when upstream packages were available from public FTP sites such as Sunsite. In those early days, Debian packaging used Debian source format currently known as the Debian source format «**1.0**»:

- [The Debian source package](https://www.debian.org/doc/manuals/project-history/index.en.html) ships a set of files for the Debian source package.
	- **[–](https://en.wikipedia.org/wiki/Sunsite)** *package\_version***.orig.tar.gz** : symlink to or copy of the upstream released file.
	- **–** *package\_version-revision***.diff.gz** : «**One big patch**» for Debian modifications.
	- **–** *package\_version-revision***.dsc** : package description.
- Several workaround approaches such as **dpatch**, **dbs**, or **cdbs** were deployed to manage multiple topic patches.

The modern Debian source format «**3.0 (quilt)**» was invented around 2008 (see «ProjectsDebSrc3.0»):

- The Debian source package ships a set of files for the Debian source package.
	- **–** *package\_version***.orig.tar.?z** : symlink to or copy of the upstream released file.
	- **–** *package\_version-revision***.debian.tar.?z** : tarball of **debian/** for Debian [modifications.](https://wiki.debian.org/Projects/DebSrc3.0)
		- \* The **debian/source/format** file contains «**3.0 (quilt)**».
		- \* Optional multiple topic patches are stored in the **debian/patches/** directory.
	- **–** *package\_version-revision***.dsc** : package description.
- The standardized approach to manage multiple topic patches using **quilt**(1) is deployed for the Debian source format «**3.0 (quilt)**».

Most Debian packages adopted the Debian source formats «**3.0 (quilt)**» and «**3.0 (native)**».

Now, the **git**(1) is popular with upstream and Debian developers. The **git** and its associated tools are important part of the modern Debian packaging workflow. This modern workflow involving **git** will be mentioned later in «Глава 11».

# 10.2 Current trends

Current Debian packaging practices and their trends are moving target. See:

- «Debian Trends» Hints for «De facto standard» of Debian practices
	- Build systems: dh
	- Debian source format: «3.0 (quilt)»
	- $-$  VCS:  $q$ it
	- VCS Hosting: salsa
	- Rules-Requires-Root: adopted, fakeroot
	- Copyright format: DEP-5
- «debhelper-compat-upgrade-checklist(7) manpage» Upgrade checklist for debhelper
- «DEP Debian Enhancement Proposals» Formal proposals to enhance Debian

You can also search entire Debian source code data by yourself, too.

- «Debian Sources» code search tool
	- «Debian Code Search» wiki page describing its usage
- «Debian Code Search» another code search tool

## 10.3 Note on build system

<span id="page-69-1"></span>Auto-generated files of the build system may be found in the released upstream tarball. These should be regenerated when Debian package is build. E.g.:

• «dh \$@ --with autoreconf» should be used in the debian/rules if Autotools (autoconf + automake) are used.

Some modern build system may be able to download required source codes and binary files from arbitrary remote hosts to satisfy build requirements. Don't use this download feature. The official Debian package is required to be build only with packages listed in **Build-Depends**: of the **debian/control** file.

#### 10.4 Непрерывная интеграция

The  $dh_$  auto\_test(1) command is a debhelper command that tries to automatically run the test suite provided by the upstream developer during the Debian package building process.

<span id="page-69-0"></span>The **autopkgtest**(1) command can be used after the Debian package building process. It tests generated Debian binary packages in the virtual environment using the **debian/tests/control** RFC822-style metadata file as continuous integration (CI). See:

- Documents in the *lusr/share/doc/autopkgtest/* directory
- «4. autopkgtest: Automatic testing for packages» of the «Ubuntu Packaging Guide»

Кроме того, в Debian существует ещё несколько других инструментов непрерывной интеграции.

- The Salsa offers «Раздел 11.3».
- The debci package: CI platform on top of the autopkgtest package
- Пакет jenkins: платформа непрерывной интеграции общего назначения

### 10.5 Предзагрузка

Debian cares about supporting new ports or flavours. The new ports or flavours require bootstrapping operation for the cross-build of the initial minimal native-building system. In order to avoid build-dependency loops during bootstrapping, the build-dependency needs to be reduced using the DEB BUILD PROFILES environment variable.

See Debian wiki: «BuildProfileSpec».

## Подсказка

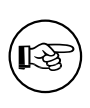

If a core package **foo** build depends on a package **bar** with deep build dependency chains but bar is only used in the test target in foo, you can safely mark the bar with <!nocheck> in the Build-depends of foo to avoid build loops.

### 10.6 Усиление безопасности компилятора

The compiler hardening support spreading for Debian jessie (8.0) demands that we pay extra attention to the packaging.

Вам следует подробно изнакомиться со следующей справочной документацией:

- Debian wiki: «Hardening»
- Debian wiki: «Hardening Walkthrough»

Команда debmake добавляет шаблонные комментарии в файл debian/rules, требующиеся для DEB BUILD MAINT OPTIONS DEB CFLAGS MAINT APPEND VIDEB LDFLAGS MAINT APPEND (см. «Глава  $5$ » и dpkg-buildflags(1)).

### 10.7 Повторяемая сборка

Here are some recommendations to attain a reproducible build result.

- Не включайте в результат временную метку на основе системного времени.
- Don't embed the file path of the build environment.
- Use «dh  $\sin \omega$ » in the debian/rules to access the latest debhelper features.
- Export the build environment as «LC ALL=C.UTF-8» (see «Раздел 12.1»).
- Set the timestamp used in the upstream source from the value of the debhelper-provided environment variable \$SOURCE DATE EPOCH.
- Подробности можно найти на вики-странице «ReproducibleBuilds».
	- «Руководство ReproducibleBuilds».
	- «ReproducibleBuilds TimestampsProposal».

Reproducible builds are important for security and quality assurance. They allow independent verification that no vulnerabilities or backdoors have been introduced during the build process.

Управляющий файл имя-исходного-кода версия-исходного-кода архитектура.buildinfo, создаваемый dpkq-genbuildinfo(1), содержит информацию о сборочном окружении. См. deb-buildinfo(5)

### 10.8 Переменные подстановки

Кроме того, файл debian/control определяет зависимости пакета, в которых может исопльзоваться «механизм подстановки переменных» (substvar), который освобождает сопровождающих пакета от рутинной работы по отслеживанию большинства простых зависимостей пакета. См. debsubstvars(5).

The **debmake** command supports the following substvars:

- \${misc:Depends} для всех двоичных пакетов
- \${misc:Pre-Depends} для всех мультиархитектурных пакетов
- \${shlibs:Depends} для всех двоичных пакетов с исполняемыми файлами и пакетов библиотек
- \${python: Depends} для всех пакетов с кодом на языке Python
- \${python3:Depends} для всех пакетов с кодом на языке Python3
- Sperl: Depends } для всех пакетов с кодом на языке Perl
- \${ruby: Depends} для всех пакетов с кодом на языке Ruby

For the shared library, required libraries found simply by «objdump -p/path/to/program | grep NEEDED» are covered by the shlib substvar.

For Python and other interpreters, required modules found simply looking for lines with «import», «use», «require», etc., are covered by the corresponding substvars.

Для остальных программ, не использующих собственные переменные подстановки, зависимости обрабатываются переменной misc.

Для программ командной оболочки POSIX нет простого способа определения зависимостей, поэтому их зависимости не обрабатываются никакой переменной.

Для библиотек и модулей, требующихся через механизм динамической загрузки, включая механизм «GObject-интроспекция», нет простого способа определения зависимостей, поэтому их зависимости не обрабатываются никакой переменной.

#### 10.9 Пакет библиотеки

Packaging library software requires you to perform much more work than usual. Here are some reminders for packaging library software:

- The library binary package must be named as in «Раздел 10.17».
- Debian ships shared libraries such as *lusr/lib/<triplet>/libfoo-0.1.so.1.0.0* (see «Раздел 10.10»).
- Debian encourages using versioned symbols in the shared library (see «Раздел  $10.16$ »).
- Debian не поставляет libtool-архивы библиотек \*.la.
- Debian discourages using and shipping \*.a static library files.

Before packaging shared library software, see:

- «Chapter 8 Shared libraries» of the «Debian Policy Manual»
- «10.2 Libraries» of the «Debian Policy Manual»
- «6.7.2. Libraries» of the «Debian Developer's Reference»

Для получения исторических сведений обратитесь к следующей документации:

- «Спасение из ада зависимостей» 1
	- This encourages having versioned symbols in the shared library.

<sup>1</sup>Этот документ был написан до появления файла symbols.
- «Debian Library Packaging guide» 2
	- Please read the discussion thread following its announcement, too.

#### 10.10 **Multiarch**

Multiarch support for cross-architecture installation of binary packages (particularly i386 and amd64, but also other combinations) in the dpkg and apt packages introduced in Debian wheezy (7.0, May 2013). demands that we pay extra attention to packaging.

Вам следует подробно изнакомиться со следующей справочной документацией:

- Ubuntu вики (основная ветка разработки)
	- «MultiarchSpec»
- Debian вики (ситуация в Debian)
	- «Поддержка мультиархитектурности в Debian»
	- «Multiarch/Implementation»

Мультиархитектурность включается с помощью значения <тройки> вида i386-linux-gnu или х86 64-linux-gnu в пути установки разделяемых библиотек вида /usr/lib/<тройка>/ и т. д.

- Значение <тройки>, внутренне необходимое для сценариев debhelper, устанавливается самими сценариями неявно. Сопровождающему не нужно об этом беспокоиться.
- The <triplet> value used in override\_dh\_\* target scripts must be explicitly set in the debian/rules file by the maintainer. The <triplet> value is stored in the \$(DEB HOST MULTIARCH) variable in the following debian/rules snippet example:

```
DEB HOST MULTIARCH = $(shell dpkg-architecture -qDEB HOST MULTIARCH)
\cdotsoverride_dh_install:
  mkdir -p package1/lib/$(DEB_HOST_MULTIARCH)
  cp -dR tmp/lib/. package1/lib/$(DEB_HOST_MULTIARCH)
```
 $CM$ .

- «Раздел 9.3»
- «Раздел 16.2»
- «Раздел 10.12»
- «dpkg-architecture(1) manpage»

#### Split of a Debian binary package 10.11

For well behaving build systems, the split of a Debian binary package into small ones can be realized as follows.

- Создайте записи с определениями метаданных двоичных пакетах в файле debian/control для всех двоичных пакетов.
- Укажите все пути к файлам (относительно каталга debian/tmp) в соответствующих файлах debian/двоичныйпакет.install.
- С примерами можно ознакомиться в настоящем руководстве:
- «Раздел 14.11» (на основе Autotools)
- «Раздел 14.12» (на основе СМаке)

An intuitive and flexible method to create the initial template debian/control file defining the split of the Debian binary packages is accommodated with the -b option. See «Раздел  $16.2$ ».

<sup>2</sup>The strong preference is to use the SONAME versioned -dev package names over the single -dev package name in «Chapter 6. Development (-DEV) packages», which does not seem to be shared by the former ftp-master (Steve Langasek). This document was written before the introduction of the multiarch system and the symbols file.

#### 10.12 Сценарии и примеры разделения пакета

Ниже приводится несколько типичных сценариев разделения мультиархитектурного пакета для следующих примеров исходного кода основной ветки разработки, в которых используется команда debmake:

- <span id="page-73-0"></span>• исходный код библиотеки libfoo-1.0.tar.gz
- исходный код утилиты bar-1.0.tar.gz, написанный на компилируемом языке
- исходный код утилиты baz-1.0.tar.gz, написанный на интерпретируемом языке

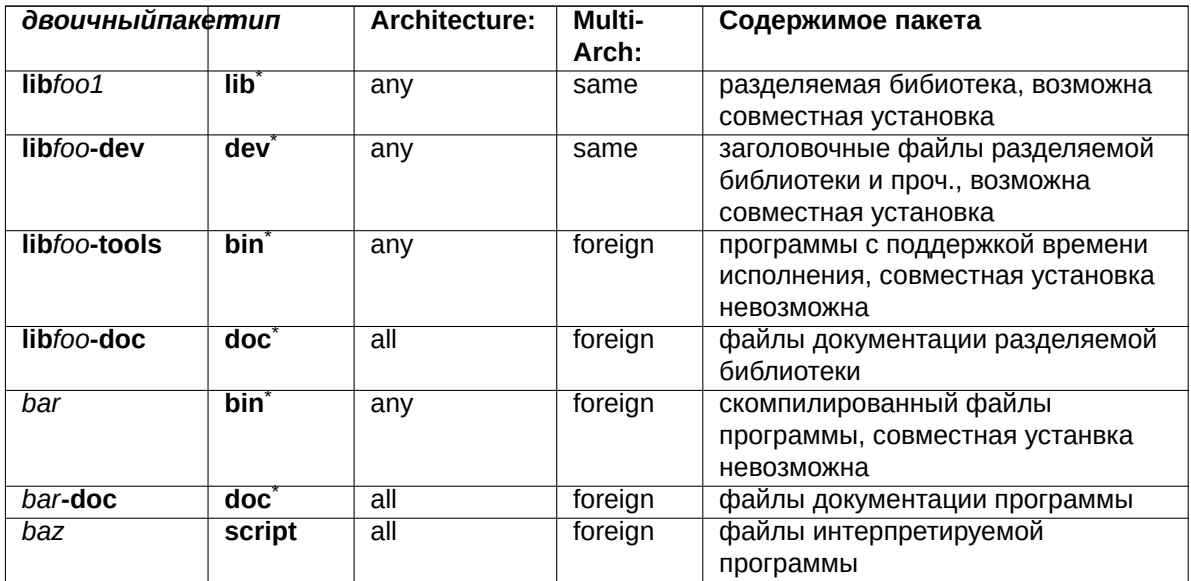

#### 10.13 Multiarch library path

Debian policy requires to comply with the «Filesystem Hierarchy Standard (FHS), version 3.0», with the exceptions noted in «File System Structure».

The most notable exception is the use of *lusr*/lib/<triplet>/ instead of *lusr*/lib<qual>/ (e.g., *llib32/* and *(Iib64I)* to support a multiarch library.

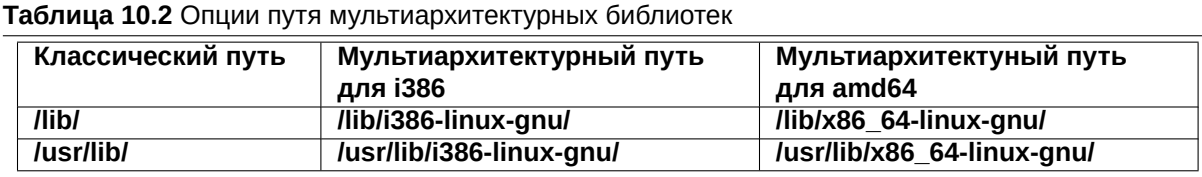

Для пакетов на основе Autotools, в которых используется пакет debhelper с (compat>=9), установка этого пути выполняется автоматически с помощью команды dh\_auto\_configure.

При работе с другими пакетами, использующими неподдерживаемые системы сборки, вам следует вручную изменить путь установки указанным ниже способом.

- . If «, *l*configure» is used in the override dh auto configure target in debian/rules, make sure to replace it with «dh\_auto\_configure --» while re-targeting the install path from /usr/lib/ to /usr/lib/\$(DEB\_HOST\_MU
- Замените все пути с /usr/lib/ на /usr/lib/\*/ в файлах debian/foo.install.

All files installed simultaneously as the multiarch package to the same file path should have exactly the same file content. You must be careful with differences generated by the data byte order and by the compression algorithm.

Файлы разделяемых библиотек, расположенные в каталогах по умолчанию, lusrllibl и lusrllib/<тройка>I, загружаются автоматически.

For shared library files in another path, the GCC option -I must be set by the **pkg-config** command to make them load properly.

# 10.14 Multiarch header file path

В мультиархитектурной системе Debian GCC по умолчанию включает и **/usr/include/, и /usr/include/<тройка>/**. If the header file is not in those paths, the GCC option -I must be set by the **pkg-config** command to make "#include <foo.h>" work properly.

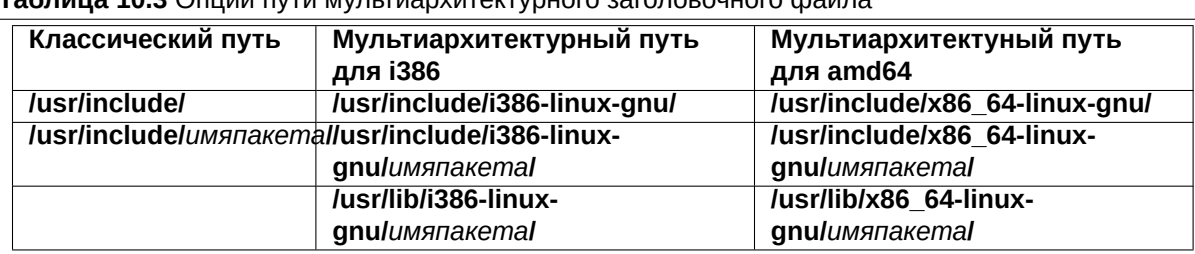

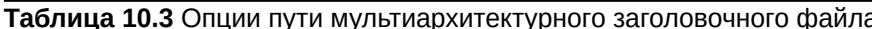

The use of the **/usr/lib/<triplet>/**packagename/ path for the library files allows the upstream maintainer to use the same install script for the multiatch system with /usr/lib/<triplet> and the biarch system with /usr/lib<gual>/. 3

The use of the file path containing packagename enables having more than 2 development libraries simultaneously installed on a system.

#### 10.15 Multiarch \*.pc file path

Программа **pkg-config** используется для получения информации об установленных в системе библиотеках. Она сохраняет свои параметры настройки в файле \*.pc и используется для установки опций - I и - I для GCC.

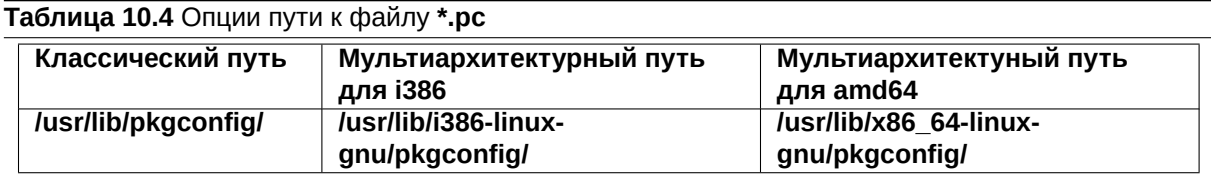

#### 10.16 Библиотека символов

The symbols support in dpkg introduced in Debian lenny (5.0, May 2009) helps us to manage the backward ABI compatibility of the library package with the same package name. The DEBIAN/symbols file in the binary package provides the minimal version associated with each symbol.

An oversimplified method for the library packaging is as follows.

- Extract the old DEBIAN/symbols file of the immediate previous binary package with the «dpkgdeb -e» command.
	- Либо можно использовать команду тс для распаковки файла DEBIAN/symbols.
- Скопируйте его в файл debian/двоичный пакет.symbols.
	- Если это первый пакет, то используйте пустой файл.

<span id="page-74-0"></span><sup>3</sup>This path is compliant with the FHS. «Filesystem Hierarchy Standard: /usr/lib : Libraries for programming and packages» states «Applications may use a single subdirectory under /usr/lib. If an application uses a subdirectory, all architecture-dependent data exclusively used by the application must be placed within that subdirectory.»

- Соберите двоичный пакет.
	- If the dpkg-gensymbols command warns about some new symbols:
		- \* Extract the updated DEBIAN/symbols file with the «dpkg-deb -e» command.
		- \* Удалите номер редакции версии Debian, например, -1, из файла.
		- \* Скопируйте его в файл debian/двоичный пакет.symbols.
		- \* Повторно соберите двоичный пакет.
	- If the dpkg-gensymbols command does not warn about new symbols:
		- \* Работа с библиотекой завершена.

Подробные сведения можно получить, обратившись к следующей справочной информации:

- «8.6.3 The symbols system» of the «Debian Policy Manual»
- «dh\_makeshlibs(1) manapage»
- $\bullet$  «dpkg-gensymbols(1) manapage»
- «dpkg-shlibdeps(1) manapage»
- «deb-symbols(5) manapage»

Также следует ознакомиться со следующей документацией:

- Debian wiki: «UsingSymbolsFiles»
- Debian wiki: «Projects/ImprovedDpkgShlibdeps»
- Debian kde team: «Working with symbols files»
- «Раздел  $14.11$ »
- «Раздел 14.12»

### Подсказка

For C++ libraries and other cases where the tracking of symbols is problematic, follow «8.6.4 The shlibs system» of the «Debian Policy Manual», instead. Please make sure to erase the empty debian/binarypackage.symbols file generated by the debmake command. For this case, the DEBIAN/shlibs file is used.

# 10.17 Library package name

Let's consider that the upstream source tarball of the libfoo library is updated from libfoo-7.0.tar.gz to **libfoo-8.0.tar.gz** with a new SONAME major version which affects other packages.

Двоичный пакет библиотеки следует переименовать с libfoo7 в libfoo8, чтобы после загрузки пакета, созданного из на осно, в unstable все зависимые пакеты остались в рабочем состоянии.

### Внимание

If the binary library package isn't renamed, many dependent packages in the unstable suite become broken just after the library upload even if a binNMU upload is requested. The binNMU may not happen immediately after the upload due to several reasons.

#### Пакет - dev должен соответствовать следующим правилам именования:

- Используйте имя пакета dev без номера версии: libfoo-dev
	- This is the typical one for leaf library packages.
	- В архиве может находится только одна версия пакета с исходным кодом библиотеки.
		- \* The associated library package needs to be renamed from libfoo7 to libfoo8 to prevent dependency breakage in the **unstable** suite during the library transition.
	- This approach should be used if the simple binNMU resolves the library dependency quickly for all affected packages. (ABI change by dropping the deprecated API while keeping the active API unchanged.)
	- This approach may still be a good idea if manual code updates, etc. can be coordinated and manageable within limited packages. (API change)
- Используйте имена пакетов -dev с указанием версии: libfoo7-dev и libfoo8-dev
	- This is typical for many major library packages.
	- В архиве могут находится две версии пакетов с исходным кодом библиотеки.
		- \* Все зависимые пакет должны зависить от libfoo-dev.
		- \* Пусть и libfoo7-dev, и libfoo8-dev предоставляют libfoo-dev.
		- \* Пакет с исходным кодом следует переименовать в libfoo7-7.0.tar.gz и libfoo8-8.0.tar.gz, соответственно, из libfoo-?.0.tar.qz.
		- \* В зависимости от пакета путь установки файлов, включающий libfoo7 и libfoo8, соответственно, для заголовочных файлов и проч., следует выбирать так, чтобы их можно было установить одновременно.
	- По возможности не используйте слишком жёсткий подход.
	- This approach should be used if the update of multiple dependent packages require manual code updates, etc. (API change) Otherwise, the affected packages become RC buggy with FTBFS (Fails To Build From Source).

### Подсказка

ાસ્થિ

If the data encoding scheme changes (e.g., latin1 to utf-8), the same care as the API change needs to be taken.

См. «Раздел 10.9».

#### 10.18 Смена библиотек

When you package a new library package version which affects other packages, you must file a transition bug report against the **release.debian.org** pseudo package using the **reportbug** command with the ben file and wait for the approval for its upload from the Release Team.

У команды подготовки выпуска имеется «система отслеживания переходов». См. «Transitions».

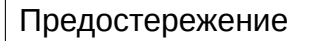

Please make sure to rename binary packages as in «Раздел 10.17».

#### Безопасная binNMU-загрузка 10.19

A «binNMU» is a binary-only non-maintainer upload performed for library transitions etc. In a binNMU upload, only the «Architecture: any» packages are rebuilt with a suffixed version number (e.g. version 2.3.4-3 will become 2.3.4-3+b1). The «Architecture: all» packages are not built.

The dependency defined in the **debian/control** file among binary packages from the same source package should be safe for the binNMU. This needs attention if there are both «Architecture: any» and «Architecture: all» packages involved in it.

- «Architecture: any» package: depends on «Architecture: any» foo package
	- Depends: foo (= \${binary:Version})
- «Architecture: any» package: depends on «Architecture: all» bar package
	- Depends: bar (= \${source:Version})
- «Architecture: all» package: depends on «Architecture: any» baz package
	- Depends: baz (>= \${source:Version}), baz (<< \${source:Version}.0~)

#### 10.20 Отладочная информация

The Debian package is built with the debugging information but packaged into the binary package after stripping the debugging information as reguired by «Chapter 10 - Files» of the «Debian Policy Manual». CM.

- «6.7.9. Best practices for debug packages» of the «Debian Developer's Reference».
- «18.2 Debugging Information in Separate Files» of the «Debugging with gdb»
- $\bullet$  «dh strip(1) manapage»
- $\bullet$  «strip(1) manapage»
- $\bullet$  «readelf $(1)$  manapage»
- $\bullet$  «objcopy(1) manapage»
- Debian wiki: «DebugPackage»
- Debian wiki: «AutomaticDebugPackages»
- Сообщение в списке рассылки debian-devel: «Информация о статусе автоматических отладочных пакетов» (2015-08-15)

#### 10.21 -dbgsym package

The debugging information is automatically packaged separately as the debug package using the dh strip command with its default behavior. The name of such a debug package normally has the -dbgsym suffix.

- The debian/rules file shouldn't explicitly contain dh strip.
- Set the Build-Depends to debhelper-compat (>=13) while removing Build-Depends to debhelper in debian/control.

#### 10.22 debconf

Пакет debconf позволяет нам настраивать пакеты в ходе их установки двуями основными способами:

- неинтерактивно из предпосевных настроек программы установки Debian.
- $\bullet$  interactively from the menu interface (dialog, gnome, kde, ...)
	- установка пакета: вызывается командой dpkg
	- установленный пакет: вызывается командой dpkg-reconfigure

Всё взаимодействие с пользователем в ходе установки пакета должны обрабатыватся системой debconf с помощью следующих файлов.

- · debian/binarypackage.config
	- Этот config-сценарий debconf используется для того, чтобы задавать любые вопросы, необходимые для настройки пакета.
- debian/двоичныйпакет.template
	- Этот templates-файл debconf используется для того, чтобы задавать любые вопросы, наобходимые для настройки пакета.

These debconf files are called by package configuration scripts in the binary Debian package

- DEBIAN/binarypackage.preinst
- DEBIAN/binarypackage.prerm
- DEBIAN/binarypackage.postinst
- DEBIAN/binarypackage.postrm

See dh\_installdebconf(1), debconf(7), debconf-devel(7) and «3.9.1 Prompting in maintainer scripts» in the «Debian Policy Manual».

# **Глава 11**

# **Packaging with git**

Up to «Глава  $10$ », we focused on packaging operations without using Git or any other VCS. These traditional packaging operations were based on the tarball released by the upstream as mentioned in «Раздел 10.1».

Currently, the **git**(1) command is the de-facto platform for the VCS tool and is the essential part of both upstrea[m de](#page-68-0)velopment and Debian packaging activities. (See Debi[an w](https://en.wikipedia.org/wiki/Git)iki «Debian [git pa](https://en.wikipedia.org/wiki/Version_control)ckaging maintainer branch formats and workflows» for existing VCS workflows.)

### Замечание

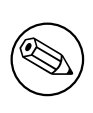

[Since the non-native Debian s](https://wiki.debian.org/GitPackagingSurvey)ource package uses «**diff -u**» as its backend technology for the maintainer modification, it can't represent modification involving symlink, file permissions, nor binary data (March 2022 discussion on debian-devel@l.d.o). Please avoid making such maintainer modifications even though these can be recorded in the Git repository.

Since [VCS workflows are](https://lists.debian.org/debian-devel/2022/03/msg00124.html) complicated topic and there are [many practice styles, I only to](https://lists.debian.org/debian-devel/2022/03/msg00124.html)uch on some key points with minimal information, here.

Salsa is the remote Git repository service with associated tools. It offers the collaboration platform for Debian packaging activities using a custom GitLab application instance. See:

- «Раздел 11.1»
- [«Ра](https://salsa.debian.org)здел 11.2»
- «Раздел [11.3»](#page-80-0)

There are 2 styles of branch names for the Git repository used for the packaging. See «Раздел 11.4». There are [2 mai](#page-80-1)n usage styles for the Git repository for the packaging. See:

- «Раздел [11.5»](#page-80-2)
- «Раздел 11.6»

There are [2 nota](#page-81-0)ble Debian packaging tools for the Git repository for the packaging.

- **gbp**(1) a[nd its](#page-81-1) subcommands:
	- **–** This is a tool designed to work with «Раздел 11.5».
	- **–** See «Раздел 11.7».
- **dgit**(1) and its subcommands:
	- **–** This is a tool designed to work with both «Ра[здел](#page-81-0) 11.6» and «Раздел 11.5».
	- **–** This contains [a too](#page-82-0)l to upload Debian packages using the **dgit** server.
	- **–** See «Раздел 11.8».

#### **Salsa repository** 11.1

It is highly desirable to host Debian source code package on Salsa. Over 90% of all Debian source code packages are hosted on Salsa. 1

<span id="page-80-0"></span>The exact VCS repository hosting an existing Debian source code package can be identified by a metadata field Vcs-\* which can be viewed with the apt-cache showsrc <package-name>command.

#### Salsa account setup  $11.2$

After signing up for an account on Salsa, make sure that the following pages have the same e-mail address and GPG keys you have configured to be used with Debian, as well as your SSH key:

- <span id="page-80-1"></span>• https://salsa.debian.org/-/profile/emails
- https://salsa.debian.org/-/user settings/gpg keys
- https://salsa.debian.org/-/user settings/ssh keys

#### 11.3 **Salsa CI service**

Salsa runs Salsa CI service as an instance of GitLab CI for «Раздел 10.4».

<span id="page-80-2"></span>For every «git push» instances, tests which mimic tests run on the official Debian package service can be run by setting Salsa CI configuration file «Раздел 6.13» as:

 $\sim$   $\sim$   $\sim$ include:

```
- https://salsa.debian.org/salsa-ci-team/pipeline/raw/master/recipes/debian.yml
```
# Customizations here

#### $11.4$ **Branch names**

The Git repository for the Debian packaging should have at least 2 branches:

- debian-branch to hold the current Debian packaging head.
	- old style: master (or debian, main, ...)
	- DEP-14 style: debian/latest
- upstream-branch to hold the upstream releases in the imported form.
	- old style: upstream
	- DEP-14 style: upstream/latest

In this tutorial, old style branch names are used in examples for simplicity.

### Замечание

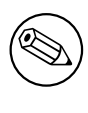

This **upstream-branch** may need to be created using the tarball released by the upstream independent of the upstream Git repository since it tends to contain automatically generated files.

The upstream Git repository content can co-exit in the local Git repository used for the Debian packaging by adding its copy. E.g.:

\$ git remote add upstreamvcs <url-upstream-git-repo>

```
$ git fetch upstreamvcs master:upstream-master
```
This allows easy cherry-picking from the upstream Git repository for bug fixes.

```
1Use of git.debian.org or alioth.debian.org are deprecated now.
```
# **11.5 Patch unapplied Git repository**

The patch unapplied Git repository can be summarized as:

- <span id="page-81-0"></span>• This seems to be the traditional practice as of 2024.
- The source tree matches extracted contents by «**dpkg-source -x --skip-patches**» of the Debian source package.
	- **–** The upstream source is recorded in the Git repository without changes.
	- **–** The maintainer modified contents are confined within the **debian/**\* directory.
	- **–** Maintainer changes to the upstream source are recorded in **debian/patches/**\* files for the Debian source format «**3.0 (quilt)**».
- This repository style is useful for all variants of traditional workflows and **gdb** based workflow:
	- **–** «Раздел 5.7» (no patch)
	- **–** «Раздел 5.10»
		- \* **debian/patches/**\* files can also be generated using «**git format-patch**», «**git diff**», or «**gitk**» from **git** commits in the through-away maintainer modification branch or from the upstr[eam](#page-32-0) unreleased commits.
	- **–** «Раздел [5.11»](#page-38-0) including the last «**dquilt pop -a**» step
	- **–** «Раздел 11.9»
- Use helper scripts such as **dquilt**(1) and **gbp-pq**(1) to manage data in **debian/patches/**\* files.
	- **–** Add **.pc** l[ine to](#page-39-0) the **~/.gitignore** file if **dquilt** is used.
	- **–** Add **una[pply-](#page-83-0)patches** and **abort-on-upstream-changes** lines in the **debian/source/localoptions** file.
- Use «**dpkg-source -b**» to build the Debian source package.
- Use **dput**(1) to upload the Debian source package.
	- **–** Use «**dgit --gbp push-source**» or «**dgit --gbp push**» instead to upload the Debian package via the **dgit** server (see «**dgit-maint-gbp**(7)»).

### Замечание

The **debian/source/local-options** and **debian/source/local-patch-header** files are meant to be recorded by the **git** command. These aren't included in the Debian source package.

# **11.6 Patch applied Git repository**

The patch applied Git repository can be summarized as:

- <span id="page-81-1"></span>• The source tree matches extracted contents by «**dpkg-source -x**» of the Debian source package.
	- **–** The source tree is buildable and the same as what NMU maintainers see.
	- **–** The source is recorded in the Git repository with maintainer changes including the **debian/** directory.
	- **–** Maintainer changes to the upstream source are also recorded in **debian/patches/**\* files for the Debian source format «**3.0 (quilt)**».

Use one of workflow styles:

- **dgit-maint-merge**(7) workflow.
	- **–** Use this if you don't intend to record topic patches in the Debian source package.
	- **–** Good enough for packages only with trivial modifications to the upstream.
	- **–** Only choice for packages with intertwined modification histories to the upstream
	- **–** Add **auto-commit** and **single-debian-patch** lines in the **debian/source/local-options** file
	- **–** Use «**git checkout upstream; git pull**» to pull the new upstream commit and use «**git checkout master ; git merge <new-version-tag>**» to merge it to the **master** branch.
	- **–** Use «**dpkg-source -b**» to build the Debian source package.
	- **–** Use «**dgit push-source**» or «**dgit push**» for uploading the Debian package via the **dgit** server.
	- **–** See «Раздел 5.12» for example.
- **dgit-maint-debrebase**(7) workflow.
	- **–** Use this if you wish to commit maintainer changes to the patch applied Git repository with the same granula[rity a](#page-40-0)s patches of «Раздел 11.9».
	- **–** Good for packages with multiple sequenced modifications to the upstream.
	- **–** Use «**dgit build-source**» to build the Debian source package.
	- **–** Use «**dgit push-source**» or «**dgit push**[» fo](#page-83-0)r uploading the Debian package via the **dgit** server.
	- **–** Details of this workflow are beyond the scope of this tutorial document. See «Раздел 11.12» for more.

## **11.7 Note on gbp**

The **gbp** command is provided by the **git-buildpackage** package.

- <span id="page-82-0"></span>• This command is designed to manage contents of «Раздел 11.5» efficiently.
- Use «**gbp import-orig**» to import the new upstream tar to the git repository.
	- **–** The «**--pristine-tar**» option for the «**git import-orig**» command enables storing the upstream tarball in the same git repository.
	- **–** The «**--uscan**» option as the last argument of the «**gbp import-orig**» command enables downloading and committing the new upstream tarball into the git repository.
- Use «**gbp import-dsc**» to import the previous Debian source package to the git repository.
- Use «**gbp dch**» to generate the Debian changelog from the git commit messages.
- Use «**gbp buildpackage**» to build the Debian binary package from the git repository.
	- **–** The **sbuild** package can be used as its clean chroot build backend either by configuration or adding «**--git-builder='sbuild -A -s --source-only-changes -v -d unstable'**»
- Use «**gbp pull**» to update the **debian**, **upstream** and **pristine-tar** branches safely from the remote repository.
- Use «**gbp pq**» to manage quilt patches without using **dquilt** command.
- Use «**gbp clone** *REPOSITORY\_URL*» to clone and set up tracking branches for **debian**, **upstream** and **pristine-tar**.

Package history management with the **git-buildpackage** package is becoming the standard practice for many Debian maintainers. See more at:

- «Сборка пакетов Debian с помощью git-buildpackage»
- «4 tips to maintain a "3.0 (quilt)" Debian source package in a VCS»
- The **systemd** packaging practice documentation on «Building from source»
- [The workflow mentioned in](https://honk.sigxcpu.org/projects/git-buildpackage/manual-html/gbp.html) **dgit-maint-gbp**(7) which enables to use this **gbp** with **dgit**

## **11.8 Note on dgit**

The **dgit** command is provided by the **dgit** package.

- This command is designed to manage contents of «Раздел 11.6» efficiently.
	- **–** This enables to access the Debian package repository as if it is a **git** remote repository.
- This command supports uploading Debian packages using the **[dg](#page-81-1)it** server from both «Раздел 11.5» and «Раздел 11.6».

The new **dgit** package offers commands interact with the Debian repository as if it was a git repository. It does not replace **gbp-buildpackage** and both can be used at the same time. Using plain **gbp-buil[dpac](#page-81-0)kage** is recommended fo[r dev](#page-81-1)elopers who want to run git push/pull on Salsa and use things such as Salsa CI or Merge Requests on Salsa.

For more details see the extensive guides:

- **dgit-maint-gbp**(7) — for the Debian source format «**3.0 (quilt)**» package with its Debian Git repository which is kept usable also for people using **gbp-buildpackage**(1) using «Раздел 11.5».
- **dgit-maint-merge**(7) — for the Debian source format «**3.0 (quilt)**» package with its changes flowing both ways between the upstream Git repository and the Debian Git repository which are tightly coupled using «Раздел 11.6».
- **dgit-maint-debrebase**(7) — for the Debian source format «**3.0 (quilt)**» package with its changes flowing mostly one way from the upstream Git repository to the Debian Git repository using «Раздел 11.6».
- **dgit-maint-native**(7) — for the Debian source format «**3.0 (native)**» package in the Debian Git repository. (No maintainer changes)

The **dgit**[\(1\)](#page-81-1) command can push the easy-to-trace change history to the https://browse.dgit.debian.org/ site and can upload Debian package to the Debian repository properly without using **dput**(1). The concept around **dgit** is beyond this tutorial document. Please start reading relevant information:

- «dgit: use the Debian archive as a git remote (2015)»
- «tag2upload (2023)»

# **11.9 [Patch by «gbp-pq» approach](https://www.chiark.greenend.org.uk/~ijackson/2015/debconf-dgit-talk/slides.pdf)**

For «Раздел 11.5», you can generate **debian/patches/**\* files using the **gbp-pq**(1) command from **git** commits in the through-away **patch-queue** branch.

<span id="page-83-0"></span>Unlike **dquilt** which offers similar functionality as seen «Раздел 5.11» and «Раздел 9.5», **gbp-pq** doesn't use **.pc/**\* files to track patch state, but instead **gbp-pq** utilizes temporary branches in git.

# **11.10 Manage patch queue with gbp-pq**

You can add, drop, and refresh **debian/patches/**\* files with **gbp-pq** to manage patch queue.

If the package is managed in «Раздел 11.5» using the **git-buildpackage** package, you can revise the upstream source to fix bug as the maintainer and release a new Debian revision using **gbp pq**.

• **Add** a new patch recording the upstream source modification on the file *buggy\_file* as:

```
$ git checkout master
$ gbp pq import
gbp:info: ... imported on 'patch-queue/master
$ vim buggy_file
 ...
$ git add buggy_file
$ git commit
$ gbp pq export
```

```
gbp:info: On 'patch-queue/master', switching to 'master'
gbp:info: Generating patches from git (master..patch-queue/master)
$ git add debian/patches/*
$ dch -i$ git commit -a -m "Closes: #<bug_number>"
$ git tag debian/<version>-<rev>
```
- Drop (== disable) an existing patch
	- Comment out pertinent line in debian/patches/series
	- Erase the patch itself (optional)
- Refresh debian/patches/\* files to make «dpkg-source -b» work as expected after updating a Debian package to the new upstream release.

```
$ git checkout master
$ gbp pq --force import # ensure patch-queue/master branch
gbp:info: ... imported on 'patch-queue/master
$ git checkout master
$ gbp import-orig --pristine-tar --uscan
<code>gbp:info: Successfully imported version ?.?.? of ../packagename_?.?.?.orig. \leftrightarrow </code>
   tar.gz
$ gbp pq rebase
... resolve conflicts and commit to patch-queue/master branch
$ gbp pq export
gbp:info: On 'patch-queue/master', switching to 'master'
gbp:info: Generating patches from git (master..patch-queue/master)
$ git add debian/patches
$ git commit -m "Update patches"
$ dch -v <newversion>-1
$ git commit -a -m "release <newversion>-1"
$ git tag debian/<newversion>-1
```
#### gbp import-dscs --debsnap 11.11

For Debian source packages named «<source-package>» recorded in the snapshot.debian.org archive, an initial git repository managed in «Pasgen  $11.5$ » with all of the Debian version history can be generated as follows.

```
$ gbp import-dscs --debsnap --pristine-tar <source-package>
```
#### 11.12 Note on dgit-maint-debrebase workflow

Here are some hints around dgit-maint-debrebase(7). 2

- Use «dgit setup-new-tree» to prepare the local git working repository.
- The first maintainer modification commit should contain files only in the **debian/** directory excluding files in the **debian/patches** directory.
- debian/patches/\* files are generated from the maintainer modification commit history using the «dgit guilt-fixup» command automatically invoked from «dgit build» and «dgit push».
- Use «git-debrebase new-version <new-version-tag>» to rebase the maintainer modification commit history with automatically updated debian/changelog.
- Use «git-debrebase conclude» to make a new pseudomerge  $(==$  «git merge -s ours») to record Debian package with clean ff-history.

See dgit-maint-debrebase(7), dgit(1) and git-debrebase(1) for more.

<sup>21</sup> may be incorrect, here.

# **11.13 Quasi-native Debian packaging**

The **quasi-native** packaging scheme packages a source without the real upstream tarball using the **nonnative** package format.

### Подсказка

陉

Some people promote this **quasi-native** packaging scheme even for programs written only for Debian since it helps to ease communication with the downstream distros such as Ubuntu for bug fixes etc.

This **quasi-native** packaging scheme involves 2 preparation steps:

- Organize its source tree almost like **native** Debian package (see «Раздел 6.4») with **debian/**\* files with a few exceptions:
	- **–** Make **debian/source/format** to contain «**3.0 (quilt)**» instead of «**3.0 (native)**» .
	- **–** Make **debian/changelog** to contain *version***-***revision* instead of *versi[on](#page-47-0)* .
- Generate missing upstream tarball preferably without **debian/**\* files.
	- **–** For Debian source format «**3.0 (quilt)**», removal of files under **debian/** directory is an optional action.

The rest is the same as the **non-native** packaging workflow as written in «Раздел 6.1». Although this can be done in many ways («Раздел 16.4»), you can use the Git repository and «**git deborig**» as:

```
$ cd /path/to/<dirname>
$ dch -r
... set its <version>-<revision>, e.g., 1.0-1
$ git tag -s debian/1.0-1
$ git rm -rf debian
$ git tag -s upstream/1.0
$ git commit -m upstream/1.0
$ git reset --hard HEAD^
$ git deborig
$ sbuild
```
# Глава 12

# Полезные советы

Please also read insightful pages linked from «Notes on Debian» by Russ Allbery (long time Debian developer) which have best practices for advanced packaging topics.

#### 12.1 Сборка с использованием кодировки UTF-8

Локалью по умолчанию в сборочном окружении является С.

Некоторые программы, такие как функци read из Python3, изменяют своё поведение в зависимости от текущей локали.

Adding the following code to the debian/rules file ensures building the program under the C.UTF-8 locale.

LC ALL  $:= C.UTF-8$ export LC\_ALL

#### Преобразование в кодировку UTF-8 12.2

If upstream documents are encoded in old encoding schemes, converting them to UTF-8 is a good idea. Use the **iconv** command in the **libc-bin** package to convert the encoding of plain text files.

\$ iconv -f latin1 -t utf8 foo\_in.txt > foo\_out.txt

Используйте w3m(1) для преобразования HTML-файлов в обычные текстовые файлы в кодировке UTF-8. При выполнении преобразования убедитесь, что у вас используется локаль UTF-8.

```
$ LC_ALL=C.UTF-8 w3m -o display_charset=UTF-8 \
       -cols 70 -dump -no-graph -T text/html \
       < foo_in.html > foo_out.txt
```
Запустите эти сценарии в цели override\_dh\_\* файла debian/rules.

#### **Hints for Debugging** 12.3

Когда вы сталкиваетесь с проблемами сборки или дампом памяти созданных двоичных программ, вам необходимо разрешить их самостоятельно. Это называется отладкой.

Это слишком обширная тема, чтобы обсуждать её в настоящем руководстве. Поэтому позвольте просто привести несколько ссылок и полезных советов по использованию типичных инструментов отладки.

- Wikipedia: «core dump»
	- «man core»
	- Update the «**letc/security/limits.conf**» file to include the following:
- \* soft core unlimited
- $-$  «ulimit -c unlimited» in  $\sim$ *l*.bashrc
- $-$  «ulimit -a» to check
- Press Ctrl-\ or «kill -ABRT 'PID'» to make a core dump file
- gdb отладчик GNU
	- $-$  «info gdb»
	- «Debugging with GDB» in /usr/share/doc/gdb-doc/html/gdb/index.html
- strace трассировка системных вызовов и сигналов
	- Используйте сценарий strace-graph из каталога /usr/share/doc/strace/examples/, чтобы иметь удобную визуализацию в виде дерева
	- «man strace»
- Itrace трассировка библиотечных вызовов
	- $-$  «man Itrace»
- «sh -n script.sh» Syntax check of a Shell script
- «sh -x script.sh» Trace a Shell script
- «python3 -m py\_compile script py» Syntax check of a Python script
- «python3 -mtrace --trace script.py» Trace a Python script
- «perl -I ../libpath -c script.pl» Syntax check of a Perl script
- «perl -d:Trace script.pl» Trace a Perl script
	- Install the libterm-readline-gnu-perl package or its equivalent to add input line editing capability with history support.
- Isof вывод списка файлов, открытых процессами
	- $-$  «man Isof»

### Подсказка

The script command records console outputs.

### Подсказка

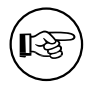

⊮ऊ

LL

The screen and tmux commands used with the ssh command offer secure and robust remote connection terminals.

### Подсказка

A Python- and Shell-like REPL (=READ + EVAL + PRINT + LOOP) environment for Perl is offered by the reply command from the libreply-perl (new) package and the re.pl command from the libdevel-repl-perl (old) package.

## Подсказка

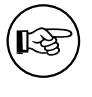

The **rlwrap** and **rlfe** commands add input line editing capability with history support to any interactive commands. E.g. «**rlwrap dash -i**'» .

# **Глава 13**

# **Tool usages**

Here are some notable tools around Debian packaging.

### Замечание

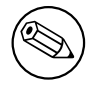

The descriptions in this section are intentionally brief. Prospective maintainers are strongly encouraged to search for and read all relevant documentation associated with these commands.

### Замечание

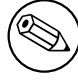

Examples here use the **gz**-compression. The **xz**-compression may be used instead.

## **13.1 debdiff**

Можно сравнивать содержимое файлов в двух пакетах Debian с исходным кодом с помощью команды **debdiff**.

```
$ debdiff old-package.dsc new-package.dsc
```
Также можно сравнивать списки файлов в двух наборах двоичных пакетов Debian с помощью команды **debdiff**.

\$ debdiff old-package.changes new-package.changes

Это полезно для определения изменений в пакетах с исходным кодом и для проверки на предмет нечаянных изменений, привнесённых при обновлении двоичных пакетов, таких как непреднамеренное ошибочное размещение или удаление файлов.

Debian now enforces the source-only upload when developing packages. So there may be 2 different **\*.changes** files:

- *package\_version-revision* source.changes for the normal source-only upload
- *package\_version-revision\_arch***.changes** for the binary upload

## **13.2 dget**

Можно скачать набор файлв для пакета Debian с исходным кодом с помощью команды **dget**.

\$ dget https://www.example.org/path/to/package\_version-rev.dsc

# **13.3 mk-origtargz**

You can make the upstream tarball **../foo-***newversion***.tar.[xg]z** accessible from the Debian source tree as **../foo\_***newversion***.orig.tar.[xg]z**. This command is useful for renaming and symlinking the upstream tarball to the expected Debian naming convention.

# **13.4 origtargz**

You can fetch the pre-existing orig tarball of a Debian package from various sources, and unpack it with **origtargz** command.

This is basically for **-2**, **-3**, … revisions.

# **13.5 git deborig**

If the upstream project is hosted in a Git repository without an official tarball release, you can generate its orig tarball from the **git** repository for use by the Debian source package. Execute «git deborig» from the root of the checked-out source tree.

This is basically for **-1** revisions.

# **13.6 dpkg-source -b**

The «**dpkg-source -b**» command packs the upstream source tree into the Debian source package.

It expects a series of patches in the **debian/patches/** directory and their application sequence in **debian/patches/series**.

It is compatible with **dquilt** (see «Раздел 4.4») operations and understands the patch application status from the existence of **.pc/applied-patches**.

The **dpkg-buildpackage** command invokes «**dpkg-source -b**».

# **13.7 dpkg-source -x**

The «**dpkg-source -x**» command extracts the source tree and applies the patches in the **debian/patches/** directory using the sequence specified in **debian/patches/series** to the upstream source tree. It also adds **.pc/applied-patches**. (See «Раздел 11.6».)

The «**dpkg-source -x --skip-patches**» command extracts source tree only. It doesn't add **.pc/appliedpatches**. (See «Раздел 11.5».)

Both extracted source trees are ready for building Debian binary packages with **dpkg-buildpackage**, **dbuild**, **sbuild**, etc..

# **13.8 debc**

Созданные пакеты следуется установить с помощью команды **debc** для их локальной проверки.

\$ debc package\_version-rev\_arch.changes

# **13.9 piuparts**

Созданные пакеты следует установить с помощью команды **piuparts** для их автоматической проверки.

\$ sudo piuparts package\_version-rev\_arch.changes

### Замечание

 $^{\circledR}$ 

This is a very slow process with remote APT package repository access.

# **13.10 bts**

After uploading the package, you will receive bug reports. It is an important duty of a package maintainer to manage these bugs properly, as described in «5.8. Handling bugs» of the «Debian Developer's Reference».

The **bts** command is a handy tool to manage bugs on the «Debian Bug Tracking System».

\$ bts severity 123123 wishlist , tags -1 p[ending](https://www.debian.org/doc/manuals/developers-reference/pkgs.html#bug-handling)

# **Глава 14**

# **Дополнительные примеры**

There is an old Latin saying: «**fabricando fit faber**» («practice makes perfect»).

It is highly recommended to practice and experiment with all the steps of Debian packaging with simple packages. This chapter provides you with many upstream cases for your practice.

This should also serve as introductory examples for many programming topics.

- Programming in the POSIX shell, Python3, and C.
- Method to create a desktop GUI program launcher with icon graphics.
- Conversion of a command from CLI to GUI.
- Conversion of a program to use **gettext** for internationalization and localization: POSIX shell and C sources.
- Overview of many build system[s: Ma](https://en.wikipedia.org/wiki/Command-line_interface)k[efile,](https://en.wikipedia.org/wiki/Graphical_user_interface) Python, Autotools, and CMake.

Please note that Debian takes a few things se[riously:](http://en.wikipedia.org/wiki/Internationalization_and_localization)

- Свободное ПО
- Stability and security of OS
- Универсальная операционная система реализуется через
	- **–** свободный выбор источников и исходных кодов основной ветки разработки,
	- **–** свободный выбор архитектур ЦП, а также
	- **–** свободный выбор языка пользовательского интерфейса.

Знакомство с типичным примером работы над пакетом, представленным в «Глава 5», является предварительным условием для чтения данной главы.

Some details are intentionally left vague in the following sections. Please try to read the pertinent documentation and practice yourself to find them out.

### Подсказка

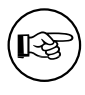

The best source of a packaging example is the current Debian archive itself. Please use the «Debian Code Search» service to find pertinent examples.

## **14.1 Выбороч[ное применени](https://codesearch.debian.net/)е шаблонов**

Here is an example of creating a simple Debian package from a zero-content source in an empty directory.

This is a good way to obtain all the template files without cluttering the upstream source tree you are working on.

Допустим, пустым каталогом будет **debhello-0.1**.

```
$ mkdir debhello-0.1
$ tree
.
+-- debhello-0.1
```

```
2 directories, 0 files
```
Let's generate the maximum amount of template files.

Let's also use the «**-p** *debhello* **-t -u** *0.1* **-r** *1*» options to create the missing upstream tarball with default **-x3** and **T** options.

```
$ cd /path/to/debhello-0.1
 $ debmake -p debhello -t -u 0.1 -r 1
I: set parameters
 ...
```
Проверим созданные шаблонные файлы.

```
$ cd /path/to
 $ tree
.
+-- debhello-0.1
    +-- debian
         |   +-- README.Debian
         |   +-- README.source
         |   +-- changelog
         |   +-- clean
         |   +-- control
         |   +-- copyright
         |   +-- debhello.bug-control.ex
         |   +-- debhello.bug-presubj.ex
         |   +-- debhello.bug-script.ex
         |   +-- debhello.conffiles.ex
         |   +-- debhello.cron.d.ex
         |   +-- debhello.cron.daily.ex
         |   +-- debhello.cron.hourly.ex
         |   +-- debhello.cron.monthly.ex
         |   +-- debhello.cron.weekly.ex
         |   +-- debhello.default.ex
         |   +-- debhello.emacsen-install.ex
         |   +-- debhello.emacsen-remove.ex
         |   +-- debhello.emacsen-startup.ex
         |   +-- debhello.lintian-overrides.ex
         |   +-- debhello.service.ex
         |   +-- debhello.tmpfile.ex
         |   +-- dirs
|   +-- gbp.conf
|   +-- install
         |   +-- links
         |   +-- maintscript.ex
         |   +-- manpage.1.ex
         |   +-- manpage.asciidoc.ex
         |   +-- manpage.md.ex
         |   +-- manpage.sgml.ex
         |   +-- manpage.xml.ex
         |   +-- patches
         |   |   +-- series
         |   +-- postinst.ex
         |   +-- postrm.ex
         |   +-- preinst.ex
         +-- prerm.ex
         |   +-- rules
         |   +-- salsa-ci.yml
         |   +-- source
```
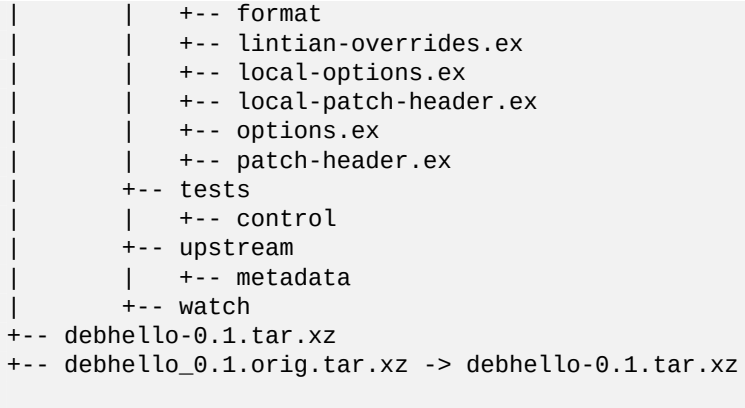

```
7 directories, 50 files
```
Теперь вы можете скопировать любой из созданных в каталоге debhello-0.1/debian/ шаблонных файлов в ваш пакет, при необходимости их переименовав.

### <span id="page-94-0"></span>14.2 Без Makefile (командная оболочка, интерфейс командной оболочки)

Ниже приводится пример создания простого пакета Debian из программы с интерфесом командной оболочки, написанной для командной оболочки POSIX и не имеющей системы сборки.

Допустим tar-архив основной ветки имеет имя debhello-0.2.tar.az.

Этот тип исходного кода не имеет средств автоматизации, и файлы должны быть установлены вручную.

For example:

```
$ tar -xzmf debhello-0.2.tar.gz
$ cd debhello-0.2
$ sudo cp scripts/hello /bin/hello
\sim \sim \sim
```
Let's get this source as tar file from a remote site and make it the Debian package. Загрузим debhello-0.2.tar.gz

```
$ wget http://www.example.org/download/debhello-0.2.tar.gz
$ tar -xzmf debhello-0.2.tar.gz
$ tree
+-- debhello-0.2
   +-- README.md
   +-- data
    | +-- hello.desktop
       +-- hello.png
   +-- man
    | +-- hello.1
   +-- scripts
       +- hello
+-- debhello-0.2.tar.gz
5 directories, 6 files
  Итак, сценарий командной оболочки POSIX hello является очень простым.
  hello (v=0.2)
$ cat debhello-0.2/scripts/hello
#!/bin/sh -e
echo "Hello from the shell!"
echo ""
echo -n "Type Enter to exit this program: "
```
Here, hello.desktop supports the «Desktop Entry Specification». hello.desktop (v=0.2)

```
$ cat debhello-0.2/data/hello.desktop
[Desktop Entry]
Name=Hello
Name[fr]=BonjourComment=Greetings
Comment[fr]=Salutations
Type=Application
Keywords=hello
Exec=hello
Terminal=true
Icon=hello.png
Categories=Utility;
```
Here, hello.png is the icon graphics file.

Let's package this with the debmake command. Here, the -b':sh' option is used to specify that the generated binary package is a shell script.

```
$ cd /path/to/debhello-0.2
 $ debmake -b':sh' -x1
I: set parameters
\sim 100I: sanity check of parameters
I: pkg="debhello", ver="0.2", rev="1"
I: *** start packaging in "debhello-0.2". ***
I: provide debhello_0.2.orig.tar.?z for non-native Debian package
I: pwd = " / path / to"I: $ ln -sf debhello-0.2.tar.gz debhello_0.2.orig.tar.gz
I: pwd = "/path/to/debhello-0.2"I: parse binary package settings: :sh
I: binary package=debhello Type=script / Arch=all M-A=foreign
I: analyze the source tree
I: build_type = Unknown
I: scan source for copyright+license text and file extensions
I: 25 %, ext = md\sim \sim \sim
```
Проверим созданные шаблонные файлы. Дерево исходного кода после простого выполнения debmake. (v=0.2)

```
$ cd /path/to
$ tree
+- debhello-0.2
   +-- README.md
   +- data
   | +-- hello.desktop
      +-- hello.png
    \mathbf{L}+-- debian
    | +-- README.Debian
       +-- README.source
       +-- changelog
       +-- clean
       +-- control
       +-- copyright
       +-- dirs
       +-- gbp.conf
       +-- install
       +-- links
       +-- patches
        \vert +-- series
```

```
|   |   +-- rules
          |   |   +-- salsa-ci.yml
          |   |   +-- source
               |   |   |   +-- format
                |   |   |   +-- local-options.ex
                |   |   |   +-- local-patch-header.ex
          |   |   +-- tests
           | +-- control
          +-- upstream
           |   |   |   +-- metadata
          |   |   +-- watch
     |   +-- man
     \vert +-- hello.1
     |   +-- scripts
          |   +-- hello
+-- debhello-0.2.tar.gz
+-- debhello_0.2.orig.tar.gz -> debhello-0.2.tar.gz
```

```
10 directories, 26 files
```
### **debian/rules (шаблонный файл, v=0.2):**

```
$ cd /path/to/debhello-0.2
$ cat debian/rules
#!/usr/bin/make -f
# You must remove unused comment lines for the released package.
#export DH VERBOSE = 1
```

```
%:
```
dh \$@

По сути, это стандартный файл **debian/rules**, использующий команду **dh**. Поскольку это пакет со сценарием, этот шаблонный файл **debian/rules** не имеет содержимого, связанного с флагом сборки.

**debian/control (шаблонный файл, v=0.2):**

```
$ cat debian/control
Source: debhello
Section: unknown
Priority: optional
Maintainer: "Osamu Aoki" <osamu@debian.org>
Build-Depends:
debhelper-compat (= 13),
Standards-Version: 4.7.0
Homepage: <insert the upstream URL, if relevant>
Rules-Requires-Root: no
#Vcs-Git: https://salsa.debian.org/debian/debhello.git
#Vcs-Browser: https://salsa.debian.org/debian/debhello
Package: debhello
Architecture: all
Multi-Arch: foreign
Depends:
${misc:Depends},
Description: auto-generated package by debmake
This Debian binary package was auto-generated by the
 debmake(1) command provided by the debmake package.
```
Since this is the shell script package, the **debmake** command sets «**Architecture: all**» and «**Multi-Arch: foreign**». Also, it sets required **substvar** parameters as «**Depends: \${misc:Depends}**». These are explained in «Глава 6».

Since this upstream source lacks the upstream **Makefile**, that functionality needs to be provided by the maintainer. This upstream source contains only a script file and data files and no C source files; the **build** process can be skipped but the **install** process needs to be implemented. For this case, this is achieved cleanly by adding the debian/install and debian/manpages files without complicating the debian/rules file.

Сделаем этот пакет Debian лучше. debian/rules (версия сопровождающего, v=0.2):

```
$ cd /path/to/debhello-0.2
$ vim debian/rules
... hack, hack, hack, ...
$ cat debian/rules
#!/usr/bin/make -f
export DH_VERBOSE = 1
```
 $%$ :

dh \$@

debian/control (версия сопровождающего, v=0.2):

```
$ vim debian/control
 ... hack, hack, hack,
                       \sim 10$ cat debian/control
Source: debhello
Section: devel
Priority: optional
Maintainer: Osamu Aoki <osamu@debian.org>
Build-Depends:
debhelper-compat (= 13),
Standards-Version: 4.6.2
Homepage: https://salsa.debian.org/debian/debmake-doc
Rules-Requires-Root: no
Package: debhello
```

```
Architecture: all
Multi-Arch: foreign
Depends:
${misc:Depends},
Description: Simple packaging example for debmake
This Debian binary package is an example package.
 (This is an example only)
```
### Внимание

If you leave «**Section: unknown**» in the template **debian/control** file unchanged, the lintian error may cause a build failure.

debian/install (версия сопровождающего, v=0.2):

```
$ vim debian/install
 ... hack, hack, hack,
                        \sim 10$ cat debian/install
data/hello.desktop usr/share/applications
data/hello.png usr/share/pixmaps
scripts/hello usr/bin
```
debian/manpages (версия сопровождающего, v=0.2):

```
$ vim debian/manpages
 ... hack, hack, hack,
                         \bar{z} .
$ cat debian/manpages
man/hello.1
```
В каталоге debian/ имеются и другие шаблонные файлы. Их также следует обновить. Шаблонные файлы в каталоге debian/. (v=0.2):

\$ rm -f debian/clean debian/dirs debian/links \$ rm -f debian/README.source debian/source/\*.ex \$ rm -rf debian/patches \$ tree -F debian  $d$ ahian/ +-- README Debian +-- changelog +-- control +-- copyright +-- gbp.conf +-- install +-- manpages +-- rules\* +-- salsa-ci.yml +-- source/  $\vert$  +-- format  $+-$  tests/  $\vert$  +-- control +-- upstream/ +-- metadata  $\mathbf{L}$ +-- watch 4 directories, 13 files

В данном дереве исходного кода вы можете создать неродной пакет Debian с помощью команды debuild (или её эквивалента). Вывод это команды очень подробен, в нём объясняется, что

```
происходит, и выглядит это следующим образом.
$ cd /path/to/debhello-0.2
$ debuild
dpkg-buildpackage -us -uc -ui -i
dpkg-buildpackage: info: source package debhello
dpkg-buildpackage: info: source version 0.2-1
dpkg-buildpackage: info: source distribution unstable
dpkg-buildpackage: info: source changed by Osamu Aoki <osamu@debian.org>
dpkg-source -i --before-build.
dpkg-buildpackage: info: host architecture amd64
debian/rules clean
dh clean
  dh clean
        rm -f debian/debhelper-build-stamp
 debian/rules binary
dh binary
  dh_update_autotools_config
  dh autoreconf
  create-stamp debian/debhelper-build-stamp
  dh prep
        rm -f -- debian/debhello.substvars
        rm -fr -- debian/.debhelper/generated/debhello/ debian/debhello/ debi...
  dh auto install --destdir=debian/debhello/
Finished running lintian.
```
Проверим результат сборки.

Командой debuild были созданы следующие файлы debhello версии 0.2:

```
$ cd /path/to
 $ tree -FL 1
\cdot+- debhello-0.2/
+-- debhello-0.2.tar.gz
+-- debhello_0.2-1.debian.tar.xz
+-- debhello_0.2-1.dsc
```

```
+-- debhello_0.2-1_all.deb
```
- +-- debhello\_0.2-1\_amd64.build
- +-- debhello\_0.2-1\_amd64.buildinfo
- +-- debhello\_0.2-1\_amd64.changes
- +-- debhello\_0.2.orig.tar.gz -> debhello-0.2.tar.gz

2 directories, 8 files

Вы видите все созданные файлы.

- The debhello 0.2.orig.tar.gz file is a symlink to the upstream tarball.
- The debhello\_0.2-1.debian.tar.xz file contains the maintainer generated contents.
- The debhello 0.2-1.dsc file is the meta data file for the Debian source package.
- The debhello\_0.2-1\_all.deb file is the Debian binary package.
- The debhello\_0.2-1\_amd64.build file is the build log file.
- The debhello\_0.2-1\_amd64.buildinfo file is the meta data file generated by dpkg-genbuildinfo(1).
- The debhello\_0.2-1\_amd64.changes file is the meta data file for the Debian binary package.

The debhello 0.2-1. debian.tar.xz file contains the Debian changes to the upstream source as follows. Сжатое содержимое архива debhello 0.2-1.debian.tar.xz:

```
$ tar -tzf debhello-0.2.tar.gz
debhello-0.2/
debhello-0.2/data/
debhello-0.2/data/hello.desktop
debhello-0.2/data/hello.png
debhello-0.2/man/
debhello-0.2/man/hello.1
debhello-0.2/scripts/
debhello-0.2/scripts/hello
debhello-0.2/README.md
$ tar --xz -tf debhello_0.2-1.debian.tar.xz
debian/
debian/README.Debian
debian/changelog
debian/control
debian/copyright
debian/gbp.conf
debian/install
debian/manpages
debian/rules
debian/salsa-ci.yml
debian/source/
debian/source/format
debian/tests/
debian/tests/control
debian/upstream/
debian/upstream/metadata
debian/watch
```
The debhello\_0.2-1\_amd64.deb file contains the files to be installed as follows. The binary package contents of debhello 0.2-1 all.deb:

```
$ dpkg -c debhello_0.2-1_all.deb
drwxr-xr-x root/root ... ./
drwxr-xr-x root/root ... ./usr/
drwxr-xr-x root/root ... ./usr/bin/
-rwxr-xr-x root/root ... ./usr/bin/hello<br>drwxr-xr-x root/root ... ./usr/share/
drwxr-xr-x root/root ... ./usr/share/applications/
```
-rw-r--r-- root/root ... ./usr/share/applications/hello.desktop drwxr-xr-x root/root ... ./usr/share/doc/ drwxr-xr-x root/root ... ./usr/share/doc/debhello/ -rw-r--r-- root/root ... ./usr/share/doc/debhello/README.Debian<br>-rw-r--r-- root/root ... ./usr/share/doc/debhello/changelog.Debian.gz<br>-rw-r--r-- root/root ... ./usr/share/doc/debhello/copyright<br>drwxr-xr-x root/root ... ./u drwxr-xr-x root/root ... ./usr/share/man/man1/ -rw-r--r-- root/root ... ./usr/share/man/man1/hello.1.gz drwxr-xr-x root/root ... ./usr/share/pixmaps/ -rw-r--r-- root/root ... ./usr/share/pixmaps/hello.png

Here is the generated dependency list of debhello\_0.2-1\_all.deb. The generated dependency list of debhello 0.2-1 all.deb:

```
$ dpkg -f debhello_0.2-1_all.deb pre-depends \
           depends recommends conflicts breaks
```
(No extra dependency packages required since this is a POSIX shell program.)

### Замечание

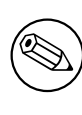

If you wish to replace upstream provided PNG file data/hello.png with maintainer provided one debian/hello.png, editing debian/install isn't enough. When you add debian/hello.png, you need to add a line «include-binaries» to debian/source/options since PNG is a binary file. See dpkg-source(1).

### <span id="page-100-0"></span>14.3 Makefile (командная оболочка, интерфейс командной оболочки)

Ниже приводится пример создания простого пакета Debian из программы с интерфесом командной оболочки, написанной для командной оболочки POSIX и использующей в качестве системы сборки Makefile.

Допустим tar-архив основной ветки имеет имя debhello-1.0.tar.gz.

Предполагается, что этот тип исходного кода будет установлен как несистемный файл:

```
$ tar -xzmf debhello-1.0.tar.gz
```

```
$ cd debhello-1.0
```

```
$ make install
```
Debian packaging reguires changing this «make install» process to install files to the target system image location instead of the normal location under *Jusr/local*.

Получитм исходный код и создадим пакет Debian.

### Загрузим debhello-1.0.tar.qz

+-- hello

```
$ wget http://www.example.org/download/debhello-1.0.tar.gz
$ tar -xzmf debhello-1.0.tar.gz
$ tree
+-- debhello-1.0
   +-- Makefile
   +-- README.md
   +-- data
       +-- hello.desktop
       +-- hello.png
   +-- man
     +-- hello.1
    \mathbf{I}+-- scripts
```

```
+-- debhello-1.0.tar.gz
```
5 directories, 7 files

Here, the Makefile uses \$(DESTDIR) and \$(prefix) properly. All other files are the same as in «Pa3дел  $14.2$ » and most of the packaging activities are the same.

Makefile  $(v=1.0)$ 

```
$ cat debhello-1.0/Makefile
prefix = /usr/local
```
 $all:$ 

 $:$  # do nothing

```
install:
```

```
install -D scripts/hello \
        $(DESTDIR)$(prefix)/bin/hello
install -m 644 -D data/hello.desktop \
        $(DESTDIR)$(prefix)/share/applications/hello.desktop
install -m 644 -D data/hello.png \$(DESTDIR)$(prefix)/share/pixmaps/hello.png
install -m 644 -D man/hello.1 \setminus$(DESTDIR)$(prefix)/share/man/man1/hello.1
```
clean:

 $:$  # do nothing

```
distclean: clean
```
 $uninstall:$ 

```
-rm -f $(DESTDIR)$(prefix)/bin/hello
-rm -f $(DESTDIR)$(prefix)/share/applications/hello.desktop
-rm -f $(DESTDIR)$(prefix)/share/pixmaps/hello.png
-rm -f $(DESTDIR)$(prefix)/share/man/man1/hello.1
```

```
.PHONY: all install clean distclean uninstall
```
Let's package this with the **debmake** command. Here, the -**b':sh'** option is used to specify that the generated binary package is a shell script.

```
$ cd /path/to/debhello-1.0
 $ debmake -b':sh' -x1
I: set parameters
I: sanity check of parameters
I: pkg="debhello", ver="1.0", rev="1"
I: *** start packaging in "debhello-1.0". ***
I: provide debhello_1.0.orig.tar.?z for non-native Debian package
I: pwd = "/path/to"I: $ ln -sf debhello-1.0.tar.gz debhello_1.0.orig.tar.gz
I: pwd = "/path/to/debhello-1.0"I: parse binary package settings: :sh
I: binary package=debhello Type=script / Arch=all M-A=foreign
I: analyze the source tree
I: build_type = make
I: scan source for copyright+license text and file extensions
I: 25 %, ext = md\sim \sim
```
Let's inspect the notable template files generated. debian/rules (шаблонный файл, v=1.0):

```
$ cd /path/to/debhello-1.0
 $ cat debian/rules
#!/usr/bin/make -f
```

```
# You must remove unused comment lines for the released package.
#export DH_VERBOSE = 1
\%:
        dh $@#override_dh_auto_install:
        dh_auto_install -- prefix=/usr
##override_dh_install:
        dh_install --list-missing -X.pyc -X.pyo
#Сделаем этот пакет Debian лучше.
  debian/rules (версия сопровождающего, v=1.0):
 $ cd /path/to/debhello-1.0
 $ vim debian/rules
 ... hack, hack, hack, ...
 $ cat debian/rules
#!/usr/bin/make -f
export DH_VERBOSE = 1
%:
        dh $@override_dh_auto_install:
        dh_auto_install -- prefix=/usr
```
Since this upstream source has the proper upstream Makefile, there is no need to create debian/install and debian/manpages files.

Файл debian/control в точности совпадает с тем же файлом из случая «Раздел 14.2». В каталоге debian/ имеются и другие шаблонные файлы. Их также следует обновить. Шаблонные файлы в каталоге debian/. (v=1.0):

```
$ rm -f debian/clean debian/dirs debian/install debian/links
 $ rm -f debian/README.source debian/source/*.ex
 $ rm -rf debian/patches
 $ tree -F debian
debian/
+-- README.Debian
+-- changelog
+-- control
+-- copyright
+-- gbp.conf
+-- rules*
+-- salsa-ci.yml
+-- source/
  +-- format
+-- tests/
  +-- control
\mathbf{L}+-- upstream/
  +-- metadata
+-- watch
```

```
4 directories, 11 files
```
The rest of the packaging activities are practically the same as the ones in «Раздел 14.2».

#### pyproject.toml (Python3, CLI) 14.4

Here is an example of creating a simple Debian package from a Python3 CLI program using pyproject.toml. Получитм исходный код и создадим пакет Debian.

```
Загрузим debhello-1.1.tar.gz
```

```
$ wget http://www.example.org/download/debhello-1.1.tar.gz
 ...
 $ tar -xzmf debhello-1.1.tar.gz
 $ tree
.
+-- debhello-1.1
   |   +-- LICENSE
   |   +-- MANIFEST.in
   |   +-- README.md
   |   +-- data
    |   |   +-- hello.desktop
    |   |   +-- hello.png
   |   +-- manpages
    |   |   +-- hello.1
    |   +-- pyproject.toml
   |   +-- src
        |   +-- debhello
            +-- __init__.py
            |   +-- main.py
+-- debhello-1.1.tar.gz
6 directories, 10 files
  Here, the content of this debhello source tree as follows.
  pyproject.toml (v=1.1) — PEP 517 configuration
$ cat debhello-1.1/pyproject.toml
[build-system]
requires = ['setuptools \ge 61.0"] # REQUIRED if [build-system] table is used...
build-backend = "setuptools.build_meta" # If not defined, then legacy behavi...
[project]
name = "debhello"
version = "1.1.0"description = "Hello Python (CLI)"
readme = {file = "README.md", content-type = "text/markdown"}
request = ">=3.12"license = {file = "LICENSE.txt"}
keywords = ["debhello"]
authors = \Gamma{name = "Osamu Aoki", email = "osamu@debian.org" },
]
maintainers = [{name = "Osamu Aoki", email = "osamu@debian.org" },
]
classifiers = [
  "Development Status :: 5 - Production/Stable",
  "Intended Audience :: Developers",
        "Topic :: System :: Archiving :: Packaging",
  "License :: OSI Approved :: MIT License",
  "Programming Language :: Python :: 3",
  "Programming Language :: Python :: 3.12",
  "Programming Language :: Python :: 3 :: Only",
  # Others
  "Operating System :: POSIX :: Linux",
  "Natural Language :: English",
]
[project.urls]
"Homepage" = "https://salsa.debian.org/debian/debmake"
"Bug Reports" = "https://salsa.debian.org/debian/debmake/issues"
"Source" = "https://salsa.debian.org/debian/debmake"
```
[project.scripts]

[tool.setuptools]

hello = "debhello.main:main"

package-dir =  ${\{$ ''' = "src"\}} packages = ["debhello"] include-package-data = true

#### **MANIFEST.in (v=1.1) — for tar-ball.**

```
$ cat debhello-1.1/MANIFEST.in
include data/*
include manpages/*
```
#### **src/debhello/\_\_init\_\_.py (v=1.1)**

```
$ cat debhello-1.1/src/debhello/__init__.py
"" ""
debhello program (CLI)
"""
```
#### **src/debhello/main.py (v=1.1) — command entry point**

```
$ cat debhello-1.1/src/debhello/main.py
"" "
debhello program
"" "
import sys
\text{version} = '1.1.0'def main(): # needed for console script
    print(' ========== Hello Python3 ==========')
    print('ary = {}'.format(sys.argv))
    print('version = {}'.format(debhello.__version_))
    return
if _name_ == " _main ":
    sys.exit(main())
```
Let's package this with the **debmake** command. Here, the **-b':py3'** option is used to specify the generated binary package containing Python3 script and module files.

```
$ cd /path/to/debhello-1.1
$ debmake -b':py3' -x1
I: set parameters
 ...
I: sanity check of parameters
I: pkg="debhello", ver="1.1", rev="1"
I: *** start packaging in "debhello-1.1". ***
I: provide debhello_1.1.orig.tar.?z for non-native Debian package
I: pwd = " / path / to"I: $ ln -sf debhello-1.1.tar.gz debhello_1.1.orig.tar.gz
I: pwd = "/path/to/debhello-1.1"
I: parse binary package settings: :py3
I: binary package=debhello Type=python3 / Arch=all M-A=foreign
I: analyze the source tree
W: setuptools build system.
I: build_type = Python (pyproject.toml: PEP-518, PEP-621, PEP-660)
I: scan source for copyright+license text and file extensions
...
```
### Let's inspect the notable template files generated. **debian/rules (шаблонный файл, v=1.1):**

```
$ cd /path/to/debhello-1.1
$ cat debian/rules
#!/usr/bin/make -f
# You must remove unused comment lines for the released package.
```
#export DH\_VERBOSE = 1

 $\%$ :

dh \$@ --with python3 --buildsystem=pybuild

По сути, это стандартный файл debian/rules, использующий команду dh.

The use of the «--with python3» option invokes dh python3 to calculate Python dependencies, add maintainer scripts to byte compiled files, etc. See dh python3(1).

The use of the «--buildsystem=pybuild» option invokes various build systems for requested Python versions in order to build modules and extensions. See pybuild(1).

#### debian/control (шаблонный файл, v=1.1):

```
$ cat debian/control
Source: debhello
Section: unknown
Priority: optional
Maintainer: "Osamu Aoki" <osamu@debian.org>
Build-Depends:
 debhelper-compat (= 13),
 dh-python,
 pybuild-plugin-pyproject,
 python3-all,
 python3-setuptools,
Standards-Version: 4.7.0
Homepage: <insert the upstream URL, if relevant>
Rules-Requires-Root: no
#Vcs-Git: https://salsa.debian.org/debian/debhello.git
#Vcs-Browser: https://salsa.debian.org/debian/debhello
Package: debhello
Architecture: all
Multi-Arch: foreign
Depends:
 ${misc:Depends},
 ${python3:Depends},
Description: auto-generated package by debmake
 This Debian binary package was auto-generated by the
```
debmake(1) command provided by the debmake package.

Since this is the Python3 package, the debmake command sets «Architecture: all» and «Multi-Arch: foreign». Also, it sets required substvar parameters as «Depends: \${python3:Depends}, \${misc:Depends}». These are explained in «Глава 6».

Сделаем этот пакет Debian лучше.

debian/rules (версия сопровождающего, v=1.1):

```
$ cd /path/to/debhello-1.1
 $ vim debian/rules
 ... hack, hack, hack, ...
 $ cat debian/rules
#!/usr/bin/make -f
export PYBUILD NAME=debhello
export PYBUILD_VERBOSE=1
export DH_VERBOSE=1
```
 $\%$ :

dh \$@ --with python3 --buildsystem=pybuild

#### debian/control (версия сопровождающего, v=1.1):

```
$ vim debian/control
 ... hack, hack, hack, ...
 $ cat debian/control
Source: debhello
Section: devel
Priority: optional
```

```
Maintainer: Osamu Aoki <osamu@debian.org>
Build-Depends:
debhelper-compat (= 13),
pybuild-plugin-pyproject,
python3-all,
Standards-Version: 4.6.2
Rules-Requires-Root: no
Vcs-Browser: https://salsa.debian.org/debian/debmake-doc
Vcs-Git: https://salsa.debian.org/debian/debmake-doc.git
Homepage: https://salsa.debian.org/debian/debmake-doc
Package: debhello
Architecture: all
Depends:
${misc:Depends},
${python3:Depends},
Description: Simple packaging example for debmake
This is an example package to demonstrate Debian packaging using
the debmake command.
 .
The generated Debian package uses the dh command offered by the
debhelper package and the dpkg source format `3.0 (quilt)'.
```
В каталоге **debian/** имеются и другие шаблонные файлы. Их также следует обновить.

This **debhello** command comes with the upstream-provided manpage and desktop file but the upstream **pyproject.toml** doesn't install them. So you need to update **debian/install** and **debian/manpages** as follows:

**debian/install (maintainer version, v=1.1):**

```
$ vim debian/copyright
... hack, hack, hack, ...
$ cat debian/copyright
Format: https://www.debian.org/doc/packaging-manuals/copyright-format/1.0/
Upstream-Name: debhello
Upstream-Contact: Osamu Aoki <osamu@debian.org>
Source: https://salsa.debian.org/debian/debmake-doc
Files:
Copyright: 2015-2024 Osamu Aoki <osamu@debian.org>
License: Expat
Permission is hereby granted, free of charge, to any person obtaining a
copy of this software and associated documentation files (the "Software"),
to deal in the Software without restriction, including without limitation
the rights to use, copy, modify, merge, publish, distribute, sublicense,
and/or sell copies of the Software, and to permit persons to whom the
Software is furnished to do so, subject to the following conditions:
 .
The above copyright notice and this permission notice shall be included
in all copies or substantial portions of the Software.
 .
THE SOFTWARE IS PROVIDED "AS IS", WITHOUT WARRANTY OF ANY KIND, EXPRESS
OR IMPLIED, INCLUDING BUT NOT LIMITED TO THE WARRANTIES OF
MERCHANTABILITY, FITNESS FOR A PARTICULAR PURPOSE AND NONINFRINGEMENT.
IN NO EVENT SHALL THE AUTHORS OR COPYRIGHT HOLDERS BE LIABLE FOR ANY
CLAIM, DAMAGES OR OTHER LIABILITY, WHETHER IN AN ACTION OF CONTRACT,
TORT OR OTHERWISE, ARISING FROM, OUT OF OR IN CONNECTION WITH THE
SOFTWARE OR THE USE OR OTHER DEALINGS IN THE SOFTWARE.
  debian/manpages (maintainer version, v=1.1):
$ vim debian/install
```

```
... hack, hack, hack, ...
$ cat debian/install
data/hello.desktop usr/share/applications
data/hello.png usr/share/pixmaps
```
The rest of the packaging activities are practically the same as the ones in «Раздел 14.3». Шаблонные файл в каталоге debian/. (v=1.1):

```
$ rm -f debian/clean debian/dirs debian/links
 $ rm -f debian/README.source debian/source/*.ex
 $ rm -rf debian/patches
 $ tree -F debian
debian/
+-- README.Debian
+-- changelog
+-- control
+-- copyright
+-- gbp.conf
+-- install
+-- manpages
+-- rules*
+-- salsa-ci.yml
+-- source/
\vert +-- format
+-- tests/
  +-- control
\mathbf{L}+-- upstream/
l +-- metadata
+-- watch
4 directories, 13 files
  Here is the generated dependency list of debhello_1.1-1_all.deb.
  The generated dependency list of debhello_1.1-1_all.deb:
```

```
$ dpkg -f debhello_1.1-1_all.deb pre-depends \
            depends recommends conflicts breaks
Depends: python3:any
```
### Makefile (командная оболочка, графический интерфейс поль-14.5 зователя)

Ниже приводится пример создания простого пакета Debian из программы с графическим интерфейсом пользователя, написанной для командной оболочки POSIX и использующей в качестве системы сборки Makefile.

This upstream is based on «Раздел 14.3» with enhanced GUI support. Допустим, tar-архив основной ветки имеет имя debhello-1.2.tar.gz. Получитм исходный код и создадим пакет Debian. Загрузим debhello-1.2.tar.gz

```
$ wget http://www.example.org/download/debhello-1.2.tar.gz
$ tar -xzmf debhello-1.2.tar.qz
$ tree
+- debhello-1.2
   +-- Makefile
   +-- README.md
   +-- data
   | +-- hello.desktop
   | +-- hello.png
   +- man
   \vert +-- hello.1
   +-- scripts
       +-- hello
+-- debhello-1.2.tar.qz
```
Итак, сценарий hello был переписан таким образом, чтобы для создания графического интерфейса пользователя на основе GTK+ использовалась команда zenity.

#### hello  $(v=1.2)$

```
$ cat debhello-1.2/scripts/hello
#!/bin/sh -e
zenity --info --title "hello" --text "Hello from the shell!"
```
Файл desktop должен быть обновлён и должен содержать строку Terminal=false, поскольку эта программа имеет графический интерфейс.

#### hello.desktop (v=1.2)

```
$ cat debhello-1.2/data/hello.desktop
[Desktop Entry]
Name=Hello
Name[fr]=Bonjour
Comment=Greetings
Comment[fr]=Salutations
Type=Application
Keywords=hello
Exec=hello
Terminal=false
Icon=hello.png
Categories=Utility;
```
All other files are the same as in «Раздел 14.3».

Let's package this with the **debmake** command. Here, the «-b':sh'» option is used to specify that the generated binary package is a shell script.

```
$ cd /path/to/debhello-1.2
 $ debmake -b':sh' -x1
I: set parameters
\sim \simI: sanity check of parameters
I: pkg="debhello", ver="1.2", rev="1"
I: *** start packaging in "debhello-1.2". ***
I: provide debhello_1.2.orig.tar.?z for non-native Debian package
I: pwd = " / path/to"I: $ ln -sf debhello-1.2.tar.gz debhello_1.2.orig.tar.gz
I: pwd = "/path/to/debhello-1.2"I: parse binary package settings: :sh
I: binary package=debhello Type=script / Arch=all M-A=foreign
I: analyze the source tree
I: build_type = make
I: scan source for copyright+license text and file extensions
I: 25 %, ext = md\sim \sim \sim
```
Let's inspect the notable template files generated. debian/control (шаблонный файл, v=1.2):

```
$ cat debian/control
Source: debhello
Section: unknown
Priority: optional
Maintainer: "Osamu Aoki" <osamu@debian.org>
Build-Depends:
debhelper-compat (= 13),
Standards-Version: 4.7.0
Homepage: <insert the upstream URL, if relevant>
Rules-Requires-Root: no
#Vcs-Git: https://salsa.debian.org/debian/debhello.git
#Vcs-Browser: https://salsa.debian.org/debian/debhello
```

```
Package: debhello
Architecture: all
Multi-Arch: foreign
Depends:
${misc:Depends},
Description: auto-generated package by debmake
This Debian binary package was auto-generated by the
 debmake(1) command provided by the debmake package.
```
#### Сделаем этот пакет Debian лучше. debian/control (версия сопровождающего, v=1.2):

```
$ vim debian/control
 ... hack, hack, hack, ...
 $ cat debian/control
Source: debhello
Section: devel
Priority: optional
Maintainer: Osamu Aoki <osamu@debian.org>
Build-Depends:
debhelper-compat (= 13),
Standards-Version: 4.6.2
Homepage: https://salsa.debian.org/debian/debmake-doc
Rules-Requires-Root: no
Package: debhello
Architecture: all
Multi-Arch: foreign
Depends:
 zenity,
```

```
${misc:Depends},
Description: Simple packaging example for debmake
This Debian binary package is an example package.
(This is an example only)
```
Please note the manually added zenity dependency. Файл debian/rules полностью совпадает с тем же файлом из «Раздел 14.3». В каталоге debian/ имеются и другие шаблонные файлы. Их также следует обновить. Шаблонные файлы в каталоге debian/. (v=1.2):

```
$ rm -f debian/clean debian/dirs debian/install debian/links
 $ rm -f debian/README.source debian/source/*.ex
$ rm -rf debian/patches
$ tree -F debian
debian/
+-- README.Debian
+-- changelog
+-- control
+-- copyright
+-- gbp.conf
+-- rules*
+-- salsa-ci.yml
+-- source/
  +-- format
+-- tests/
\mathbf{L}+-- control
+-- upstream/
  +-- metadata
\mathbf{L}+-- watch
```

```
4 directories, 11 files
```
The rest of the packaging activities are practically the same as in «Раздел 14.3». Here is the generated dependency list of debhello 1.2-1 all.deb.

The generated dependency list of debhello\_1.2-1\_all.deb:

```
$ dpkg -f debhello_1.2-1_all.deb pre-depends \
           depends recommends conflicts breaks
Depends: zenity
```
#### 14.6 pyproject.toml (Python3, GUI)

```
Here is an example of creating a simple Debian package from a Python3 GUI program using pyproject.toml.
   Допустим tar-архив основной ветки имеет имя debhello-1.3.tar.gz.
   Получитм исходный код и создадим пакет Debian.
```

```
Загрузим debhello-1.3.tar.gz
```

```
$ wget http://www.example.org/download/debhello-1.3.tar.gz
 $ tar -xzmf debhello-1.3.tar.gz
 $ tree
+- debhello-1.3
   +- I TCENSE
   +-- MANIFEST.in
   +-- README.md
    +-- data
    | +-- hello.desktop
      +-- hello.png
    \mathbf{L}+-- manpages
    \vert +-- hello.1
   +-- pyproject.toml
   +- src
        +-- debhello
            +-- \_{init}.py
            +-- main.py
+-- debhello-1.3.tar.gz
6 directories, 10 files
  Here, the content of this debhello source tree as follows.
  pyproject.toml (v=1.3) - PEP 517 configuration
$ cat debhello-1.3/pyproject.toml
[build-system]
requires = ['setuptools \ge 61.0"] # REQUIRED if [build-system] table is used...
build-backend = "setuptools.build_meta" # If not defined, then legacy behavi...
[project]
name = "debhe11o"version = "1.3.0"description = "Hello Python (GUI)"readme = ffile = "README.md", content-type = "text/markdown"requires-python = ">=3.12"\times license = {file = "LICENSE.txt"}
keywords = ["debheld"]authors = \Gamma{name = "Osamu Aoki", email = "osamu@debian.org" },
\mathbb{I}maintaines = [{name = "Osamu Aoki", email = "osamu@debian.org" },
classifiers = \Gamma"Development Status :: 5 - Production/Stable",
  "Intended Audience :: Developers",
        "Topic :: System :: Archiving :: Packaging",
  "License :: OSI Approved :: MIT License",
```

```
"Programming Language :: Python :: 3",
  "Programming Language :: Python :: 3.12",
  "Programming Language :: Python :: 3 :: Only",
  # Others
  "Operating System :: POSIX :: Linux",
  "Natural Language :: English",
]
[project.urls]
"Homepage" = "https://salsa.debian.org/debian/debmake"
"Bug Reports" = "https://salsa.debian.org/debian/debmake/issues"
"Source" = "https://salsa.debian.org/debian/debmake"
[project.scripts]
hello = "debhello.main:main"
[tool.setuptools]
package-dir = {\cdots} = "src"packages = ["debhello"]
include-package-data = true
```
## **MANIFEST.in (v=1.3) — for tar-ball.**

```
$ cat debhello-1.3/MANIFEST.in
include data/*
include manpages/*
```
## **src/debhello/\_\_init\_\_.py (v=1.3)**

```
$ cat debhello-1.3/src/debhello/__init__.py
"" ""
debhello program (GUI)
"""
```

```
src/debhello/main.py (v=1.3) — command entry point
```

```
$ cat debhello-1.3/src/debhello/main.py
#!/usr/bin/python3
from gi.repository import Gtk
T versionT = '1.3.0'class TopWindow(Gtk.Window):
    def __init__(self):
        Gtk.Window.__init__(self)
        self.title = "Hello World!"
        self.counter = 0self.border_width = 10
        self.set_default_size(400, 100)
        self.set_position(Gtk.WindowPosition.CENTER)
        self.button = Gtk.Button(label="Click me!")
        self.button.connect("clicked", self.on_button_clicked)
        self.add(self.button)
        self.connect("delete-event", self.on_window_destroy)
    def on_window_destroy(self, *args):
        Gtk.main_quit(*args)
    def on_button_clicked(self, widget):
        self.counter += 1
        widget.set_label("Hello, World!\nClick count = %i" % self.counter)
def main():
    window = TopWindow()
    window.show all()
    Gtk.main()
if __name__ == '__main__':
```
 $main()$ 

Let's package this with the debmake command. Here, the -b':py3' option is used to specify that the generated binary package contains Python3 script and module files.

```
$ cd /path/to/debhello-1.3
$ debmake -b':py3' -x1
I: set parameters
I: sanity check of parameters
I: pkg="debhello", ver="1.3", rev="1"
I: *** start packaging in "debhello-1.3". ***
I: provide debhello_1.3.orig.tar.?z for non-native Debian package
I: pwd = " / path/to"I: $ ln -sf debhello-1.3.tar.gz debhello_1.3.orig.tar.gz
I: pwd = "/path/to/debhello-1.3"I: parse binary package settings: :py3
I: binary package=debhello Type=python3 / Arch=all M-A=foreign
I: analyze the source tree
W: setuptools build system.
I: build_type = Python (pyproject.toml: PEP-518, PEP-621, PEP-660)
I: scan source for copyright+license text and file extensions
 \ldots
```

```
The result is practically the same as in «Раздел 14.4».
Сделаем этот пакет Debian лучше.
debian/rules (версия сопровождающего, v=1.3):
```

```
$ cd /path/to/debhello-1.3
 $ vim debian/rules
... hack, hack, hack, ...
 $ cat debian/rules
#!/usr/bin/make -f
export PYBUILD_NAME=debhello
export PYBUILD_VERBOSE=1
export DH_VERBOSE=1
```
 $%$ :

dh \$@ --with python3 --buildsystem=pybuild

#### debian/control (версия сопровождающего, v=1.3):

```
$ vim debian/control
 ... hack, hack, hack, ...
 $ cat debian/control
Source: debhello
Section: devel
Priority: optional
Maintainer: Osamu Aoki <osamu@debian.org>
Build-Depends:
 debhelper-compat (= 13),
 pybuild-plugin-pyproject,
 python3-all,
Standards-Version: 4.6.2
Homepage: https://salsa.debian.org/debian/debmake-doc
Rules-Requires-Root: no
Package: debhello
Architecture: all
Multi-Arch: foreign
Depends:
 gir1.2-gtk-3.0,python3-gi,
 ${misc:Depends},
 ${python3:Depends},
```
Description: Simple packaging example for debmake This Debian binary package is an example package. (This is an example only)

Please note the manually added python3-gi and gir1.2-gtk-3.0 dependencies. The rest of the packaging activities are practically the same as in <pyproject>>. Here is the generated dependency list of debhello\_1.3-1\_all.deb. The generated dependency list of debhello\_1.3-1\_all.deb:

```
$ dpkg -f debhello_1.3-1_all.deb pre-depends \
            depends recommends conflicts breaks
Depends: gir1.2-gtk-3.0, python3-gi, python3:any
```
#### 14.7 Makefile (single-binary package)

Here is an example of creating a simple Debian package from a simple C source program using the Makefile as its build system.

<span id="page-113-0"></span>Это — пример улучшенного исходного кода основной ветки из «Глава 5». Он содержит страницу руководства, файл desktop, а также иконку рабочего стола. Кроме того, чтобы этот пример имел большую практическую ценность, исходный кодкомпануется с внешней библиотекой libm.

Допустим tar-архив основной ветки имеет имя debhello-1.4.tar.gz.

Предполагается, что этот тип исходного кода будет установлен как несистемный файл:

\$ tar -xzmf debhello-1.4.tar.qz \$ cd debhello-1.4

- \$ make
- \$ make install

Debian packaging requires changing this «make install» process to install files into the target system image location instead of the normal location under *lusrilocal*.

Получитм исходный код и создадим пакет Debian.

#### Загрузим debhello-1.4.tar.gz

```
$ wget http://www.example.org/download/debhello-1.4.tar.gz
 \cdot \cdot \cdot$ tar -xzmf debhello-1.4.tar.gz
 $ tree
+-- debhello-1.4
    +-- LICENSE
    +-- Makefile
   +-- README.md
   +-- data
      +-- hello.desktop
       +-- hello.png
    +-- man
    \vert +-- hello.1
    +- src
        +-- config.h
        +-- hello.c
+-- debhello-1.4.tar.gz
5 directories, 9 files
  Ниже приводится содержимое этого архива с исходным кодом.
  src/hello.c (v=1.4):
```

```
$ cat debhello-1.4/src/hello.c
#include "config.h"
\#include \leq math.h#include <stdio.h>
int
```

```
main()
{
        printf("Hello, I am " PACKAGE_AUTHOR "!\n");
        printf("4.0 * atan(1.0) = %10f8\n", 4.0 * atan(1.0));return 0;
}
```

```
src/config.h (v=1.4):
```

```
$ cat debhello-1.4/Makefile
prefix = /usr/local
all: src/hello
src/hello: src/hello.c
       $(CC) $(CPPFLAGS) $(CFLAGS) $(LDFLAGS) -o $@ $^ -lm
install: src/hello
       install -D src/hello \
                $(DESTDIR)$(prefix)/bin/hello
        install -m 644 -D data/hello.desktop \
                $(DESTDIR)$(prefix)/share/applications/hello.desktop
       install -m 644 -D data/hello.png \
                $(DESTDIR)$(prefix)/share/pixmaps/hello.png
        install -m 644 -D man/hello.1 \
                $(DESTDIR)$(prefix)/share/man/man1/hello.1
clean:
        -rm -f src/hello
distclean: clean
uninstall:
        -rm -f $(DESTDIR)$(prefix)/bin/hello
        -rm -f $(DESTDIR)$(prefix)/share/applications/hello.desktop
        -rm -f $(DESTDIR)$(prefix)/share/pixmaps/hello.png
        -rm -f $(DESTDIR)$(prefix)/share/man/man1/hello.1
.PHONY: all install clean distclean uninstall
```

```
Makefile (v=1.4):
```
\$ cat debhello-1.4/src/config.h #define PACKAGE\_AUTHOR "Osamu Aoki"

Заметьте, что этот файл **Makefile** имеет соответствующую цель **install** для страницы руководства, файла desktop и иконки рабочего стола.

Создадим пакет из этого исходного кода с помощью команды **debmake**.

```
$ cd /path/to/debhello-1.4
$ debmake -x1
I: set parameters
 ...
I: sanity check of parameters
I: pkg="debhello", ver="1.4", rev="1"
I: *** start packaging in "debhello-1.4". ***
I: provide debhello_1.4.orig.tar.?z for non-native Debian package
I: pwd = "/path/to"
I: $ ln -sf debhello-1.4.tar.gz debhello_1.4.orig.tar.gz
I: pwd = "/path/to/debhello-1.4"
I: parse binary package settings:
I: binary package=debhello Type=bin / Arch=any M-A=foreign
I: analyze the source tree
I: build_type = make
I: scan source for copyright+license text and file extensions
```
The result is practically the same as in «Раздел  $5.6$ ».

Let's make this Debian package, which is practically the same as in «Pasaen  $5.7$ », better as the maintainer.

If the DEB BUILD MAINT OPTIONS environment variable is not exported in debian/rules, lintian warns «W: debhello: hardening-no-relro usr/bin/hello» for the linking of libm.

The debian/control file makes it exactly the same as the one in «Pa34en  $5.7$ », since the libm library is always available as a part of **libc6** (Priority: required).

В каталоге **debian/** имеются и другие шаблонные файлы. Их также следует обновить.

```
Шаблонные файлы в каталоге debian/. (v=1.4):
```

```
$ rm -f debian/clean debian/dirs debian/links
 $ rm -f debian/README.source debian/source/*.ex
 $ rm -rf debian/patches
$ tree -F debian
debian/
+-- README.Debian
+-- changelog
+-- control
+-- copyright
+-- gbp.conf
+-- install
+-- rules*
+-- salsa-ci.yml
+-- source/
   +-- format
+-- tests/
  +-- control
+-- upstream/
  +-- metadata
+-- watch
4 directories, 12 files
```
Остальные работы по подготовке пакета практически полностью совпадают с описанными в «Раздел 5.8».

Here is the generated dependency list of all binary packages. The generated dependency list of all binary packages ( $v=1.4$ ):

```
$ dpkg -f debhello-dbgsym 1.4-1 amd64.deb pre-depends \
           depends recommends conflicts breaks
Depends: debhello (= 1.4-1)$ dpkg -f debhello_1.4-1_amd64.deb pre-depends \
            depends recommends conflicts breaks
Depends: libc6 (= 2.34)
```
#### 14.8 Makefile.in + configure (single-binary package)

Here is an example of creating a simple Debian package from a simple C source program using Makefile.in and configure as its build system.

<span id="page-115-0"></span>This is an enhanced upstream source example for «Раздел 14.7». This also links to an external library, libm, and this source is configurable using arguments to the configure script, which generates the Makefile and src/config.h files.

Допустим tar-архив основной ветки имеет имя debhello-1.5.tar.gz.

Этот тип исходного кода предполагает установку в виде несистемного файла, например, как

```
$ tar -xzmf debhello-1.5.tar.gz
```

```
$ cd debhello-1.5
```

```
$ ./configure --with-math
```

```
$ make
```
\$ make install

Получитм исходный код и создадим пакет Debian. Загрузим debhello-1.5.tar.gz

```
$ wget http://www.example.org/download/debhello-1.5.tar.gz
 \sim 10$ tar -xzmf debhello-1.5.tar.gz
 $ tree
+-- debhello-1.5
    +-- LICENSE
    +-- Makefile.in
   +-- README.md
   +-- configure
   +-- data
      +-- hello.desktop
    \mathbf{L}+-- hello.png
    \mathbf{L}+-- man
    \vert +-- hello.1
    +- src
        +-- hello.c
+-- debhello-1.5.tar.gz
5 directories, 9 files
   Ниже приводится содержимое этого архива с исходным кодом.
   src/hello.c (v=1.5):
$ cat debhello-1.5/src/hello.c
#include "config.h"
#ifdef WITH_MATH
# include <math.h>
#endif
#include <stdio.h>
int
main()\{printf("Hello, I am " PACKAGE_AUTHOR "!\n");
#ifdef WITH_MATH
        printf("4.0 * atan(1.0) = %10f8\n", 4.0*atan(1.0));
#else
        printf("I can't do MATH!\n");
#endif
        return 0:\mathcal{E}Makefile.in (v=1.5):
```

```
$ cat debhello-1.5/Makefile.in
prefix = @prefix@all: src/hello
src/hello: src/hello.c
       $(CC) @VERBOSE@ \
               $(CPPFLAGS) \
               $(CFLAGS)$(LDFLAGS)-0 $@ $^ \
               @LINKLIB@
install: src/hello
        install -D src/hello \
               $(DESTDIR)$(prefix)/bin/hello
```

```
install -m 644 -D data/hello.desktop \
                 $(DESTDIR)$(prefix)/share/applications/hello.desktop
        install -m 644 -D data/hello.png \
                 $(DESTDIR)$(prefix)/share/pixmaps/hello.png
        install -m 644 -D man/hello.1 \$(DESTDIR)$(prefix)/share/man/man1/hello.1
clean:
        -rm -f src/hello
distclean: clean
uninstall:
         -rm -f $(DESTDIR)$(prefix)/bin/hello
        -rm -f $(DESTDIR)$(prefix)/share/applications/hello.desktop
        -rm -f $(DESTDIR)$(prefix)/share/pixmaps/hello.png
        -rm -f $(DESTDIR)$(prefix)/share/man/man1/hello.1
.PHONY: all install clean distclean uninstall
   configure (v=1.5):
 $ cat debhello-1.5/configure
#!/bin/sh -e
# default values
PREFIX="/usr/local"
VERBOSE=""
WITH MATH="0"
LINKLIB=""
PACKAGE AUTHOR="John Doe"
# parse arguments
while [ "${1}" != "" ]; do
  VAR="${1%=*}" # Drop suffix =*
  VAL="$\{1#*- \}" # Drop prefix *=
  case "${VAR}" in
  --prefix)
    PREFIX="${VAL}"
    \ddot{ };
  --verbosel-v)
    VERBOSE="-v"
    \cdot-width - math)WITH_MATH="1"
    LINKLIB="-lm"
    \cdot;
  --author)
    PACKAGE_AUTHOR="${VAL}"
    \cdot , ,
  *)
    echo "W: Unknown argument: ${1}"
  esac
  shift
done
# setup configured Makefile and src/config.h
sed -e "s,@prefix@,${PREFIX}," \
    -e "s,@VERBOSE@,${VERBOSE}," \
    -e "s,@LINKLIB@,${LINKLIB}," \
    <Makefile.in >Makefile
if [ "${WITH_MATH}" = 1 ]; then<br>echo "#define WITH_MATH" >src/config.h
else
echo "/* not defined: WITH_MATH */" >src/config.h
fi
```
Please note that the configure command replaces strings with  $@...@$  in Makefile.in to produce Makefile and creates src/config.h.

Создадим пакет из этого исходного кода с помощью команды debmake.

```
$ cd /path/to/debhello-1.5
 $ debmake -x1
I: set parameters
\cdotsI: sanity check of parameters
I: pkg="debhello", ver="1.5", rev="1"
I: *** start packaging in "debhello-1.5". ***
I: provide debhello_1.5.orig.tar.?z for non-native Debian package
I: pwd = "/path/to"I: $ ln -sf debhello-1.5.tar.gz debhello_1.5.orig.tar.gz
I: pwd = "/path/to/debhello-1.5"I: parse binary package settings:
I: binary package=debhello Type=bin / Arch=any M-A=foreign
I: analyze the source tree
I: build_type = configureI: scan source for copyright+license text and file extensions
I: 17 %, ext = in\sim 100
```
Полученный результат похож на то, что описано в «Раздел 5.6», но полностью они не совпадают.

Let's inspect the notable template files generated. debian/rules (шаблонный файл, v=1.5):

```
$ cd /path/to/debhello-1.5
 $ cat debian/rules
#!/usr/bin/make -f
# You must remove unused comment lines for the released package.
#export DH_VERBOSE = 1
#export DEB_BUILD_MAINT_OPTIONS = hardening=+all
#export DEB_CFLAGS_MAINT_APPEND = -Wall -pedantic
#export DEB_LDFLAGS_MAINT_APPEND = -Wl, -01
```
 $%$ :

```
dh $@
```
Сделаем этот пакет Debian лучше. debian/rules (версия сопровождающего, v=1.5):

```
$ cd /path/to/debhello-1.5
$ vim debian/rules
 ... hack, hack, hack, ...
 $ cat debian/rules
#!/usr/bin/make -f
export DH_VERBOSE = 1
export DEB_BUILD_MAINT_OPTIONS = hardening=+all
export DEB_CFLAGS_MAINT_APPEND = -Wall -pedantic
export DEB_LDFLAGS_MAINT_APPEND = -Wl, --as-needed
%:
        dh $@
override_dh_auto_configure:
        dh auto configure - \
```
 $-$ -with-math  $\lambda$ --author="Osamu Aoki"

В каталоге **debian/** имеются и другие шаблонные файлы. Их также следует обновить.

Остальные работы по подготовке пакета практически полностью совпадают с описанными в «Раздел 5.8».

# 14.9 Autotools (single-binary package)

Here is an example of creating a simple Debian package from a simple C source program using Autotools  $=$  Autoconf and Automake (Makefile.am and configure.ac) as its build system.

This source usually comes with the upstream auto-generated Makefile.in and configure files, too. This source can be packaged using these files as in « $P$ aздел 14.8» with the help of the **autotools-dev** package.

The better alternative is to regenerate these files using the latest Autoconf and Automake packages if the upstream provided Makefile.am and configure.ac are compatible with the latest version. This is advantageous for porting to new CPU architectures, etc. This can be automated by using the «--with autoreconf» option for the dh command.

Допустим tar-архив основной ветки имеет имя debhello-1.6.tar.gz.

Этот тип исходного кода предполагает установку в виде несистемного файла, например, как

```
$ tar -xzmf debhello-1.6.tar.gz
```

```
$ cd debhello-1.6
```

```
$ autoreconf -ivf # optional
```

```
$ ./configure --with-math
```
\$ make

```
$ make install
```
Получитм исходный код и создадим пакет Debian. Загрузим debhello-1.6.tar.gz

\$ wget http://www.example.org/download/debhello-1.6.tar.gz

```
$ tar -xzmf debhello-1.6.tar.gz
 $ tree
+-- debhello-1.6
   +-- LICENSE
    +-- Makefile.am
   +-- README.md
   +-- configure.ac
    +-- data
        +-- hello.desktop
    \mathbf{L}+-- hello.png
    +-- man
    | +-- Makefile.am
       +-- hello.1
    +- src
        +-- Makefile.am
        +-- hello.c
+-- debhello-1.6.tar.gz
5 directories, 11 files
  Ниже приводится содержимое этого архива с исходным кодом.
  src/hello.c (v=1.6):$ cat debhello-1.6/src/hello.c
#include "config.h"
#ifdef WITH MATH
# include \leq math.h#endif
#include <stdio.h>
int
main()€
        printf("Hello, I am " PACKAGE_AUTHOR "!\n");
#ifdef WITH_MATH
        printf("4.0 * atan(1.0) = %10f8\n", 4.0*atan(1.0));
#else
        printf("I can't do MATH!\n");
```
#endif

return 0;

}

## **Makefile.am (v=1.6):**

\$ cat debhello-1.6/Makefile.am SUBDIRS = src man \$ cat debhello-1.6/man/Makefile.am dist\_man\_MANS = hello.1 \$ cat debhello-1.6/src/Makefile.am bin\_PROGRAMS = hello hello\_SOURCES = hello.c

#### **configure.ac (v=1.6):**

```
$ cat debhello-1.6/configure.ac
# -*- Autoconf -*-
# Process this file with autoconf to produce a configure script.
AC_PREREQ([2.69])
AC_INIT([debhello],[2.1],[foo@example.org])
AC_CONFIG_SRCDIR([src/hello.c])
AC_CONFIG_HEADERS([config.h])
echo "Standard customization chores"
AC_CONFIG_AUX_DIR([build-aux])
AM_INIT_AUTOMAKE([foreign])
# Add #define PACKAGE_AUTHOR ... in config.h with a comment
AC_DEFINE(PACKAGE_AUTHOR, ["Osamu Aoki"], [Define PACKAGE_AUTHOR])
echo "Add --with-math option functionality to ./configure"
AC_ARG_WITH([math],
  [AS_HELP_STRING([--with-math],
    [compile with math library @<:@default=yes@:>@])],
  [],
  [with_math="yes"]
  )
echo "=== withval := \"$withval\""
echo "=== with\_math : = \iota"$with_math\iota""
# m4sh if-else construct
AS_IF([test "x$with_math" != "xno"],[
 echo "==== Check include: math.h"
  AC_CHECK_HEADER(math.h,[],[
   AC_MSG_ERROR([Couldn't find math.h.] )
  ])
  echo "==== Check library: libm"
 AC_SEARCH_LIBS(atan, [m])
 #AC_CHECK_LIB(m, atan)
 echo "==== Build with LIBS := \"$LIBS\""
 AC_DEFINE(WITH_MATH, [1], [Build with the math library])
],[
 echo "==== Skip building with math.h."
 AH_TEMPLATE(WITH_MATH, [Build without the math library])
])
# Checks for programs.
AC_PROG_CC
AC_CONFIG_FILES([Makefile
                man/Makefile
                src/Makefile])
```
AC\_OUTPUT

## Подсказка

Kg

Without «foreign» strictness level specified in AM\_INIT\_AUTOMAKE() as above, **automake** defaults to «gnu» strictness level requiring several files in the top-level directory. See «3.2 Strictness» in the **automake** document.

Создадим пакет из этого исходного кода с помощью команды debmake.

```
$ cd /path/to/debhello-1.6
 $ debmake -x1I: set parameters
I: sanity check of parameters
I: pkg="debhello", ver="1.6", rev="1"
I: *** start packaging in "debhello-1.6". ***
I: provide debhello_1.6.orig.tar.?z for non-native Debian package
I: pwd = " / path / to"I: $ ln -sf debhello-1.6.tar.gz debhello_1.6.orig.tar.gz
I: pwd = "/path/to/debhello-1.6"I: parse binary package settings:
I: binary package=debhello Type=bin / Arch=any M-A=foreign
I: analyze the source tree
I: build_type = Autotools with autoreconf
I: scan source for copyright+license text and file extensions
I: 33 \%, ext = am\sim 10 .
```
Получившийся результат похож на то, что было описано в «Раздел 14.8», но не совпадает с НИМ В ТОЧНОСТИ.

Let's inspect the notable template files generated. debian/rules (шаблонный файл, v=1.6):

```
$ cd /path/to/debhello-1.6
$ cat debian/rules
#!/usr/bin/make -f
# You must remove unused comment lines for the released package.
#export DH_VERBOSE = 1
#export DEB_BUILD_MAINT_OPTIONS = hardening=+all
#export DEB_CFLAGS_MAINT_APPEND = -Wall -pedantic
#export DEB_LDFLAGS_MAINT_APPEND = -Wl, -01
```
 $%$ :

dh \$@ --with autoreconf

#override\_dh\_install: dh\_install --list-missing -X.la -X.pyc -X.pyo

Сделаем этот пакет Debian лучше. debian/rules (версия сопровождающего, v=1.6):

```
$ cd /path/to/debhello-1.6
$ vim debian/rules
 ... hack, hack, hack, ...
$ cat debian/rules
#!/usr/bin/make -f
export DH_VERBOSE = 1export DEB_BUILD_MAINT_OPTIONS = hardening=+all
export DEB_CFLAGS_MAINT_APPEND = -Wall -pedantic
export DEB_LDFLAGS_MAINT_APPEND = -Wl, --as-needed
```
 $%$ :

dh \$@ --with autoreconf

```
override_dh_auto_configure:
        dh auto configure -- \
                --with-math
```
В каталоге debian/ имеются и другие шаблонные файлы. Их также следует обновить.

Остальные работы по подготовке пакета практически полностью совпадают с описанными в «Раздел 5.8».

#### 14.10 **CMake (single-binary package)**

Here is an example of creating a simple Debian package from a simple C source program using CMake (CMakeLists.txt and some files such as config.h.in) as its build system.

The cmake command generates the Makefile file based on the CMakeLists.txt file and its -D option. It also configures the file as specified in its configure\_file(...) by replacing strings with  $@...@$  and changing the #cmakedefine ... line.

Допустим tar-архив основной ветки имеет имя debhello-1.7.tar.gz.

Этот тип исходного кода предполагает установку в виде несистемного файла, например, как

```
$ tar -xzmf debhello-1.7.tar.qz
$ cd debhello-1.7
$ mkdir obj-x86_64-linux-gnu # for out-of-tree build
$ cd obj-x86_64-linux-gnu
$ cmake ..
$ make
$ make install
```
Получитм исходный код и создадим пакет Debian. Загрузим debhello-1.7.tar.gz

```
$ wget http://www.example.org/download/debhello-1.7.tar.gz
 $ tar -xzmf debhello-1.7.tar.gz
 $ tree
+-- debhello-1.7
   +-- CMakeLists.txt
   +-- LICENSE
   +-- README.md
   +-- data
      +-- hello.desktop
       +-- hello.pnq
    \mathbf{I}+-- man
      +-- CMakeLists.txt
       +- hello.1
    +- src
        +-- CMakeLists.txt
        +-- config.h.in
        +-- hello.c
+-- debhello-1.7.tar.gz
5 directories, 11 files
  Ниже приводится содержимое этого архива с исходным кодом.
  src/hello.c (v=1.7):$ cat debhello-1.7/src/hello.c
#include "config.h"
#ifdef WITH MATH
# include \leq math.h#endif
#include <stdio.h>
int
main()
```

```
{
        printf("Hello, I am " PACKAGE_AUTHOR "!\n");
#ifdef WITH_MATH
        printf("4.0 * atan(1.0) = %10f8\n", 4.0 * atan(1.0));#else
        printf("I can't do MATH!\n");
#endif
        return 0;
}
```
#### **src/config.h.in (v=1.7):**

```
$ cat debhello-1.7/src/config.h.in
/* name of the package author */
#define PACKAGE_AUTHOR "@PACKAGE_AUTHOR@"
/* math library support */
#cmakedefine WITH_MATH
```
#### **CMakeLists.txt (v=1.7):**

```
$ cat debhello-1.7/CMakeLists.txt
cmake_minimum_required(VERSION 2.8)
project(debhello)
set(PACKAGE_AUTHOR "Osamu Aoki")
add_subdirectory(src)
add_subdirectory(man)
$ cat debhello-1.7/man/CMakeLists.txt
install(
 FILES ${CMAKE_CURRENT_SOURCE_DIR}/hello.1
 DESTINATION share/man/man1
)
$ cat debhello-1.7/src/CMakeLists.txt
# Always define HAVE_CONFIG_H
add_definitions(-DHAVE_CONFIG_H)
# Interactively define WITH_MATH
option(WITH_MATH "Build with math support" OFF)
#variable_watch(WITH_MATH)
# Generate config.h from config.h.in
configure_file(
  "${CMAKE_CURRENT_SOURCE_DIR}/config.h.in"
  "${CMAKE_CURRENT_BINARY_DIR}/config.h"
)
include_directories("${CMAKE_CURRENT_BINARY_DIR}")
add_executable(hello hello.c)
install(TARGETS hello
 RUNTIME DESTINATION bin
)
```
Создадим пакет из этого исходного кода с помощью команды **debmake**.

```
$ cd /path/to/debhello-1.7
$ debmake -x1
I: set parameters
...
I: sanity check of parameters
I: pkg="debhello", ver="1.7", rev="1"
I: *** start packaging in "debhello-1.7". ***
I: provide debhello_1.7.orig.tar.?z for non-native Debian package
I: pwd = " / path/to"I: $ ln -sf debhello-1.7.tar.gz debhello_1.7.orig.tar.gz
I: pwd = "/path/to/debhello-1.7"
I: parse binary package settings:
I: binary package=debhello Type=bin / Arch=any M-A=foreign
I: analyze the source tree
I: build_type = Cmake
I: scan source for copyright+license text and file extensions
```

```
I: 33 %, ext = text
```
#### $\sim$   $\sim$   $\sim$

Получившийся результат похож на то, что было описано в «Раздел 14.8», но не совпадает с НИМ В ТОЧНОСТИ.

Let's inspect the notable template files generated. debian/rules (шаблонный файл, v=1.7):

```
$ cd /path/to/debhello-1.7
 $ cat debian/rules
#!/usr/bin/make -f
# You must remove unused comment lines for the released package.
#export DH_VERBOSE = 1
#export DEB_BUILD_MAINT_OPTIONS = hardening=+all
#export DEB_CFLAGS_MAINT_APPEND = -Wall -pedantic
#export DEB_LDFLAGS_MAINT_APPEND = -Wl, -01
%:
        dh $@
#override_dh_auto_configure:
        dh_auto_contigure - \ \ \ \ \ \#-DCMAKE_LIBRARY_ARCHITECTURE="$(DEB_TARGET_MULTIARCH)"
\#
```
#### debian/control (шаблонный файл, v=1.7):

```
$ cat debian/control
Source: debhello
Section: unknown
Priority: optional
Maintainer: "Osamu Aoki" <osamu@debian.org>
Build-Depends:
 cmake,
 debhelper-compat (= 13),
Standards-Version: 4.7.0
Homepage: <insert the upstream URL, if relevant>
Rules-Requires-Root: no
#Vcs-Git: https://salsa.debian.org/debian/debhello.git
#Vcs-Browser: https://salsa.debian.org/debian/debhello
Package: debhello
Architecture: any
Multi-Arch: foreign
Depends:
 ${misc:Depends},
 ${shlibs:Depends},
Description: auto-generated package by debmake
 This Debian binary package was auto-generated by the
 debmake(1) command provided by the debmake package.
  Сделаем этот пакет Debian лучше.
  debian/rules (версия сопровождающего, v=1.7):
 $ cd /path/to/debhello-1.7
 $ vim debian/rules
 ... hack, hack, hack, ...
 $ cat debian/rules
#!/usr/bin/make -f
export DH_VERBOSE = 1export DEB_BUILD_MAINT_OPTIONS = hardening=+all
export DEB_CFLAGS_MAINT_APPEND = -Wall -pedantic
export DEB_LDFLAGS_MAINT_APPEND = -Wl, --as-needed
```

```
\%:
```

```
dh $@
```
## debian/control (версия сопровждающего, v=1.7):

```
$ vim debian/control
 ... hack, hack, hack, ...
 $ cat debian/control
Source: debhello
Section: devel
Priority: optional
Maintainer: Osamu Aoki <osamu@debian.org>
Build-Depends:
 cmake,
 debhelper-compat (= 13),
Standards-Version: 4.6.2
Homepage: https://salsa.debian.org/debian/debmake-doc
Rules-Requires-Root: no
Package: debhello
Architecture: any
Multi-Arch: foreign
Depends:
 ${misc:Depends},
 ${shlibs:Depends},
Description: Simple packaging example for debmake
 This Debian binary package is an example package.
 (This is an example only)
```
В каталоге debian/ имеются и другие шаблонные файлы. Их также следует обновить.

Остальные работы по подготовке пакета практически полностью совпадают с описанными в «Раздел 14.8».

#### 14.11 Autotools (multi-binary package)

<span id="page-125-0"></span>Here is an example of creating a set of Debian binary packages including the executable package, the shared library package, the development file package, and the debug symbol package from a simple C source program using Autotools (Autoconf and Automake, which use Makefile.am and configure.ac as their input files) as its build system.

Let's package this in a similar way to «Раздел 14.9».

Допустим tar-архив основной ветки имеет имя debhello-2.0.tar.gz.

Этот тип исходного кода предполагает установку в виде несистемного файла, например, как

```
$ tar -xzmf debhello-2.0.tar.gz
$ cd debhello-2.0
$ autoreconf -ivf # optional
$ ./configure --with-math
$ make
$ make install
```
Получитм исходный код и создадим пакет Debian. Загрузим debhello-2.0.tar.gz

```
$ wget http://www.example.org/download/debhello-2.0.tar.gz
$ tar -xzmf debhello-2.0.tar.gz
$ tree
+- debhello-2.0
   +-- LICENSE
   +-- Makefile.am
   +-- README.md
```

```
|   +-- configure.ac
    |   +-- data
          |   |   +-- hello.desktop
          |   |   +-- hello.png
     |   +-- lib
          |   |   +-- Makefile.am
         |   |   +-- sharedlib.c
     |   |   +-- sharedlib.h
    |   +-- man
     |   |   +-- Makefile.am
         |   |   +-- hello.1
    +- src
         |   +-- Makefile.am
          |   +-- hello.c
+-- debhello-2.0.tar.gz
```

```
6 directories, 14 files
```
Ниже приводится содержимое этого архива с исходным кодом.

```
src/hello.c (v=2.0):
```

```
$ cat debhello-2.0/src/hello.c
#include "config.h"
#include <stdio.h>
#include <sharedlib.h>
int
main()
{
        printf("Hello, I am " PACKAGE_AUTHOR "!\n");
        sharedlib();
        return 0;
}
```
**lib/sharedlib.h и lib/sharedlib.c (v=1.6):**

```
$ cat debhello-2.0/lib/sharedlib.h
int sharedlib();
$ cat debhello-2.0/lib/sharedlib.c
#include <stdio.h>
int
sharedlib()
{
        printf("This is a shared library!\n");
        return 0;
}
```
## **Makefile.am (v=2.0):**

```
$ cat debhello-2.0/Makefile.am
# recursively process `Makefile.am` in SUBDIRS
SUBDIRS = lib src man
$ cat debhello-2.0/man/Makefile.am
# manpages (distributed in the source package)
dist man MANS = hello.1
$ cat debhello-2.0/lib/Makefile.am
# libtool librares to be produced
lib_LTLIBRARIES = libsharedlib.la
# source files used for lib_LTLIBRARIES
libsharedlib_la_SOURCES = sharedlib.c
# C pre-processor flags used for lib_LTLIBRARIES
#libsharedlib la CPPFLAGS =
# Headers files to be installed in <prefix>/include
include_HEADERS = sharedlib.h
```
# Versioning Libtool Libraries with version triplets libsharedlib\_la\_LDFLAGS = -version-info 1:0:0 \$ cat debhello-2.0/src/Makefile.am # program executables to be produced  $bin\_PROGRAMS = hello$ # source files used for bin\_PROGRAMS  $hello_SOWRCES = hello.c$ # C pre-processor flags used for bin\_PROGRAMS  $AM_CPPFLAGS = -I$(srcdir) -I$(top_srcdir)/lib$ # Extra options for the linker for hello # hello\_LDFLAGS = # Libraries the `hello` binary to be linked  $hello_L$ DADD =  $$(top_srcdir)/lib/libsharedlib.la$ configure.ac (v=2.0): \$ cat debhello-2.0/configure.ac  $#$  $-$ \*- Autoconf  $-$ \*-# Process this file with autoconf to produce a configure script. AC\_PREREQ([2.69]) AC\_INIT([debhello], [2.2], [foo@example.org]) AC\_CONFIG\_SRCDIR([src/hello.c]) AC\_CONFIG\_HEADERS([config.h]) echo "Standard customization chores" AC\_CONFIG\_AUX\_DIR([build-aux]) AM\_INIT\_AUTOMAKE([foreign]) # Set default to --enable-shared --disable-static LT\_INIT([shared disable-static]) # find the libltdl sources in the libltdl sub-directory LT\_CONFIG\_LTDL\_DIR([libltdl]) # choose one LTDL\_INIT([recursive]) #LTDL\_INIT([subproject]) #LTDL\_INIT([nonrecursive]) # Add #define PACKAGE\_AUTHOR ... in config.h with a comment AC\_DEFINE(PACKAGE\_AUTHOR, ["Osamu Aoki"], [Define PACKAGE\_AUTHOR]) # Checks for programs. AC\_PROG\_CC # only for the recursive case AC\_CONFIG\_FILES([Makefile lib/Makefile man/Makefile

#### AC OUTPUT

Let's use the **debmake** command to package this into multiple packages:

src/Makefilel)

- $\cdot$  debhello: type = bin
- $\cdot$  libsharedlib1: type = lib
- libsharedlib-dev: type = dev

Here, we use the -b'libsharedlib1, libsharedlib-dev' option to specify the additional binary packages to be generated.

```
$ cd /path/to/debhello-2.0
 $ debmake -b', libsharedlib1, libsharedlib-dev' -x1
I: set parameters
\sim \sim \simI: sanity check of parameters
I: pkg="debhello", ver="2.0", rev="1"
I: *** start packaging in "debhello-2.0". ***
I: provide debhello_2.0.orig.tar.?z for non-native Debian package
I: pwd = " / path / to"I: $ ln -sf debhello-2.0.tar.gz debhello_2.0.orig.tar.gz
I: pwd = "/path/to/debhello-2.0"I: parse binary package settings: , libsharedlib1, libsharedlib-dev
I: binary package=debhello Type=bin / Arch=any M-A=foreign
I: binary package=libsharedlib1 Type=lib / Arch=any M-A=same
I: binary package=libsharedlib-dev Type=dev / Arch=any M-A=same
I: analyze the source tree
I: build_type = Autotools with autoreconf
\sim \sim \sim
```
Получившийся результат похож на то, что было описано в «Раздел 14.8», но имеет большее количество шаблонных файлов.

Let's inspect the notable template files generated. debian/rules (шаблонный файл, v=2.0):

```
$ cd /path/to/debhello-2.0
$ cat debian/rules
#!/usr/bin/make -f
# You must remove unused comment lines for the released package.
#export DH_VERBOSE = 1
#export DEB_BUILD_MAINT_OPTIONS = hardening=+all
#export DEB_CFLAGS_MAINT_APPEND = -Wall -pedantic
#export DEB_LDFLAGS_MAINT_APPEND = -Wl,-01
```
 $%$ :

dh  $$@ - -with$  autoreconf

```
#override_dh_install:
        dh_install --list-missing -X.la -X.pyc -X.pyo
#
```
#### Сделаем этот пакет Debian лучше. debian/rules (версия сопровождающего, v=2.0):

```
$ cd /path/to/debhello-2.0
 $ vim debian/rules
 ... hack, hack, hack, ...
 $ cat debian/rules
#!/usr/bin/make -f
export DH_VERBOSE = 1
export DEB_BUILD_MAINT_OPTIONS = hardening=+all
export DEB_CFLAGS_MAINT_APPEND = -Wall -pedantic
export DEB_LDFLAGS_MAINT_APPEND = -Wl, --as-needed
\%:
```
dh \$@ --with autoreconf

```
override_dh_missing:
        dh_missing -X.la
```
#### debian/control (версия сопровождающего, v=2.0):

```
$ vim debian/control
 \ldots hack, hack, hack, \ldots$ cat debian/control
Source: debhello
Section: devel
```

```
Priority: optional
Maintainer: Osamu Aoki <osamu@debian.org>
Build-Depends:
 debhelper-compat (= 13),
 dh-autoreconf,
Standards-Version: 4.6.2
Homepage: https://salsa.debian.org/debian/debmake-doc
Rules-Requires-Root: no
Package: debhello
Architecture: any
Multi-Arch: foreign
Depends:
libsharedlib1 (= ${binary:Version}),
 ${misc:Depends},
 ${shlibs:Depends},
Description: Simple packaging example for debmake
This package contains the compiled binary executable.
 .
This Debian binary package is an example package.
 (This is an example only)
Package: libsharedlib1
Section: libs
Architecture: any
Multi-Arch: same
Pre-Depends:
 ${misc:Pre-Depends},
Depends:
 ${misc:Depends},
 ${shlibs:Depends},
Description: Simple packaging example for debmake
This package contains the shared library.
Package: libsharedlib-dev
Section: libdevel
Architecture: any
Multi-Arch: same
Depends:
libsharedlib1 (= ${binary:Version}),
 ${misc:Depends},
Description: Simple packaging example for debmake
This package contains the development files.
  debian/*.install (версия сопровождающего, v=2.0):
```
\$ vim debian/copyright ... hack, hack, hack, ... \$ cat debian/copyright Format: https://www.debian.org/doc/packaging-manuals/copyright-format/1.0/ Upstream-Name: debhello Upstream-Contact: Osamu Aoki <osamu@debian.org> Source: https://salsa.debian.org/debian/debmake-doc Files: Copyright: 2015-2021 Osamu Aoki <osamu@debian.org> License: Expat

Permission is hereby granted, free of charge, to any person obtaining a copy of this software and associated documentation files (the "Software"), to deal in the Software without restriction, including without limitation the rights to use, copy, modify, merge, publish, distribute, sublicense, and/or sell copies of the Software, and to permit persons to whom the Software is furnished to do so, subject to the following conditions:

The above copyright notice and this permission notice shall be included

.

in all copies or substantial portions of the Software.

.

THE SOFTWARE IS PROVIDED "AS IS", WITHOUT WARRANTY OF ANY KIND, EXPRESS OR IMPLIED, INCLUDING BUT NOT LIMITED TO THE WARRANTIES OF MERCHANTABILITY, FITNESS FOR A PARTICULAR PURPOSE AND NONINFRINGEMENT. IN NO EVENT SHALL THE AUTHORS OR COPYRIGHT HOLDERS BE LIABLE FOR ANY CLAIM, DAMAGES OR OTHER LIABILITY, WHETHER IN AN ACTION OF CONTRACT, TORT OR OTHERWISE, ARISING FROM, OUT OF OR IN CONNECTION WITH THE SOFTWARE OR THE USE OR OTHER DEALINGS IN THE SOFTWARE.

Since this upstream source creates the proper auto-generated **Makefile**, there is no need to create **debian/install** and **debian/manpages** files.

В каталоге **debian/** имеются и другие шаблонные файлы. Их также следует обновить. **Шабонные файлы в каталоге debian/. (v=2.0):**

\$ rm -f debian/clean debian/dirs debian/install debian/links \$ rm -f debian/README.source debian/source/\*.ex \$ rm -rf debian/patches \$ tree -F debian debian/ +-- README.Debian +-- changelog +-- control +-- copyright +-- debhello.dirs +-- debhello.doc-base +-- debhello.docs +-- debhello.examples +-- debhello.info +-- debhello.install +-- debhello.links +-- debhello.manpages +-- gbp.conf +-- libsharedlib-dev.install +-- libsharedlib1.install +-- libsharedlib1.symbols +-- rules\* +-- salsa-ci.yml +-- source/ | +-- format +-- tests/ | +-- control +-- upstream/ | +-- metadata +-- watch

```
4 directories, 22 files
```
Остальные работы по подготовке пакета практически полностью совпадают с описанными в «Раздел 14.8».

Here are the generated dependency list of all binary packages. **The generated dependency list of all binary packages (v=2.0):**

```
$ dpkg -f debhello-dbgsym_2.0-1_amd64.deb pre-depends \
            depends recommends conflicts breaks
Depends: debhello (= 2.0-1)
$ dpkg -f debhello_2.0-1_amd64.deb pre-depends \
            depends recommends conflicts breaks
Depends: libsharedlib1 (= 2.0-1), libc6 (>= 2.34)
$ dpkg -f libsharedlib-dev_2.0-1_amd64.deb pre-depends \
            depends recommends conflicts breaks
Depends: libsharedlib1 (= 2.0-1)
$ dpkg -f libsharedlib1-dbgsym_2.0-1_amd64.deb pre-depends \
            depends recommends conflicts breaks
Depends: libsharedlib1 (= 2.0-1)
```

```
$ dpkg -f libsharedlib1_2.0-1_amd64.deb pre-depends \
           depends recommends conflicts breaks
Depends: libc6 (= 2.2.5)
```
#### 14.12 **CMake (multi-binary package)**

This example demonstrates creating a set of Debian binary packages including the executable package, the shared library package, the development file package, and the debug symbol package from a simple C source program using CMake (CMakeLists.txt and files such as config.h.in) as its build system. Допустим tar-архив основной ветки имеет имя debhello-2.1.tar.gz.

Этот тип исходного кода предполагает установку в виде несистемного файла, например, как

```
$ tar -xzmf debhello-2.1.tar.gz
$ cd debhello-2.1
$ mkdir obj-x86_64-linux-gnu
$ cd obj-x86_64-linux-gnu
$ cmake ..
$ make$ make install
```
Получитм исходный код и создадим пакет Debian. Загрузим debhello-2.1.tar.gz

```
$ wget http://www.example.org/download/debhello-2.1.tar.gz
```

```
$ tar -xzmf debhello-2.1.tar.gz
$ tree
+- debhello-2.1
   +-- CMakeLists.txt
   +-- LICENSE
   +-- README.md
   +- data
       +-- hello.desktop
       +-- hello.pnq
   +- lib
       +-- CMakeLists.txt
       +-- sharedlib.c
       +-- sharedlib.h
   +-- man
       +-- CMakeLists.txt
      +- hello.1
   +- src
       +-- CMakeLists.txt
       +-- config.h.in
       +-- hello.c
+-- debhello-2.1.tar.gz
```

```
6 directories, 14 files
```
Ниже приводится содержимое этого архива с исходным кодом.  $src/hello.c (v=2.1):$ 

```
$ cat debhello-2.1/src/hello.c
#include "config.h"
#include <stdio.h>
#include <sharedlib.h>
int
main()\{printf("Hello, I am " PACKAGE_AUTHOR "!\n");
        sharedlib();
        return 0;
```
#### }

#### **src/config.h.in (v=2.1):**

```
$ cat debhello-2.1/src/config.h.in
/* name of the package author */
#define PACKAGE_AUTHOR "@PACKAGE_AUTHOR@"
```
#### **lib/sharedlib.c и lib/sharedlib.h (v=2.1):**

```
$ cat debhello-2.1/lib/sharedlib.h
int sharedlib();
$ cat debhello-2.1/lib/sharedlib.c
#include <stdio.h>
int
sharedlib()
{
        printf("This is a shared library!\n");
        return 0;
}
```
#### **CMakeLists.txt (v=2.1):**

```
$ cat debhello-2.1/CMakeLists.txt
cmake_minimum_required(VERSION 2.8)
project(debhello)
set(PACKAGE_AUTHOR "Osamu Aoki")
add_subdirectory(lib)
add_subdirectory(src)
add_subdirectory(man)
$ cat debhello-2.1/man/CMakeLists.txt
install(
 FILES ${CMAKE_CURRENT_SOURCE_DIR}/hello.1
  DESTINATION share/man/man1
)
$ cat debhello-2.1/src/CMakeLists.txt
# Always define HAVE_CONFIG_H
add_definitions(-DHAVE_CONFIG_H)
# Generate config.h from config.h.in
configure_file(
  "${CMAKE_CURRENT_SOURCE_DIR}/config.h.in"
  "${CMAKE_CURRENT_BINARY_DIR}/config.h"
  \lambdainclude_directories("${CMAKE_CURRENT_BINARY_DIR}")
include_directories("${CMAKE_SOURCE_DIR}/lib")
add_executable(hello hello.c)
target_link_libraries(hello sharedlib)
install(TARGETS hello
 RUNTIME DESTINATION bin
```

```
)
```
Создадим пакет из этого исходного кода с помощью команды **debmake**.

```
$ cd /path/to/debhello-2.1
$ debmake -b',libsharedlib1,libsharedlib-dev' -x1
I: set parameters
 ...
I: sanity check of parameters
I: pkg="debhello", ver="2.1", rev="1"
I: *** start packaging in "debhello-2.1". ***
I: provide debhello_2.1.orig.tar.?z for non-native Debian package
I: pwd = " / path/to"I: $ ln -sf debhello-2.1.tar.gz debhello_2.1.orig.tar.gz
I: pwd = "/path/to/debhello-2.1"
I: parse binary package settings: , libsharedlib1, libsharedlib-dev
```

```
I: binary package=debhello Type=bin / Arch=any M-A=foreign
I: binary package=libsharedlib1 Type=lib / Arch=any M-A=same
I: binary package=libsharedlib-dev Type=dev / Arch=any M-A=same
I: analyze the source tree
I: build_type = Cmake
\sim 100
```
Получившийся результат похож на то, что было описано в «Раздел 14.8», но не совпадает с ним в точности.

Let's inspect the notable template files generated. debian/rules (шаблонный файл, v=2.1):

```
$ cd /path/to/debhello-2.1
$ cat debian/rules
#!/usr/bin/make -f
# You must remove unused comment lines for the released package.
#export DH VERBOSE = 1
#export DEB_BUILD_MAINT_OPTIONS = hardening=+all
#export DEB_CFLAGS_MAINT_APPEND = -Wall -pedantic
#export DEB_LDFLAGS_MAINT_APPEND = -Wl, -01
```
 $\alpha$ .

dh \$@

```
#override_dh_auto_configure:
#dh auto configure -- \
#-DCMAKE_LIBRARY_ARCHITECTURE="$(DEB_TARGET_MULTIARCH)"
```
Сделаем этот пакет Debian лучше. debian/rules (версия сопровождающего, v=2.1):

```
$ cd /path/to/debhello-2.1
 $ vim debian/rules
 ... hack, hack, hack, ...
 $ cat debian/rules
#!/usr/bin/make -f
export DH_VERBOSE = 1
export DEB_BUILD_MAINT_OPTIONS = hardening=+all
export DEB_CFLAGS_MAINT_APPEND = -Wall -pedantic
export DEB_LDFLAGS_MAINT_APPEND = -Wl, --as-needed
DEB_HOST_MULTIARCH ?= $(shell dpkg-architecture -qDEB_HOST_MULTIARCH)
%:
        dh $@override_dh_auto_configure:
        dh_auto_contigure - \ \ \ \ \ \
```
-DCMAKE\_LIBRARY\_ARCHITECTURE="\$(DEB\_HOST\_MULTIARCH)"

debian/control (версия сопровождающего, v=2.1):

\$ vim debian/control ... hack, hack, hack, ... \$ cat debian/control Source: debhello Section: devel Priority: optional Maintainer: Osamu Aoki <osamu@debian.org> Build-Depends: cmake, debhelper-compat  $(= 13)$ , Standards-Version: 4.6.2 Homepage: https://salsa.debian.org/debian/debmake-doc Rules-Requires-Root: no

Package: debhello Architecture: any Multi-Arch: foreign Depends: libsharedlib1 (= \${binary:Version}), \${misc:Depends}, \${shlibs:Depends}, Description: Simple packaging example for debmake This package contains the compiled binary executable. . This Debian binary package is an example package. (This is an example only) Package: libsharedlib1 Section: libs Architecture: any Multi-Arch: same Pre-Depends: \${misc:Pre-Depends}, Depends: \${misc:Depends}, \${shlibs:Depends}, Description: Simple packaging example for debmake This package contains the shared library. Package: libsharedlib-dev Section: libdevel Architecture: any Multi-Arch: same Depends: libsharedlib1 (= \${binary:Version}), \${misc:Depends}, Description: Simple packaging example for debmake This package contains the development files.

#### **debian/\*.install (версия сопровождающего, v=2.1):**

\$ vim debian/copyright ... hack, hack, hack, ... \$ cat debian/copyright Format: https://www.debian.org/doc/packaging-manuals/copyright-format/1.0/ Upstream-Name: debhello Upstream-Contact: Osamu Aoki <osamu@debian.org> Source: https://salsa.debian.org/debian/debmake-doc

Files: \* Copyright: 2015-2021 Osamu Aoki <osamu@debian.org> License: Expat Permission is hereby granted, free of charge, to any person obtaining a copy of this software and associated documentation files (the "Software"), to deal in the Software without restriction, including without limitation the rights to use, copy, modify, merge, publish, distribute, sublicense, and/or sell copies of the Software, and to permit persons to whom the Software is furnished to do so, subject to the following conditions: . The above copyright notice and this permission notice shall be included in all copies or substantial portions of the Software. .

THE SOFTWARE IS PROVIDED "AS IS", WITHOUT WARRANTY OF ANY KIND, EXPRESS OR IMPLIED, INCLUDING BUT NOT LIMITED TO THE WARRANTIES OF MERCHANTABILITY, FITNESS FOR A PARTICULAR PURPOSE AND NONINFRINGEMENT. IN NO EVENT SHALL THE AUTHORS OR COPYRIGHT HOLDERS BE LIABLE FOR ANY CLAIM, DAMAGES OR OTHER LIABILITY, WHETHER IN AN ACTION OF CONTRACT, TORT OR OTHERWISE, ARISING FROM, OUT OF OR IN CONNECTION WITH THE

SOFTWARE OR THE USE OR OTHER DEALINGS IN THE SOFTWARE.

The upstream CMakeLists.txt file needs to be patched to handle the multiarch path correctly. **debian/patches/\* (версия сопровождающего, v=2.1):**

```
... hack, hack, hack, ...
$ cat debian/libsharedlib1.symbols
libsharedlib.so.1 libsharedlib1 #MINVER#
sharedlib@Base 2.1
```
Since this upstream source creates the proper auto-generated **Makefile**, there is no need to create **debian/install** and **debian/manpages** files.

В каталоге **debian/** имеются и другие шаблонные файлы. Их также следует обновить. **Шаблонные файлы в каталоге debian/. (v=2.1):**

```
$ rm -f debian/clean debian/dirs debian/install debian/links
 $ rm -f debian/README.source debian/source/*.ex
$ tree -F debian
debian/
+-- README.Debian
+-- changelog
+-- control
+-- copyright
+-- debhello.dirs
+-- debhello.doc-base
+-- debhello.docs
+-- debhello.examples
+-- debhello.info
+-- debhello.install
+-- debhello.links
+-- debhello.manpages
+-- gbp.conf
+-- libsharedlib-dev.install
+-- libsharedlib1.install
+-- libsharedlib1.symbols
+-- patches/
   |   +-- 000-cmake-multiarch.patch
  |   +-- series
+-- rules*
+-- salsa-ci.yml
+-- source/
|   +-- format
+-- tests/
   |   +-- control
+-- upstream/
   |   +-- metadata
+-- watch
5 directories, 24 files
```
Остальные работы по подготовке пакета практически полностью совпадают с описанными в «Раздел 14.8».

Here are the generated dependency list of all binary packages. **The generated dependency list of all binary packages (v=2.1):**

```
$ dpkg -f debhello-dbgsym_2.1-1_amd64.deb pre-depends \
            depends recommends conflicts breaks
Depends: debhello (= 2.1-1)
$ dpkg -f debhello_2.1-1_amd64.deb pre-depends \
            depends recommends conflicts breaks
Depends: libsharedlib1 (= 2.1 - 1), libc6 (>= 2.34)$ dpkg -f libsharedlib-dev_2.1-1_amd64.deb pre-depends \
            depends recommends conflicts breaks
Depends: libsharedlib1 (= 2.1-1)
$ dpkg -f libsharedlib1-dbgsym_2.1-1_amd64.deb pre-depends \
```

```
depends recommends conflicts breaks
Depends: libsharedlib1 (= 2.1-1)
$ dpkg -f libsharedlib1_2.1-1_amd64.deb pre-depends \
            depends recommends conflicts breaks
Depends: libc6 (>= 2.2.5)
```
# **14.13 Интернационализация**

Here is an example of updating the simple upstream C source **debhello-2.0.tar.gz** presented in «Раздел 14.11» for internationalization (i18n) and creating the updated upstream C source **debhello-2.0.tar.gz**.

In the real situation, the package should already be internationalized. So this example is educational for you to understand how this internationalization is implemented.

## П[одска](#page-125-0)зка

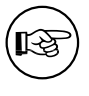

The routine maintainer activity for the i18n is simply to add translation po files reported to you via the Bug Tracking System (BTS) to the **po/** directory and to update the language list in the **po/LINGUAS** file.

Получитм исходный код и создадим пакет Debian. **Загрузим debhello-2.0.tar.gz (i18n)**

```
$ wget http://www.example.org/download/debhello-2.0.tar.gz
 ...
 $ tar -xzmf debhello-2.0.tar.gz
 $ tree
.
+-- debhello-2.0
    |   +-- LICENSE
    |   +-- Makefile.am
    |   +-- README.md
    |   +-- configure.ac
    |   +-- data
    |   |   +-- hello.desktop
    |   |   +-- hello.png
    |   +-- lib
     |   |   +-- Makefile.am
       |   |   +-- sharedlib.c
    |   |   +-- sharedlib.h
    |   +-- man
         |   |   +-- Makefile.am
         |   |   +-- hello.1
    |   +-- src
         |   +-- Makefile.am
         |   +-- hello.c
+-- debhello-2.0.tar.gz
```

```
6 directories, 14 files
```
Internationalize this source tree with the **gettextize** command and remove files auto-generated by Autotools.

#### **запустим gettextize (i18n):**

```
$ cd /path/to/debhello-2.0
$ gettextize
Creating po/ subdirectory
Creating build-aux/ subdirectory
Copying file ABOUT-NLS
Copying file build-aux/config.rpath
Not copying intl/ directory.
```
Copying file po/Makefile.in.in Copying file po/Makevars.template Copying file po/Rules-quot Copying file po/boldquot.sed Copying file po/en@boldquot.header Copying file po/en@quot.header Copying file po/insert-header.sin Copying file po/quot.sed Copying file po/remove-potcdate.sin Creating initial po/POTFILES.in Creating po/ChangeLog Creating directory m4 Copying file m4/gettext.m4 Copying file m4/iconv.m4 Copying file m4/lib-ld.m4 Copying file m4/lib-link.m4 Copying file m4/lib-prefix.m4 Copying file m4/nls.m4 Copying file m4/po.m4 Copying file m4/progtest.m4 Creating m4/ChangeLog Updating Makefile.am (backup is in Makefile.am~) Updating configure.ac (backup is in configure.ac~) Creating ChangeLog Please use AM\_GNU\_GETTEXT([external]) in order to cause autoconfiguration to look for an external libintl. Please create po/Makevars from the template in po/Makevars.template. You can then remove po/Makevars.template. Please fill po/POTFILES.in as described in the documentation. Please run 'aclocal' to regenerate the aclocal.m4 file. You need aclocal from GNU automake 1.9 (or newer) to do this. Then run 'autoconf' to regenerate the configure file. You will also need config.guess and config.sub, which you can get from the CV... of the 'config' project at http://savannah.gnu.org/. The commands to fetch th... are \$ wget 'http://savannah.gnu.org/cgi-bin/viewcvs/\*checkout\*/config/config/conf... \$ wget 'http://savannah.gnu.org/cgi-bin/viewcvs/\*checkout\*/config/config/conf... You might also want to copy the convenience header file gettext.h from the /usr/share/gettext directory into your package. It is a wrapper around <libintl.h> that implements the configure --disable-nl... option. Press Return to acknowledge the previous 6 paragraphs. \$ rm -rf m4 build-aux \*~ Проверим созданные файлы в каталоге **po/**. **файлы в каталоге po (i18n):** \$ ls -l po total 60 -rw-rw-r-- 1 osamu osamu 494 Nov 29 07:59 ChangeLog -rw-rw-r-- 1 osamu osamu 17577 Nov 29 07:59 Makefile.in.in -rw-rw-r-- 1 osamu osamu 3376 Nov 29 07:59 Makevars.template -rw-rw-r-- 1 osamu osamu 59 Nov 29 07:59 POTFILES.in -rw-rw-r-- 1 osamu osamu 2203 Nov 29 07:59 Rules-quot -rw-rw-r-- 1 osamu osamu 217 Nov 29 07:59 boldquot.sed -rw-rw-r-- 1 osamu osamu 1337 Nov 29 07:59 en@boldquot.header -rw-rw-r-- 1 osamu osamu 1203 Nov 29 07:59 en@quot.header -rw-rw-r-- 1 osamu osamu 672 Nov 29 07:59 insert-header.sin

-rw-rw-r-- 1 osamu osamu 153 Nov 29 07:59 quot.sed -rw-rw-r-- 1 osamu osamu 432 Nov 29 07:59 remove-potcdate.sin Let's update the configure.ac by adding «AM\_GNU\_GETTEXT([external])», etc.. configure.ac (i18n): \$ vim configure.ac ... hack, hack, hack, ... \$ cat configure.ac  $-$ \*- Autoconf  $-$ \*- $#$ # Process this file with autoconf to produce a configure script. AC\_PREREQ([2.69]) AC\_INIT([debhello], [2.2], [foo@example.org]) AC\_CONFIG\_SRCDIR([src/hello.c]) AC\_CONFIG\_HEADERS([config.h]) echo "Standard customization chores" AC\_CONFIG\_AUX\_DIR([build-aux]) AM\_INIT\_AUTOMAKE([foreign]) # Set default to --enable-shared --disable-static LT\_INIT([shared disable-static]) # find the libltdl sources in the libltdl sub-directory LT\_CONFIG\_LTDL\_DIR([libltdl])  $#$  choose one LTDL\_INIT([recursive]) #LTDL\_INIT([subproject]) #LTDL\_INIT([nonrecursive]) # Add #define PACKAGE\_AUTHOR ... in config.h with a comment AC\_DEFINE(PACKAGE\_AUTHOR, ["Osamu Aoki"], [Define PACKAGE\_AUTHOR]) # Checks for programs. AC\_PROG\_CC # desktop file support required AM\_GNU\_GETTEXT\_VERSION([0.19.3]) AM\_GNU\_GETTEXT([external]) # only for the recursive case AC\_CONFIG\_FILES([Makefile po/Makefile.in lib/Makefile man/Makefile src/Makefile]) AC OUTPUT

Let's create the po/Makevars file from the po/Makevars.template file. po/Makevars (i18n):

```
... hack, hack, hack, ...
$ diff -u po/Makevars.template po/Makevars
--- po/Makevars.template
                               2024-11-29 07:59:15.133577084 +0000
+++ po/Makevars 2024-11-29 07:59:15.209578283 +0000
@@ -18, 14 +18, 14 @@# or entity, or to disclaim their copyright. The empty string stands for
# the public domain; in this case the translators are expected to disclaim
# their copyright.
-COPYRIGHT_HOLDER = Free Software Foundation, Inc.
+COPYRIGHT_HOLDER = Osamu Aoki <osamu@debian.org>
# This tells whether or not to prepend "GNU " prefix to the package
# name that gets inserted into the header of the $(DOMAIN).pot file.
# Possible values are "yes", "no", or empty. If it is empty, try to
```

```
# detect it automatically by scanning the files in $(top_srcdir) for
# "GNU packagename" string.
-PACKAGE GNU =
+PACKAGE_GNU = no
# This is the email address or URL to which the translators shall report
```

```
# bugs in the untranslated strings:
```

```
$ rm po/Makevars.template
```
Let's update C sources for the i18n version by wrapping strings with (...). **src/hello.c (i18n):**

```
... hack, hack, hack, ...
 $ cat src/hello.c
#include "config.h"
#include <stdio.h>
#include <sharedlib.h>
#include <libintl.h>
#define _(string) gettext (string)
int
main()
{
        printf(_("Hello, I am " PACKAGE_AUTHOR "!\n"));
        sharedlib();
        return 0;
}
```
## **lib/sharedlib.c (i18n):**

```
... hack, hack, hack, ...
$ cat lib/sharedlib.c
#include <stdio.h>
#include <libintl.h>
#define _(string) gettext (string)
int
sharedlib()
{
        printf(_("This is a shared library!\n"));
        return 0;
}
```
The new **gettext** (v=0.19) can handle the i18n version of the desktop file directly. **data/hello.desktop.in (i18n):**

```
$ fgrep -v '[ja]=' data/hello.desktop > data/hello.desktop.in
 $ rm data/hello.desktop
 $ cat data/hello.desktop.in
[Desktop Entry]
Name=Hello
Comment=Greetings
Type=Application
Keywords=hello
Exec=hello
Terminal=true
Icon=hello.png
Categories=Utility;
```
#### Приведём список входных файлов для извлечения переводных строк в **po/POTFILES.in**. **po/POTFILES.in (i18n):**

... hack, hack, hack, ... \$ cat po/POTFILES.in src/hello.c lib/sharedlib.c data/hello.desktop.in

Here is the updated root **Makefile.am** with **po** added to the **SUBDIRS** environment variable. **Makefile.am (i18n):**

```
$ cat Makefile.am
# recursively process `Makefile.am` in SUBDIRS
SUBDIRS = po lib src man
```
ACLOCAL\_AMFLAGS = -I m4

EXTRA\_DIST = build-aux/config.rpath m4/ChangeLog

#### Let's make a translation template file, **debhello.pot**. **po/debhello.pot (i18n):**

```
$ xgettext -f po/POTFILES.in -d debhello -o po/debhello.pot -k_
Warning: program compiled against libxml 212 using older 209
 $ cat po/debhello.pot
# SOME DESCRIPTIVE TITLE.
# Copyright (C) YEAR THE PACKAGE'S COPYRIGHT HOLDER
# This file is distributed under the same license as the PACKAGE package.
# FIRST AUTHOR <EMAIL@ADDRESS>, YEAR.
#
#, fuzzy
msgid ""
msgstr ""
"Project-Id-Version: PACKAGE VERSION\n"
"Report-Msgid-Bugs-To: \n"
"POT-Creation-Date: 2024-11-29 07:59+0000\n"
"PO-Revision-Date: YEAR-MO-DA HO:MI+ZONE\n"
"Last-Translator: FULL NAME <EMAIL@ADDRESS>\n"
"Language-Team: LANGUAGE <LL@li.org>\n"
"Language: \n"
"MIME-Version: 1.0\n"
"Content-Type: text/plain; charset=CHARSET\n"
"Content-Transfer-Encoding: 8bit\n"
#: src/hello.c:9
#, c-format
msgid "Hello, I am "
msgstr ""
#: lib/sharedlib.c:7
#, c-format
msgid "This is a shared library!\n"
msgstr ""
#: data/hello.desktop.in:3
msgid "Hello"
msgstr ""
#: data/hello.desktop.in:4
msgid "Greetings"
msgstr ""
#: data/hello.desktop.in:6
msgid "hello"
msgstr ""
   Let's add a translation for French.
   po/LINGUAS и po/fr.po (i18n):
 $ echo 'fr' > po/LINGUAS
 $ cp po/debhello.pot po/fr.po
 $ vim po/fr.po
```
\$ cat po/fr.po # SOME DESCRIPTIVE TITLE. # This file is put in the public domain. # FIRST AUTHOR <EMAIL@ADDRESS>, YEAR. # msgid "" msgstr "" "Project-Id-Version: debhello 2.2\n" "Report-Msgid-Bugs-To: foo@example.org\n" "POT-Creation-Date: 2015-03-01 20:22+0900\n" "PO-Revision-Date: 2015-02-21 23:18+0900\n" "Last-Translator: Osamu Aoki <osamu@debian.org>\n" "Language-Team: French <LL@li.org>\n" "Language: ja\n" "MIME-Version: 1.0\n" "Content-Type: text/plain; charset=UTF-8\n" "Content-Transfer-Encoding: 8bit\n" #: src/hello.c:34 #, c-format msgid "Hello, my name is %s!\n" msgstr "Bonjour, je m'appelle %s!\n" #: lib/sharedlib.c:29 #, c-format msgid "This is a shared library!\n" msgstr "Ceci est une bibliothèque partagée!\n" #: data/hello.desktop.in:3 msgid "Hello" msgstr "" #: data/hello.desktop.in:4 msgid "Greetings" msgstr "Salutations" #: data/hello.desktop.in:6 msgid "hello" msgstr "" #: data/hello.desktop.in:9 msgid "hello.png"

Работа над подготовкой пакета практически полностью совпадает с тем, что описывается в «Раздел 14.11».

You can find more i18n examples by following «Раздел 14.14».

## **14.14 [Де](#page-125-0)тали**

You can obtain detailed information about the examples presented and their variants as follows: **Как получить детали**

```
$ apt-get source debmake-doc
```

```
$ cd debmake-doc*
```

```
$ cd examples
```

```
$ view examples/README.md
```
Follow the exact instruction in **examples/README.md**.

```
$ cd examples
```

```
$ make
```
msgstr ""

Now, each directory named as **examples/debhello-?.?\_build-?** contains the Debian packaging example.

- эмулированный журнал активности командной строки консоли: файл **.log**
- эмулированный журнал активности командной строки консоли (короткий): файл **.slog**
- срез образа дерева исходного кода после выполнения команды **debmake**: каталог **debmake**
- snapshot source tree image after proper packaging: the **package** directory
- срез образа дерева исходного кода после выполнения команды **debuild**: каталог **test** Notable examples include:
- POSIX shell script with Makefile and i18n support (v=3.0)
- C source with Makefile.in + configure and i18n support (v=3.2)
- C source with Autotools and i18n support (v=3.3)
- C source with CMake and i18n support (v=3.4)

# Глава 15

# Страница руководства debmake(1)

#### $15.1$ **НАЗВАНИЕ**

debmake - program to make a Debian source package

# 15.2 СИНТАКСИС

debmake [-h] [-c | -k] [-n | -a package-version.orig.tar.gz | -d | -t ] [-p package] [-u version] [-r revision] [-z extension] [-b "binarypackage[:type], ...]" [-e foo@example.org] [-f "firstname lastname"] [-i "buildtool"  $\int -i$ ] [-I license file] [-m]  $[-\alpha]$  [-q] [-s] [-v] [-w "addon, ..."] [-x [01234]] [-y] [-L] [-P] [-T]

#### $15.3$ **ОПИСАНИЕ**

debmake помогает собрать пакет Debian из исходного кода основной ветки разработки. Обычно это делается следующим образом:

- Загружается tar-архив основной ветки разработки в виде файла пакет-версия.tar.gz.
- Исходный код распаковывается, создаются файлы в каталоге пакет-версия/.
- Вызывается debmake в каталоге пакет-версия/, возможно, без аргументов.
- Файлы в каталоге *package-versionIdebianI* настраиваются вручную.
- dpkg-buildpackage (usually from its wrapper debuild or sbuild) is invoked in the package-version/ directory to make Debian packages.

Обязательно защитите путём соответствующего включения в кавычки аргументы опций -b, -f, - И - w от вмешательства командной оболочки.

## 15.3.1 необязательные аргументы:

- -h, --help показать справочное сообщение и выйти.
- -с, -- copyright сканировать исходный код на предмет текста об авторском праве и лицензировании и выйти.
	- - с: простой стиль вывода
	- - се: обычный стиль вывода (схож с файлом debian/copyright)
	- - ссс: отладочный стиль вывода
- -k, --kludge сравнить файл debian/copyright с исходным кодом и выйти.

Файл debian/copyright должен быть организован таким образом, что наиболее общие файловые шаблоны размещаются раньше конкретных исключений.
- - к: простой стиль вывода
- - кк: подробный стиль вывода
- -n, --native make a native Debian source package without .orig.tar.gz. This makes a Debian source format «3.0 (native)» package.

If you are thinking of packaging a Debian-specific source tree with **debian/** in it into a native Debian package, please think otherwise. You can use the «debmake -d -i debuild» or «debmake -t -i debuild» commands to make a Debian non-native package using the Debian source format «3.0 (quilt)» The only difference is that the debian/changelog file must use the non-native version scheme: version-revision. The non-native package is more friendly to downstream distributions.

-а пакет-версия.tar.gz, --archive пакет-версия.tar.gz использовать непосредственно tar-архив с исходным кодом основной ветки. (отменяются опции -p, -u, -z)

The upstream tarball may be specified as package version.orig.tar.gz and tar.gz. For other cases. it may be tar.bz2. or tar.xz.

Если в имени указанного tar-архива основной ветки содержатся буквы в верхнем регистре, то в имени пакета Debian они будут преобразованы в буквы нижнего регистра.

If the specified argument is the URL (http://, https://, or  $f(p://)$  to the upstream tarball, the upstream tarball is downloaded from the URL using wget or curl.

-d, --dist run the «make dist» command equivalents first to generate the upstream tarball and use it.

The «debmake -d» command is designed to run in the package/ directory hosting the upstream VCS with the build system supporting the «make dist» command equivalents. (automake/autoconf,  $\ldots$ 

-t, --tar run the «tar» command to generate the upstream tarball and use it.

The «debmake -t» command is designed to run in the package/ directory hosting the upstream VCS. Unless you provide the upstream version with the -u option or with the debian/changelog file, a snapshot upstream version is generated in the 01~%y%m%d%H%M format, e.g., 0~1403012359, from the UTC date and time. The generated tarball excludes the **debian/** directory found in the upstream VCS. (It also excludes typical VCS directories: .git/, .hg/, .svn/, .CVS/.)

- -р пакет, -- package пакет установить имя пакета Debian.
- -и версия, --upstreamversion версия установить версию пакета основной ветки.
- г редакция, -- revision редакция установить номер редации пакета Debian.
- -z pacuupenue, --targz pacuupenue set the tarball type, extension=(tar.gz|tar.bz2|tar.xz). (alias: z,  $$
- -b "binarypackage[:type],...", --binaryspec "binarypackage[:type],..." set the binary package specs by a comma separated list of binarypackage:type pairs. Here, binarypackage is the binary package name, and the optional type is chosen from the following type values:
	- bin: C/C++ compiled ELF binary code package (any, foreign) (default, alias: "", i.e., nullstrina)
	- · data: Data (fonts, graphics, ...) package (all, foreign) (alias: da)
	- dev: пакет с библиотекой разработки (any, same) (псевдоним: de)
	- doc: пакет документации (all, foreign) (псевдоним: do)
	- lib: пакет с библиотекой (any, same) (псевдоним: I)
	- perl: пакет со сценарием на языке Perl (all, foreign) (псевдоним: pl)
	- python3: Python (version 3) script package (all, foreign) (alias: py3, python, py)
	- ruby: пакет со сценарием на языке Ruby (all, foreign) (псевдоним: rb)
	- nodejs: Node is based JavaScript package (all, foreign) (alias: js)
	- script: Shell and other interpreted language script package (all, foreign) (alias: sh)

The pair values in the parentheses, such as (any, foreign), are the **Architecture** and **Multi-Arch** stanza values set in the debian/control file. In many cases, the debmake command makes good guesses for type from binarypackage. If type is not obvious, type is set to bin.

Here are examples for typical binary package split scenarios where the upstream Debian source package name is foo:

- Generating an executable binary package foo:
	- «-b'foo:bin'», or its short form `-b'-'", or no -b option
- Generating an executable (python3) binary package python3-foo:
	- «-b'python3-foo:py'», or its short form «-b'python3-foo'»
- · Generating a data package foo:
	- «-b'foo:data'», or its short form «-b'-:data'»
- Generating a executable binary package foo and a documentation one foo-doc:
	- «-b'foo:bin,foo-doc:doc'», or its short form «-b'-:-doc'»
- Generating a executable binary package foo, a library package libfoo1, and a library development package libfoo-dev:
	- «-b'foo:bin,libfoo1:lib,libfoo-dev:dev'» or its short form «-b'-,libfoo1,libfoo-dev'»

Если содержимое дерева исходного кода не совпадает с настройками поля тил, то команда debmake выводит предупреждение.

-е foo@example.org, --email foo@example.org установить адрес электронной почты.

По умолчанию берётся значение переменной окружения SDEBEMAIL.

- f "имя фамилия", --fullname "имя фамилия" установить имя и фамилию.

По умолчанию берётся значение переменной окружения **\$DEBFULLNAME**.

-i "инструментсборки", --invoke "инструментсборки" invoke "buildtool" at the end of execution. buildtool may be «dpkg-buildpackage», «debuild», «sbuild», etc.

По умолчанию никакая программа не выполняется.

Передача этой опции автоматически приводит к передаче опции --local.

- -**j, --judge** запустить **dpkg-depcheck** для выявления сборочных зависимостей и определения путей файлов. Файлы журнала располагаются в родительском каталоге.
	- package.build-dep.log: файл журнала dpkg-depcheck.
	- раскаде.install.log: файл журнала, в который записываются файлы из каталога debian/tmp.
- -I "license\_file,...", --license "license\_file,..." add formatted license text to the end of the debian/copyright file holding license scan results.

The default is to add COPYING and LICENSE, and *license file* needs to list only the additional file names all separated by «,».

-m, --monoarch подготовить пакеты без поддержки мультиархитектурности.

-**о файл, --option файл** read optional parameters from file. (This is not for everyday use.)

The content of *file* is sourced as the Python code at the end of **para.py**. For example, the package description can be specified by the following file.

```
para['desc'] = 'program short description'para['desc\_long'] = '''' \program long description which you wish to include.
Empty line is space +.
You keep going on ...
1 + 1
```
- -q, --quitearly выйти до создания файлов в каталоге debian/.
- -s, --spec use upstream spec (pyproject.py for Python, etc.) for the package description.
- -v. -- version показать информацию о версии.
- -w "addon,...", --with "addon,..." добавить дополнительные аргументы опции --with команды dh(1) в качестве дополнений в файл debian/rules.

The addon values are listed all separated by «,», e.g., «-w "python3, autoreconf"».

For Autotools based packages, autoreconf as addon to run «autoreconf -i -v -f» for every package building is default behavior of the dh(1) command.

For Autotools based packages, if they install Python (version 3) programs, setting **python3** as addon to the **debmake** command argument is needed since this is non-obvious. But for **pyproject.toml** based Python packages, setting python3 as addon to the debmake command argument is not needed since this is obvious and the **debmake** command automatically set it to the **dh**(1) command.

-x  $n$ , --extra  $n$  generate configuration files as templates. (Please note debian/changelog, debian/control, debian/copyright, and debian/rules are bare minimum configuration files to build a Debian binary package.)

The number n determines which configuration templates are generated.

- -x0: all required configuration template files. (selected option if any of these files already exist)
- -x1: all -x0 files + desirable configuration template files with binary package type supports.
- -x2: all -x1 files + normal configuration template files with maintainer script supports.
- -x3: all -x2 files + optional configuration template files. (default option)
- -x4: all -x3 files + deprecated configuration template files.

Some configuration template files are generated with the extra .ex suffix to ease their removal. To activate these, rename their file names to the ones without the .ex suffix and edit their contents. Existing configuration files are never overwritten. If you wish to update some of the existing configuration files, please rename them before running the **debmake** command and manually merge the generated configuration files with the old renamed ones.

-y, --yes «force yes» for all prompts. (without option: «ask [Y/n]»; doubled option: «force no»)

-L, --local создать файлы настройки для локального пакета, чтобы перехитрить проверки lintian(1).

-P. -- pedantic педантично проверять автоматически создаваемые файлы.

-T, --tutorial output tutorial comment lines in template files. default when -x3 or -x4 is set.

#### 15.4 **ПРИМЕРЫ**

For a well behaving source, you can build a good-for-local-use installable single Debian binary package easily with one command. Test install of such a package generated in this way offers a good alternative to the traditional «make install» command installing into the *lustilocal directory since the Debian package* can be removed cleanly by the «dpkg -P '...'» command. Here are some examples of how to build such test packages. (These should work in most cases. If the -d option does not work, try the -t option instead.)

For a typical C program source tree packaged with **autoconf/automake**:

### · debmake -d -i debuild

For a typical Python (version 3) module source tree:

· debmake -s -d -b":python3" -i debuild

For a typical Python (version 3) module in the package-version.tar.qz archive:

### • debmake -s -a package-version.tar.gz -b":python3" -i debuild

Для обычного модуля языка Perl в виде архива пакет-версия.tar.gz:

· debmake -a package-version.tar.gz -b":perl" -i debuild

# **15.5 ВСПОМОГАТЕЛЬНЫЕ ПАКЕТЫ**

Для работы над пакетами может потребоваться установка некоторых дополнительных специализированных вспомогательных пакетов.

- Python (version 3) programs may require the **pybuild-plugin-pyproject** package.
- The Autotools (**autoconf** + **automake**) build system may require **autotools-dev** or **dh-autoreconf** package.
- Ruby programs may require the **gem2deb** package.
- Node.js based JavaScript programs may require the **pkg-js-tools** package.
- Java programs may require the **javahelper** package.
- Для программ для окружения Gnome может потребоваться пакет **gobject-introspection**.
- и т. д.

### **15.6 ПРЕДОСТЕРЕЖЕНИЯ**

Although **debmake** is meant to provide template files for the package maintainer to work on, actual packaging activities are often performed without using **debmake** while referencing only existing similar packages and «Debian Policy Manual». All template files generated by **debmake** are required to be modified manually.

There are 2 positive points for **debmake**:

- **debmake** [helps to write terse pac](https://www.debian.org/doc/debian-policy/)kaging tutorial «Guide for Debian Maintainers» (**debmake-doc** package).
- **debmake** provides short extracted license texts as **debian/copyright** in decent accuracy to help license review.

Please double check copyright with the **licensecheck**(1) command.

There are some limitations for what characters may be used as a part of the Debian package. The most notable limitation is the prohibition of uppercase letters in the package name. Here is a summary as a set of regular expressions:

- Upstream package name (**-p**): [-+.a-z0-9]{2,}
- Binary package name (**-b**): [-+.a-z0-9]{2,}
- Upstream version (**-u**): [0-9][-+.:~a-z0-9A-Z]\*
- Debian revision (**-r**): [0-9][+.~a-z0-9A-Z]\*

See the exact definition in «Chapter 5 - Control files and their fields» in the «Debian Policy Manual». **debmake** assumes relatively simple packaging cases. So all programs related to the interpreter are assumed to be «**Architecture: all**». This is not always true.

### **15.7 ОТЛАДКА**

Сообщения об ошибках отправляйте с помощью команды **reportbug** для пакета **debmake**. Набор символов в переменной окружении **\$DEBUG** определяет уровень вывода журнала.

- **i**: main.py logging
- **p**: para.py logging
- **s**: checkdep5.py check\_format\_style() logging
- **y**: checkdep5.py split\_years\_name() logging
- **b**: checkdep5.py parse\_lines() 1 logging content state scan loop: begin-loop
- **m**: checkdep5.py parse\_lines() 2 logging — content\_state scan loop: after regex match
- **e**: checkdep5.py parse\_lines() 3 logging — content\_state scan loop: end-loop
- **a**: checkdep5.py parse\_lines() 4 logging — print author/translator section text
- **f**: checkdep5.py check\_all\_license() 1 logging input filename for the copyright scan
- **l**: checkdep5.py check\_all\_license() 2 logging — print license section text
- **c**: checkdep5.py check\_all\_license() 3 logging — print copyright section text
- **k**: checkdep5.py check\_all\_license() 4 logging — sort key for debian/copyright stanza
- **r**: sed.py logging
- **w**: cat.py logging
- **n**: kludge.py logging («**debmake -k**»)

Use this feature as:

\$ DEBUG=ipsybmeaflckrwn debmake ...

See **README.developer** in the source for more.

### **15.8 АВТОР**

Copyright © 2014-2024 Osamu Aoki <osamu@debian.org>

# **15.9 ЛИЦЕНЗИЯ**

Лицензия Expat

### **15.10 СМОТРИТЕ ТАКЖЕ**

The **debmake-doc** package provides the «Guide for Debian Maintainers» in plain text, HTML and PDF formats under the **/usr/share/doc/debmake-doc/** directory.

See also **dpkg-source**(1), **deb-control**(5), **debhelper**(7), **dh**(1), **dpkg-buildpackage**(1), **debuild**(1), **quilt**(1), **dpkg-depcheck**(1), **sbuild**(1), **gbp-buildpackage**(1), and **gbp-pq**(1) manpages.

# Глава 16

# debmake options

Here are some additional explanations for debmake options.

#### Shortcut options (-a, -i) 16.1

Команда debmake предлагает 2 опции для выполнения быстрых действий.

- - а: открыть tar-архив основной ветки
- - і : выполнить сценарий для сборки двоичного пакета

Действия из примера, приведённого выше в «Глава 5», можно выполнить с помощью следующей простой команды.

\$ debmake -a package-1.0.tar.gz -i debuild

Подсказка

眨

ে

A URL such as «https://www.example.org/DL/package-1.0.tar.gz» may be used for the -a option.

### Подсказка

A URL such as «https://arm.koji.fedoraproject.org/packages/ibus/1.5.7/-3.fc21/src/ibus-1.5.7-3.fc21.src.rpm» may be used for the -a option, too.

#### 16.2 debmake -b

The debmake command with the -b option provides an intuitive and flexible method to create the initial template debian/control file. This file defines the split of the Debian binary packages with the following stanzas:

- Package:
- Architecture: (e.g. amd64)
- Multi-Arch: (see «Раздел 10.10»)
- Depends:

### • **Pre-Depends:**

The **debmake** command also sets an appropriate set of substvars (substitution variables) used in each pertinent dependency stanza.

Ниже приводится цитата соответствующей части страницы руководства **debmake**.

- **-b "***binarypackage[:type],…* **", --binaryspec "***binarypackage[:type],…* **"** set the binary package specs by a comma separated list of *binarypackage:type* pairs. Here, *binarypackage* is the binary package name, and the optional *type* is chosen from the following *type* values:
	- **bin**: C/C++ compiled ELF binary code package (any, foreign) (default, alias: **""**, i.e., **nullstring**)
	- **data**: Data (fonts, graphics, … ) package (all, foreign) (alias: **da**)
	- **dev**: пакет с библиотекой разработки (any, same) (псевдоним: **de**)
	- **doc**: пакет документации (all, foreign) (псевдоним: **do**)
	- **lib**: пакет с библиотекой (any, same) (псевдоним: **l**)
	- **perl**: пакет со сценарием на языке Perl (all, foreign) (псевдоним: **pl**)
	- **python3**: Python (version 3) script package (all, foreign) (alias: **py3**, **python**, **py**)
	- **ruby**: пакет со сценарием на языке Ruby (all, foreign) (псевдоним: **rb**)
	- **nodejs**: Node.js based JavaScript package (all, foreign) (alias: **js**)
	- **script**: Shell and other interpreted language script package (all, foreign) (alias: **sh**)

The pair values in the parentheses, such as (any, foreign), are the **Architecture** and **Multi-Arch** stanza values set in the **debian/control** file. In many cases, the **debmake** command makes good guesses for *type* from *binarypackage*. If *type* is not obvious, *type* is set to **bin**.

Here are examples for typical binary package split scenarios where the upstream Debian source package name is **foo**:

- Generating an executable binary package **foo**:
	- **–** «**-b'foo:bin'**», or its short form ˋ**-b'-'**ˋ", or no **-b** option
- Generating an executable (python3) binary package **python3-foo**:
	- **–** «**-b'python3-foo:py'**», or its short form «**-b'python3-foo'**»
- Generating a data package **foo**:
	- **–** «**-b'foo:data'**», or its short form «**-b'-:data'**»
- Generating a executable binary package **foo** and a documentation one **foo-doc**:
	- **–** «**-b'foo:bin,foo-doc:doc'**», or its short form «**-b'-:-doc'**»
- Generating a executable binary package **foo**, a library package **libfoo1**, and a library development package **libfoo-dev**:
	- **–** «**-b'foo:bin,libfoo1:lib,libfoo-dev:dev'**» or its short form «**-b'-,libfoo1,libfoo-dev'**»

Если содержимое дерева исходного кода не совпадает с настройками поля *тип*, то команда **debmake** выводит предупреждение.

### **16.3 debmake -cc**

The **debmake** command with the **-cc** option can make a summary of the copyright and license for the entire source tree to standard output.

```
$ tar -xvzf package-1.0.tar.gz
```

```
$ cd package-1.0
$ debmake -cc | less
```
Опция **-c** позволяет получить более краткий отчёт.

#### Snapshot upstream tarball (-d, -t) 16.4

This test building scheme is suitable for git repositories organized as described in gbp-buildpackage(7), which uses the master, upstream, and pristine-tar branches.

The upstream snapshot from the upstream source tree in the upstream VCS can be made with the **-d** option if the upstream supports the «**make dist**» equivalence.

```
$ cd /path/to/upstream-vcs
$ debmake -d -i debuild
```
С другой стороны, то же самое можно сделать с помощью опции -t в том случае, если с помощью команды tar можно создать tar-архив основной ветки.

```
$ cd /path/to/upstream-vcs
$ debmake -p package -t -i debuild
```
Unless you provide the upstream version with the -**u** option or with the **debian/changelog** file, a snapshot upstream version is generated in the 0~%y%m%d%H%M format, e.g., 0~1403012359, from the UTC date and time.

If the upstream VCS is hosted in the packagel directory instead of the upstream-vcsl directory, the «-p package» can be skipped.

If the upstream source tree in the VCS contains the **debian/**\* files, the **debmake** command with either the -d option or the -t option combined with the -i option automates the making of a non-native Debian package from the VCS snapshot while using these **debian/**\* files.

```
$ cp -r /path/to/package-0~1403012359/debian/. /path/to/upstream-vcs/debian
$ dch
  ... update debian/changelog
$ git add -A .; git commit -m "vcs with debian/*"
$ debmake -t -p package -i debuild
```
This non-native Debian binary package building scheme without the real upstream tarball is considered a quasi-native Debian package. See «Раздел 11.13» for more details.

#### debmake -j 16.5

This is an experimental feature.

The generation of a functioning multi-binary package always requires more manual work than that of a functioning single binary package. The test build of the source package is the essential part of it.

Например, создадим пакет из того же архива *раскаде-1.0*.tar.gz (см. «Глава 5») с поддержкой набора из нескольких двоичных пакетов.

• Запустите команду debmake с опцией - ј для выполнения тестовой сборки и создания отчёта.

```
$ debmake -j -a package-1.0.tar.gz
```
- . Check the last lines of the package.build-dep.log file to judge build dependencies for Build-Depends. (You do not need to list packages used by debhelper, perl, or fakeroot explicitly in **Build-Depends.** This technique is useful for the generation of a single binary package, too.)
- Проверьте содержимое файла пакет.install.log для определения путей установки файлов, чтобы решить, как разделить эти файлы на несколько пакетов.
- Начните работу над пакетом с помощью команды debmake.

```
$ rm -rf package-1.0
$ tar -xvzf package-1.0.tar.gz
$ cd package-1.0
$ debmake -b"package1:type1, ..."
```
• Обновите файлы debian/control и debian/двоичный лакет.install, используя полученную выше информацию.

- При необходимости обновите другие файлы debian/\*.
- Build the Debian package with the **debuild** command or its equivalent.

\$ debuild

• All binary package entries specified in the **debian/**binarypackage.install file are generated as binarypackage\_version-revision\_arch.deb.

### Замечание

The -i option for the **debmake** command invokes **dpkg-depcheck** $(1)$  to run **debian/rules** under strace(1) to obtain library dependencies. Unfortunately, this is very slow. If you know the library package dependencies from other sources such as the SPEC file in the source, you may just run the "debmake ..." command without the -i option and run the «**debian/rules install**» command to check the install paths of the generated files.

#### 16.6 debmake -k

This is an experimental feature.

При обновлении пакета до нового выпуска основной ветки команда debmake может проверить содержимое существующего файла debian/copyright и сравнить его с информацией об авторских правах и лицензировании для всего обновлённого дерева исходного кода целиком.

```
$ cd package-vcs
$ gbp import-orig --uscan --pristine-tar
... update source with the new upstream release
$ debmake -k | less
```
The «debmake -k» command parses the debian/copyright file from the top to the bottom and compares the license of all the non-binary files in the current package with the license described in the last matching file pattern entry of the **debian/copyright** file.

При редактировании автоматически созданного файла debian/copyright убедитесь, что наиболее общие шаблоны файлов помещены в верхней части списка.

### Подсказка

眨

For all new upstream releases, run the «debmake -k» command to ensure that the debian/copyright file is current.

#### 16.7 debmake -P

Команда debmake, запущенная с опцией -Р, педантично проверяет создаваемые автоматически файлы на предмет наличия текста об автоских правах и лицензировании, даже если они подпадают под действие разрешительной лицензии.

This option affects not only the content of the debian/copyright file generated by normal execution, but also the output by the execution with the -k, -c, -cc, and -ccc options.

# **16.8 debmake -T**

The **debmake** command invoked with the **-T** option additionally prints verbose tutorial comment lines. The lines marked with **###** in the template files are part of the verbose tutorial comment lines.

# **16.9 debmake -x**

Количество шаблонных файлов, создаваемых командой **debmake** зависит от опции **-x**[01234].

• See «Раздел 14.1» for cherry-picking of the template files.

# Замечание Команда **debmake** не меняет ни один из существующих файлов настройки.